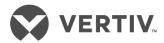

# **Avocent®**

DSView™ Management and Rack Power Manager Software

Installer/User Guide Software Development Kit The information contained in this document is subject to change without notice and may not be suitable for all applications. While every precaution has been taken to ensure the accuracy and completeness of this document, Vertiv assumes no responsibility and disclaims all liability for damages resulting from use of this information or for any errors or omissions. Refer to other local practices or building codes as applicable for the correct methods, tools, and materials to be used in performing procedures not specifically described in this document.

The products covered by this instruction manual are manufactured and/or sold by Vertiv. This document is the property of Vertiv and contains confidential and proprietary information owned by Vertiv. Any copying, use or disclosure of it without the written permission of Vertiv is strictly prohibited.

Names of companies and products are trademarks or registered trademarks of the respective companies. Any questions regarding usage of trademark names should be directed to the original manufacturer.

## **Technical Support Site**

If you encounter any installation or operational issues with your product, check the pertinent section of this manual to see if the issue can be resolved by following outlined procedures. For additional assistance, visit https://www.VertivCo.com/en-us/support/.

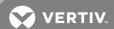

## **TABLE OF CONTENTS**

| 1 Introduction                                            | 1  |
|-----------------------------------------------------------|----|
| 1.1 Product Overview                                      | 1  |
| 1.2 Platforms                                             | 3  |
| 1.3 DSView™ Software Development Edition                  | 4  |
| 1.4 Debugging                                             | 4  |
| 1.4.1 SDE start command                                   | 6  |
| 1.5 DSView™ Software Development Kit Directories          | 6  |
| 2 GUI Access API                                          | 7  |
| 2.1 API Operating Environment                             | 7  |
| 2.2 HTTP Requests for Named Screens                       | 8  |
| 2.2.1 URL format                                          | 8  |
| 2.2.2 Parameters                                          | 8  |
| 2.3 Authentication Parameters                             | 9  |
| 2.3.1 HTTP request with user credentials                  | 9  |
| 2.3.2 HTTP request without user credentials               | 10 |
| 2.3.3 User session ID                                     | 10 |
| 2.3.4 Cookies                                             | 10 |
| 2.3.5 Specifying multiple methods                         | 1  |
| 2.4 HTTP Response Header                                  | 1  |
| 2.5 Creating a User Session                               | 12 |
| 2.5.1 URL format                                          | 12 |
| 2.5.2 Parameters                                          | 12 |
| 2.5.3 Return                                              | 12 |
| 2.6 Destroying a User Session                             | 13 |
| 2.6.1 URL format                                          | 13 |
| 2.6.2 Parameters                                          | 13 |
| 2.6.3 Return                                              | 13 |
| 2.7 Launching a Session                                   | 13 |
| 2.7.1 Target parameter                                    | 14 |
| 2.7.2 URL format                                          | 14 |
| 2.7.3 Parameters                                          | 14 |
| 2.7.4 Return                                              | 15 |
| 2.8 GUI Access API Sample Applications                    | 15 |
| 2.8.1 Application screen buttons                          | 16 |
| 2.8.2 Using HTML/JavaScript                               | 17 |
| 2.8.3 Using the Microsoft Visual C++ development system   | 17 |
| 2.8.4 Using the Microsoft Visual Basic development system | 17 |
| 3 Web Services API                                        | 19 |

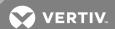

| 3.1 Syntax Conventions                    | 19 |
|-------------------------------------------|----|
| 3.2 Web Operating Environment             | 19 |
| 3.2.1 Protocols                           | 19 |
| 3.2.2 Applications                        | 19 |
| 3.2.3 Implementation                      | 19 |
| 3.3 Definition Files                      | 19 |
| 3.4 SOAP Message Structure                | 20 |
| 3.4.1 Example SOAP request                | 20 |
| 3.4.2 Example SOAP response               | 2  |
| 3.5 Session Management Service            | 22 |
| 3.5.1 Service accounts                    | 23 |
| 3.5.2 Definition file                     | 24 |
| 3.5.3 Operations                          | 24 |
| 3.6 Event Service                         | 24 |
| 3.6.1 Definition file                     | 24 |
| 3.6.2 Operations                          | 25 |
| 3.7 User Service                          | 26 |
| 3.7.1 Definition file                     | 26 |
| 3.7.2 Operations                          | 26 |
| 3.8 LDAP User Service                     | 30 |
| 3.8.1 Definition file                     | 30 |
| 3.8.2 Operations                          | 30 |
| 3.9 Unit Group Service                    | 34 |
| 3.9.1 Definition file                     | 34 |
| 3.9.2 Operations                          | 34 |
| 3.10 Unit Group Service Data Definitions  | 38 |
| 3.10.1 Data types                         |    |
| 3.11 User Group Service                   |    |
| 3.11.1 Definition file                    |    |
| 3.11.2 Operations                         |    |
| 3.12 Remote Session Service               |    |
| 3.12.1 Definition file                    |    |
| 3.12.2 Operations                         |    |
| 3.13 Unit Service                         | 4C |
| 3.13.1 Definition File                    |    |
| 3.13.2 Operations                         |    |
| 3.13.3 Additional unit service operations |    |
| 3.13.4 Unit Service data definitions      |    |
| 3.13.5 Unit Connection Data Types         |    |
| 3.13.6 Unit Discovery Data Types          | 52 |

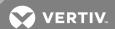

| 3.14 SOAP Faults                                  | 54  |
|---------------------------------------------------|-----|
| 3.14.1 SOAP fault fields                          | 54  |
| 3.14.2 Definition file                            | 54  |
| 3.15 Java Sample Using Axis                       | 54  |
| 3.16 C++ Sample Using Axis                        | 56  |
| 4 Plug-in API                                     | 57  |
| 4.1 About Plug-ins                                | 57  |
| 4.1.1 DSView software feature support             | 58  |
| 4.2 Integration with the DSView Software          | 60  |
| 4.3 Implementation Guidelines                     | 6   |
| 4.3.1 Multi-addressed DSView™ software servers    | 6   |
| 4.3.2 System properties                           | 6   |
| 4.4 Programming Interfaces                        | 62  |
| 4.5 Java Interfaces                               | 62  |
| 4.5.1 DSView interface                            | 62  |
| 4.5.2 Plug-in interfaces                          | 74  |
| 4.5.3 DSView™ Listener interface                  | 93  |
| 4.5.4 Add-on Context interface                    | 94  |
| 4.5.5 Deck controller                             | 95  |
| 4.5.6 Controller data interface                   | 99  |
| 4.5.7 Form data                                   | 100 |
| 4.5.8 Add Unit wizard extensions                  | 100 |
| 4.5.9 Redirection                                 | 101 |
| 4.5.10 Exceptions in the Java interfaces          |     |
| 4.6 XML Interface                                 | 102 |
| 4.6.1 Plug-in definition file (nmm.xml)           | 103 |
| 4.6.2 Views section                               | 123 |
| 4.6.3 Validation definition file                  |     |
| 4.6.4 Shared element types                        | 125 |
| 4.6.5 Shared views                                | 126 |
| 4.6.6 Category attribute for units                | 127 |
| 4.6.7 Relationship type attribute for connections |     |
| 4.6.8 Configuration template file                 |     |
| 4.7 Data                                          |     |
| 4.7.1 Element relationship ID                     |     |
| 4.7.2 Classification attributes and values        |     |
| 4.8 Customizing DSView Software Functionality     |     |
| 4.8.1 Unit name                                   |     |
| 4.8.2 Merging target devices with the same name   |     |
| 4.8.3 Remove offline connections                  | 170 |

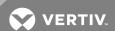

| 4.8.4 Unit network address             | 170 |
|----------------------------------------|-----|
| 4.8.5 Default names for target devices | 17  |
| 4.8.6 KVM profile                      | 17  |
| 4.8.7 Unit connections                 |     |
| 4.8.8 Operations and Tools             | 174 |
| 4.9 Plug-in JAR File                   | 182 |
| 4.10 Access Rights                     |     |

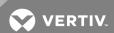

## 1 INTRODUCTION

This guide is part of the Avocent® DSView™ Software and Avocent® Rack Power Manager Software Development Kit (SDK). It is intended to be used by engineers to incorporate the DSView or Rack Power Manager software technology into existing applications.

NOTE: All instances of DSView software within this document refer to DSView software version 4.5 or higher.

### 1.1 Product Overview

The DSView and Rack Power Manager software products enable you to manage remote devices through secure connections. They are browser-based, enterprise management solutions that work across platforms. The DSView and Rack Power Manager software development kits help you to incorporate core services of the DSView or Rack Power Manager software into applications.

The SDK includes the following Application Program Interfaces (APIs):

- GUI Access API Using the GUI Access API, your application can request browser sessions that display named screens. The named screens allow your application to launch viewer sessions to target devices.
- Web Services API Using the Web Services API, your application can access and update information in the DSView software. For example, you can retrieve a list of managed units and add events.
- Samples of APIs

The following figure shows the flow of information between the DSView software, application programs, APIs and units.

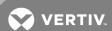

Figure 1.1 Flow Chart

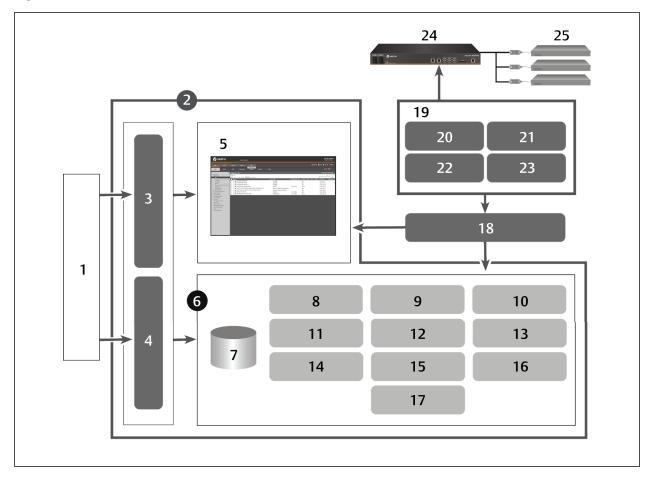

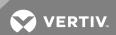

Table 1.1 Flow Chart Component Descriptions

| ITEM | DESCRIPTION                                                                                                    |
|------|----------------------------------------------------------------------------------------------------|
| 1    | Third Party - The third party accessing components in the DSView software core                                              |
| 2    | DSView Software Core - Components that comprise the DSView software core                                                    |
| 3    | GUI Access API - Provides the ability to request browser sessions that display named screens                                |
| 4    | Web Services API - Provides the ability to access and update information in the DSView software                             |
| 5    | GUI Console - The console that displays the GUI                                                                             |
| 6    | Core Services - Components that comprise the DSView software core services                                                  |
| 7    | SQL Database - The SQL database that hosts DSView software data                                                             |
| 8    | Authentication - The core service that authenticates users requesting access to the DSView software                         |
| 9    | Audit - The core service that audits user and access rights to the DSView software                                          |
| 10   | Discovery - The core service that facilitates appliance discovery in the DSView software                                    |
| 11   | Authorization - The core service that authorizes                                                                            |
| 12   | Scheduler - The core service that allows users to schedule tasks and actions to take place in the DSView software           |
| 13   | Firmware Store - The DSView software component that stores the firmware                                                     |
| 14   | Replication - The DSView software component that allows you to replicate server configuration, settings and characteristics |
| 15   | Unit Status - The core service that monitors unit status in the DSView software                                             |
| 16   | Licensing - The core service that checks for and validates licensing in the DSView software                                 |
| 17   | System Log - The core service that records a log of all system activities in the DSView software                            |
| 18   | Plug-in API - The software element that allows you to control the appliance through the DSView software                     |
| 19   | Plug-in - The module or software element that allows communication between the appliance and the DSView software            |
| 20   | Navigation - Elements that allow you to navigate the DSView software through the appliance                                  |
| 21   | Appliance Logic - Configurations and settings related to the appliance that sends and receives data to the DSView software  |
| 22   | GUI Content Screens - Screens that are displayed based on user input to the DSView software                                 |
| 23   | Module Definition - Provides appliance characteristics and information to the DSView software                               |
| 24   | Appliance - A monitoring appliance that sends and receives data to the DSView software                                      |
| 25   | Servers - Servers that are managed by the DSView software                                                                   |

## 1.2 Platforms

The SDK is supported on the following operating systems:

- Microsoft® Windows® Server 2008, 2008 R2, 2012 and 2012 R2 (64 bit)
- SUSE® Linux® Enterprise Server 11 and OpenSUSE 12.1 (64 bit)
- RedHat® Enterprise Server 6.4, 6.5 and 7 (64 bit)
- Sun™ Solaris SPARC® 10
- CentOS 6.5 and 7 (64 bit)

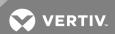

## 1.3 DSView™ Software Development Edition

The DSView™ Software Development Edition (SDE) contains the DSView software core and WSDL files that you can import in order to use the SDK APIs.

### NOTE: The SDE does not allow spokes.

Unlike the Enterprise DSView™ software, the software development edition:

- Is launched from the command line, not as a service
- Displays specialized debug messages to the command line console
- Allows both HTTP and HTTPS protocols to enable sniffer tracing of API calls
- Enables the legal installation of the SDK on multiple development stations via a separate install license key site license

### NOTE: Before you run the SDE, obtain an SDE license key from Vertiv.

#### To start the SDE:

- 1. Change to the directory containing the start-up script:
  - If you are starting the SDE in Microsoft® Windows®, enter avocent\dssdk\server\bin\.
  - If you are starting the SDE in Linux®, enter avocent/dssdk/server/bin/.
- 2. Run the script:
  - For Microsoft Windows, enter dssdk.bat.
  - For Linux, enter dssdk.sh.
- 3. If there is a port-related error, change the port number to an unused port number between 1 and 65535, inclusive, in the following file:
  - If you are using a Microsoft Windows system, the file is avocent\dssdk\server\bin\ports.properties.
  - If you are using a Linux system, the file is avocent/dssdk/server/bin/ports.properties.

#### NOTE: The TCP monitor that lets you examine SOAP requests and responses uses port 8080.

4. After the message "DSView successfully started" is displayed, you can minimize the screen.

### To run the SDE:

- 1. Enter http://localhost:8080 (or https://localhost:8080 for a secure connection) in the Address field of a web browser.
- 2. Use the Server Configuration wizard to configure your DSView software administrator account.
- 3. Log into the SDE from the User Login screen using the credentials specified in the Server Configuration wizard.
- 4. Add appliances and target devices.

## 1.4 Debugging

Debug messages can be helpful when testing an application's SDK API calls. The SDK ships with the debug mechanism disabled; however, the debug mechanism is enabled and configured by running the SDE from the command line with parameters for specific SDK APIs.

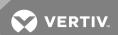

The debug output includes, but is not limited to, the display of interface parameters, return results and lifespan information. An output handler displays the SDK API debug information on the command line console. This debug information is independent of the standard DSView software trace debug messages.

#### To run the SDE with debugging enabled:

- 1. From the command prompt, change to the directory containing the dssdk startup script.
  - If you are using a Microsoft® Windows® system, change the directory to avocent\dssdk\server\bin.
  - If you are using a Linux® system, change the directory to avocent/dssdk/server/bin.
- 2. Enter the dssdk script name using the following syntax:

dssdk "-Dds3.loggers=logger1[[,logger2]...]" "-Dds3.level=level"

NOTE: In the syntax, "logger1,logger2..." signifies a comma-separated list of logger names that can be enabled and "level" signifies the level of detail and type of information displayed for debug logging. See the following table for a list of the levels in descending order. Both parameters are required in the syntax.

3. To enter a logger that displays log messages relating to the GUI access API, enter dsview.sdk.webservice.

-or-

Enter dsview.sdk.webservice for a logger that displays log messages relating to the Web Services API.

-or-

Enter dsview.sdk.nmmapi for a logger that displays log messages relating to the plug-in API.

Table 1.2 Debug Levels

| LEVEL<br>NAME | DESCRIPTION                                                                                                    |  |
|---------------|----------------------------------------------------------------------------------------------------|--|
|               | Turns off the logging of messages.                                                                                                    |  |
| OFF           | NOTE: Debug messages relating to the web server (Jetty) starting or shutting down always appear on the console.                                                                                                    |  |
| SEVERE        | Serious failures - events of considerable importance that prevent normal program execution. This level is usually for end users and system administrators.                                                                                                    |  |
| WARNING       | Potential problems; this level is usually for end users or system managers.                                                                                                    |  |
| INFO          | Significant informational messages; this level is usually for end users and system administrators.                                                                                                    |  |
| CONFIG        | Static configuration messages; these can assist in debugging problems associated with particular configurations. For example, the CONFIG message might include the CPU type, graphics depth and GUI look-and-feel.                                                                                                    |  |
| FINE          | Moderately detailed tracing information such as minor (recoverable) failures, potential performance problems or information for developers who do not have a specialized interest in the specific subsystem. The exact meaning varies among subsystems. The FINE debug level is not as detailed and returns fewer bugs than FINER and FINEST. |  |
| FINER         | Fairly detailed tracing message. By default, logging calls for entering, returning or throwing an exception are traced at this level. The exact meaning varies among subsystems. The FINER debug level is more detailed than FINE but not as detailed as FINEST. It returns more bugs than FINE but fewer bugs than FINEST.                   |  |
| FINEST        | Highly detailed tracing message. The exact meaning varies among subsystems. The FINEST debug level is the most detailed and returns more bugs than FINE and FINER.                                                                                                    |  |
| ALL           | Enables the logging of all messages.                                                                                                    |  |

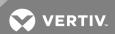

### 1.4.1 SDE start command

You can start the SDE with logging enabled for the GUI Access API and the Web Services API. The logging levels include INFO, WARNING and SEVERE.

An example SDE start command with logging enabled is as follows.

dssdk "-Dds3.loggers=dsview.sdk.guiaccess,dsview.sdk.webservice" "-Dds3.level=INFO"

## 1.5 DSView™ Software Development Kit Directories

The libs directory contains WSDL (Web Service Description Language) and XSD (XML Schema Definition Language) files that define the Web Services interface to the DSView software. Additional files are provided for services and their common schemas and directories/files for client-side stubs.

NOTE: The sample WSDL files in the libs directory are for reference only. While the SDK is running, retrieve a dynamically generated WSDL file for your Web Services client by visiting the appropriate URL. The URL for each service is noted in Web Services API on page 19.

The samples directory contains sample programs, instructions and script files for each of the interfaces supported by the SDK.

The server directory contains licensing, binary, source, data and log files for the SDK.

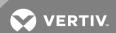

## **2 GUI ACCESS API**

The GUI Access API provides a means for third party applications, tools, systems and web browsers to access the DSView and Rack Power Manager software using named screens. Named screens are URLs that are processed by the DSView™ or Rack Power Manager software system to provide the requested functionality. These named screens are submitted to the DSView or Rack Power Manager software using HTTPS and generally contain parameters that are specific for the screen.

The application to be integrated can reside on the same system as the DSView or Rack Power Manager software or on another server. The calling application must provide proper credentials to the GUI Access API.

This chapter describes the named screen requests and responses. It also describes the sample applications.

## **Syntax conventions**

This chapter uses the following syntax conventions.

- Bold type indicates user-supplied values or values to be entered.
- Square brackets ([]) enclose optional values.
- A vertical bar () separates choices.
- When typing commands, omit brackets, braces and vertical bars.
- Use an ampersand (&) between parameters.

## 2.1 API Operating Environment

#### **Protocols**

The API operating production environment uses HTTPS internet protocol with the Enterprise DSView software.

#### Web browsers

The web browser must have cookies enabled for all named screens in the DSView software. The following are the supported web browsers:

NOTE: Unless noted otherwise, both 32-bit and 64-bit browsers are supported.

- Microsoft® Internet Explorer® 9, 10 or 11
- Mozilla® Firefox® version 45.0 ESR
- Google® Chrome™ version 50

For the most current list of supported browsers, see the latest product release notes.

Many of the named screen requests return responses that are intended to be directed to a browser. Some of these responses require the browser to be configured appropriately. The GUI Access API Session Types table in Launching a Session on page 13 lists the recommended settings for:

- Browser screen width
- Browser screen height
- Show/hide the browser toolbar

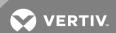

## **Applications**

Your applications can reside on the same system as the DSView™ software server or on another server. Supported languages include, but are not limited to:

- HTML/JavaScript
- Visual C++® (only on Microsoft Windows® systems)
- Visual Basic® (only on Microsoft Windows systems)

#### Sessions and session reuse

A user session is required for accessing named screens. A user session can be created for each named screen requested by passing in the user credentials (username and password). Alternatively, a user session can be reused by passing a session ID or cookie.

#### Certificates

By default, the DSView software system uses self-signed certificates for secure transactions. The self-signed certificate can be replaced with a certificate signed by a trusted third party. HTTPS sessions, established for use with the GUI Access API, need to accept the certificate. If the HTTPS session is established using a browser, the browser can present a Security Alert/Warning dialog box.

## 2.2 HTTP Requests for Named Screens

Named screens are submitted to the DSView software using HTTPS and generally contain parameters that are specific for the screen. The DSView™ software server processes the request and returns an HTTP response. These responses are generally displayed in a browser.

NOTE: Authentication differs from authorization. For an authenticated user, the DSView software server authorizes information access based on configured access rights.

#### 2.2.1 URL format

An example named screen URL format is as follows.

http[s]://dsviewServer[:dsviewPort]/namedPage?[authentication\_parameters] [target\_parameters]

#### 2.2.2 Parameters

The following table lists the parameters that comprise the URL.

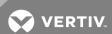

Table 2.1 Named Screen URL Parameters

| PARAMETER                     | DESCRIPTION                                                                                                    |  |
|-------------------------------|----------------------------------------------------------------------------------------------------|--|
| HTTP or HTTPS                 | (Required) When debugging and testing with the SDE, you can specify HTTP; however, when running the Enterprise DSView software, you must specify HTTPS.                                        |  |
| dsviewServer                  | (Required) Hostname of the DSView software server to which the request is directed.                                                                                                    |  |
| dsviewPort                    | (Optional) Port number to which the request is directed; the default is 8080.                                                                                                    |  |
| namedPage                     | (Required) Full pathname of the requested named screen. Valid values are:  • /dsview/avct/core/ createSession.page  • /dsview/avct/core/ destroySession  • /dsview/avct/browser/ launchSession |  |
| authentication_<br>parameters | (Optional) Credentials or session ID to be used for authentication and authorization.                                                                                                    |  |
| target_<br>parameters         | (Optional) Name or address of the target device.                                                                                                    |  |

## 2.3 Authentication Parameters

All requests to the GUI Access API require authentication. Authentication information for a named screen can be specified in the following ways:

- Passing user credentials (username and password) with the request
- Passing a user session ID with the request
- Using the session ID specified in a cookie

#### 2.3.1 HTTP request with user credentials

The following user credentials can be used as parameters for the request:

- \_authUsername Username for authentication and authorization of the named screen.
- \_authPassword Password for authentication and authorization of the named screen.
- \_authZonename Zone name for authentication and authorization of the named screen. The user must belong to this zone. This parameter is optional; if not provided, the top level zone is used by default.

These parameters are evaluated. If they are valid, a user session is created. The HTTP response returns the user session ID in the HTTP response header and indicates a cookie should be created with the user session ID.

If the named screen encounters any error condition after authentication, the HTTP response does not provide a user session ID.

## **URL** format

An example URL with user credentials is as follows.

https://[dsviewServer]:[dsviewPort]/[namedPage]?\_authUsername=user&\_authPassword=pwd

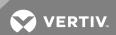

An example URL with user credentials and zones is as follows.

 $\label{lem:https://[dsviewServer]:[dsviewPort]/[namedPage]?} authUsername=user\&\_authPassword = pwd\&authZonename=zone$ 

## 2.3.2 HTTP request without user credentials

As an alternative to providing credentials, the HTTP request can be redirected to the DSView software login screen and prompted for credentials. The \_authNeeded parameter redirects the request to the DSView software login screen before proceeding to the named screen.

If valid credentials are entered in the login screen, a user session is created. The HTTP response returns the user session ID in the HTTP response header and indicates a cookie is being created with the user session ID. The DSView software navigates to the named screen. Any value can be passed with this parameter.

### **URL** format

An example URL without user credentials is as follows.

https://[dsviewServer]:[dsviewPort]/[namedPage]?\_authNeeded=1

#### 2.3.3 User session ID

All named screens provide support for passing a user session ID as a parameter.

The \_authSession parameter identifies the user session to be used for authentication and authorization of the named screen.

The parameter is evaluated. If it identifies an active session, the named screen continues processing. The HTTP response returns the user session ID in the response header and indicates a cookie is being created with the user session ID.

If the named screen encounters an error condition after session ID verification, the HTTP response does not include the session ID.

### **URL** format

An example URL with user session ID is as follows.

https://[dsviewServer]:[dsviewPort]/[namedPage]?\_authSession=48BFACCB16986926

## 2.3.4 Cookies

Cookies can be used to retrieve user session information.

The DSView software server first checks if credentials (username and password) or a session ID are provided with a named screen request. If they are not, the server checks for a cookie and uses it, if found.

If the user session information from the cookie identifies an active session, the named screen continues processing. The HTTP response returns the user session ID as an attribute in the response header.

If the named screen encounters an error condition after session ID verification, the HTTP response does not include the session ID.

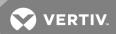

## 2.3.5 Specifying multiple methods

When user credentials and a user session ID are specified in a named screen request, the user session ID is checked to see if it is still active and for the specified user credentials. If so, the named screen continues processing using the user session ID. If not, a new user session is created using the supplied user credentials.

## 2.4 HTTP Response Header

After processing each named screen request, the DSView™ software server returns an HTTP response that provides information about the results.

Only a few of the requests have responses that must be programmatically evaluated to determine the results of the request. Many requests expect that the HTTP response is directed to a browser for presentation. If the response is directed to a browser, no additional browser settings are required and any errors are presented to the user.

## Attributes returned in an HTTP response header

The following attributes are returned in the HTTP response header.

Table 2.2 HTTP Response Header Attributes

| ATTRIBUTE          | DESCRIPTION                                                                                                    |  |  |  |
|--------------------|----------------------------------------------------------------------------------------------------|--|--|--|
| dsview-error       | This attribute is always returned and it indicates the error status of the request. The following numbers define specific errors:  O - OK (Success) 1 - Bad Credentials 2 - System Error 3 - License Limit Reached 4 - User Session Expired 5 - User Account Disabled/Locked 6 - Prompting Required (see note) 100 - Operation Requires Authentication 101 - Not Authorized 102 - Unit Requested Not Found 103 - Unit Requested Cannot Perform Action Requested |  |  |  |
| dsview-<br>session | This attribute is only returned if the dsview-error attribute value is 0.                                                                                                    |  |  |  |
| User session ID    | This attribute indicates the user session ID which you can reuse in subsequent requests to avoid using up all user sessions granted by your DSView software license. Always use the user session ID returned by the most recent request.                                                                                                    |  |  |  |

NOTE: The GUI Access API does not provide the ability to process multi-step authentication. When the user being authenticated belongs to an external authentication service such as RSA SecurID, and the external authentication service requires additional prompting in order to authenticate the user, such as when an RSA user account is in New Pin Mode or Next Token Mode, authentication fails for that user with a dsview-error status 6. If this situation occurs, the user needs to login to the DSView software through the login screen from a DSView software client and complete the necessary steps to disable the mode that requires additional prompting for the user account.

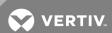

## 2.5 Creating a User Session

The Create Session screen is used to create a user session and/or verify an existing user session. The following list describes the screen's actions when a user session ID and/or user credentials are specified:

- If a user session ID is specified and no user credentials are specified, the screen verifies that the user session is still active.
- If a user session ID and user credentials are specified, the screen verifies that the user session is still active and matches the passed credentials. If not, it attempts to create a new user session.
- If only user credentials are specified, the screen attempts to create a new user session.
- If a user session ID is returned, the session inactivity timeout is renewed, which allows the caller of this screen to use this user session ID in a subsequent screen request.

NOTE: Generally, this screen should be called before any of the other named screens. This verifies the current user session is active (creating a new one if necessary) and resets the inactivity timer, thereby reducing the chance that a subsequent named screen request fails due to user session expiration.

#### 2.5.1 URL format

An example Create Session screen URL format is as follows.

http[s]://dsviewServer[:dsviewPort]/dsview/avct/core/createSession.page?[authentication\_parameters]

#### 2.5.2 Parameters

The following table lists the parameters that comprise the URL.

Table 2.3 Create Session Screen Parameters

| PARAMETER                     | DESCRIPTION                                                                                                    |  |
|-------------------------------|----------------------------------------------------------------------------------------------------|--|
| HTTP or HTTPS                 | (Required) When debugging and testing with the SDE, you can specify HTTP; however, when running the Enterprise DSView software, you must specify HTTPS. |  |
| dsviewServer                  | (Required) Hostname of the DSView software server to which the request is directed.                                                                     |  |
| dsviewPort                    | (Optional) Port number to which the request is directed; the default is 8080.                                                                           |  |
| authentication_<br>parameters | (Optional) User session ID or credentials.                                                                                                    |  |
| target_<br>parameters         | (Optional) Name or address of the target device.                                                                                                    |  |

#### **2.5.3 Return**

The HTTP response header contains information that can be processed programmatically, allowing the receiver to get/validate a user session for subsequent named screen requests. If the response is directed to a browser, no additional browser settings are required.

When a URL contains a named screen request to create a user session, it supplies a user session ID and credentials. The user session is verified to see if it is still active and matches the passed credentials. If not, a new user session is created.

An example URL containing a named screen request is as follows.

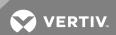

 $https://localhost:8080/dsview/avct/core/createSession.page? \verb|_authSession=48BFACC\&| authUsername=myUser\&| authPassword=myPassword & authZonename=myZone$ 

## 2.6 Destroying a User Session

The Destroy Session screen is used to terminate a user session. When a user session is terminated, one licensed user session is returned to the pool of available sessions. If a user session ID is not specified, the session ID stored in a cookie is used, if available.

### 2.6.1 URL format

An example of a Destroy Session screen URL is as follows.

http[s]://dsviewServer[:dsviewPort]/dsview/avct/core/destroySession.page?[authentication\_parameters]

#### 2.6.2 Parameters

The following table lists the parameters that comprise the URL.

Table 2.4 Destroy Session Screen Parameters

| PARAMETER                     | DESCRIPTION                                                                                                    |  |
|-------------------------------|----------------------------------------------------------------------------------------------------|--|
| HTTP or HTTPS                 | (Required) When debugging and testing with the SDE, you can specify HTTP; however, when running the Enterprise DSView software, you must specify HTTPS. |  |
| dsviewServer                  | (Required) Hostname of the DSView software server to which the request is directed.                                                                     |  |
| dsviewPort                    | (Optional) Port number to which the request is directed; the default is 8080.                                                                           |  |
| authentication_<br>parameters | (Required) User session ID or credentials.                                                                                                    |  |

#### 2.6.3 Return

The HTTP response header contains information that can be processed programmatically, allowing the receiver to review the results. If the response is directed to a browser, no additional browser settings are required.

An example of a URL that contains a named screen request to terminate a session is as follows.

https://localhost:8080/dsview/avct/core/destroySession.page?\_authSession=1c9si8eud3h4d

NOTE: The session ID is 1c9si8eud3h4d.

## 2.7 Launching a Session

The Launch Session screen is used to launch a DSView software session to a viewer or a screen within the DSView™ software. You must launch a user session with appropriate access rights. The Establish Viewer Session access right is required when launching a software session to a KVM, serial or serial-over-LAN viewer. The view right is required for all other sessions.

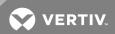

## 2.7.1 Target parameter

The target parameter can be specified as the name (targetName) or address (targetAddress) of the unit. The target name is used to match the unit name field in the DSView software database and the target address is used to match the unit address field.

A search is conducted for a simple match. If a match is not found, a search is conducted based on the address returned on a DNS lookup with the target address. If a match is not found, a search is conducted based on the name returned on a DNS lookup with the target address. If both a name and address are specified, the target name is used first. If no match is found, the target address is used.

#### 2.7.2 URL format

An example Launch Session screen URL format is as follows.

http[s]://dsviewServer[:dsviewPort] /dsview/avct/core/launchSession.page?session\_type& target& [authentication\_parameters]

#### 2.7.3 Parameters

The following table lists the parameters that comprise the URL.

Table 2.5 Launch Session Screen Parameters

| PARAMETER                                                                                                    | DESCRIPTION                                                                                                    |  |
|----------------------------------------------------------------------------------------------------|----------------------------------------------------------------------------------------------------|--|
| HTTP or<br>HTTPS                                                                                                    | (Required) When debugging and testing with the SDE, you can specify <b>http</b> ; however, when running the Enterprise DSView software, you must specify <b>https</b> . |  |
| dsviewServer                                                                                                    | (Required) Hostname of the DSView software server to which the request is directed.                                                                                     |  |
| dsviewPort                                                                                                    | (Optional) Port number to which the request is directed; the default is 8080.                                                                                           |  |
| sessionType  Indicates the session type; see the GUI Access API Session Types table in Launching a Session on page 13, was also lists the optimal browser settings for width, height and whether the toolbar should be displayed. |                                                                                                    |  |
| targetName                                                                                                    | (Required) Name (targetName=) or address (targetAddress=) of the unit.                                                                                                  |  |
| authentication_<br>parameters                                                                                                    |                                                                                                    |  |

Table 2.6 GUI Access API Session Types

| Table 2.0 GOI Access APT Session Types |                                                                                  |         |         |         |
|----------------------------------------|----------------------------------------------------------------------------------|---------|---------|---------|
|                                        | BROWSER                                                                          |         | R       |         |
| NAME                                   | DESCRIPTION                                                                      | WIDTH   | HEIGHT  | TOOLBAR |
| coreMain                               | Displays the primary DSView software interface. No target parameter is required. | Default | Default | Default |
| coreOverview                           | Launches the Unit Overview screen for the specified target.                      | Default | Default | Default |
| avctKVM                                | Launches a KVM session to the specified target.                                  | 400     | 300     | False   |
| avctSerial                             | Launches a serial session to the specified target.                               | 400     | 300     | False   |
| avctTelnet                             | Launches a Telnet session to the specified target.                               | 400     | 300     | False   |
| avctBrowser                            | Launches a browser session to the specified target.                              | Default | Default | Default |
| avctSerialOverLan                      | Launches a Serial over LAN session to the specified target.                      | 400     | 300     | False   |
| avctTerminalServices                   | Launches a Terminal Services session to the specified target.                    | 400     | 300     | False   |
| avctVNC                                | Launches a VNC session to the specified target.                                  | 400     | 300     | False   |

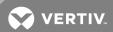

#### 2.7.4 Return

The HTTP response is expected to be directed to a browser. If any errors are encountered, an error screen is returned in HTML format. See HTTP Response Header on page 11 for more information.

An example of a URL named screen request to launch a KVM session to the unit named myTarget is as follows.

https://localhost: 8080/dsview/avct/core/launch Session.page?session Type=avct KVM& target Name=myTarget Name = myTarget Name = myTarget Nam

## 2.8 GUI Access API Sample Applications

The term sample application means a complete application, including any project file. Each sample application demonstrates the GUI Access API using a programming language and demonstrates creating named screen requests to the DSView™ software server.

Sample applications are included with the SDK in the samples directory.

Samples are provided for the following languages:

- HTML/JavaScript
- Microsoft Visual C++ development system (only on Microsoft Windows systems)
- Microsoft Visual Basic development system (only on Microsoft Windows systems)

Most programming languages can send named screen requests to the DSView™ software server. Slight variations can exist between one implementation of the GUI Access API sample application and another, due to differences in the programming environment.

The GUI Access API sample applications provide limited data input validation. When validation detects errors, the sample applications usually display a diagnostic error message and, if appropriate, prompt again for input. When validation does not detect errors, even when they are present, you can see how the DSView software server responds and then make adjustments to your applications.

Figure 2.1 GUI Access API Sample Application Screen

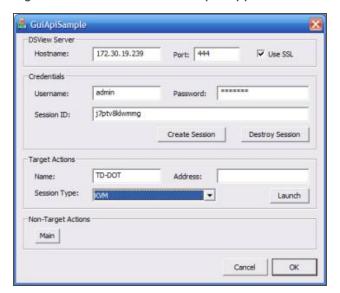

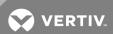

Table 2.7 Fields in GUI Access API Sample Application Screens

| FIELD NAME   | DESCRIPTION                                                                                                    |
|--------------|----------------------------------------------------------------------------------------------------|
| Hostname     | Hostname of the DSView software; the default is localhost.                                                                                                    |
| Port         | Port number; the default is 8080.                                                                                                    |
| Use SSL      | If checked, Secure Socket Layer (SSL or HTTPS), not HTTP, is used when communicating with the DSView software server.                                                                                                    |
| Username     | Username credential that is used for named screen requests.                                                                                                    |
| Password     | Password credential that is used for named screen requests.                                                                                                    |
| Session ID   | Session ID that is used for named screen requests. Initially, this field is blank. This field is not present in the HTML/JavaScript sample because it is not needed. HTML-based applications use standard web application methods (cookies) for storing session information. Only applications interfacing with the DSView software server need to store the session ID for later use. |
| Name         | Target device name.                                                                                                    |
| Address      | Target device address.                                                                                                    |
| Session Type | Type of target session. This drop-down list contains all available session types. See the GUI Access API Session Types table in Launching a Session on page 13 for session type descriptions. Launching the main screen does not require a target device; therefore, it is initiated with the Non-Target Actions - Main button instead of a Session Type selection.                    |

## 2.8.1 Application screen buttons

The following table describes the buttons in the GUI Access API sample application screens.

For each action that is initiated by clicking a button:

- The sample application validates the fields. If any fields are invalid, an error message is displayed.
- The sample application sends a named screen (HTTP) request to the DSView software server.
- The DSView software server evaluates the request, attempts to perform the operation and then returns the results in an HTTP response.
- The sample application evaluates the HTTP response. If the response indicates a failure, the sample application displays an error message.
- If the response indicates a failure, the application displays an error message.

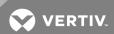

Table 2.8 Buttons in GUI Access API Sample Screens

| NAME                                | ACTION                                                                                                    |
|-------------------------------------|----------------------------------------------------------------------------------------------------|
| Create<br>Session                   | Initiates creation of a user session. If the operation is successful, the newly created session ID is displayed in the Session ID field and in a message. This button is not present in the HTML/JavaScript sample application because it is not needed. HTML-based applications use standard web application methods (cookies) for storing session information. Only applications interfacing with the DSView software server need to store the session ID for later use. |
| Destroy<br>Session                  | Initiates termination of the session specified in the Session ID field. If the operation is successful, the Session ID field is cleared and a success message is displayed.                                                                                                    |
| Launch                              | Initiates launching of the session type selected in the Session Type field. If the operation is successful, the sample application forwards the HTTP response to a viewer (browser) or a screen within the DSView software.                                                                                                    |
|                                     | If the named screen launches a viewer, the browser can initially display a splash screen, then update the screen with the viewer session screen or an error message.                                                                                                    |
| Non-<br>Target<br>Actions<br>- Main | Launches the main screen of the DSView software using the GUI Access API.                                                                                                    |

## 2.8.2 Using HTML/JavaScript

The following procedure provides steps to run an HTML or JavaScript sample application.

## To run the HTML/JavaScript sample application:

- 1. Run the SDE or the Enterprise DSView™ software.
- 2. Run a web browser.
- 3. From the File menu, click Open or Open File.
- 4. Enter the following applicable sample application filename:
  - For Microsoft Windows, enter: avocent\dssdk\samples\GUIAccess\JavaScript\GuiApiSample.html
  - For Linux, enter: avocent/dssdk/samples/GUIAccess/JavaScriptGuiApiSample.html
- 5. Click OK.

## 2.8.3 Using the Microsoft Visual C++ development system

The following procedure provides steps to run a Microsoft Visual C++ sample application.

### To run the Microsoft Visual C++ sample application:

- 1. Run the SDE or the Enterprise DSView software.
- 2. In the Microsoft Visual Studio<sup>®</sup> .NET 2003 development system, open the *GuiApiSample.vcproj* project file.
- 3. From the Build menu, click Build Solution.
- 4. From the Debug menu, click Start.

#### 2.8.4 Using the Microsoft Visual Basic development system

The following procedure provides steps to run a Microsoft Visual Basic sample application.

## To run a Microsoft Visual Basic sample application:

1. Run the SDE or the Enterprise DSView software.

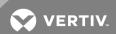

- 2. In Microsoft Visual Studio .NET 2003 development system, open the *GuiApiSample.vbproj* project file.
- 3. From the Build menu, click Build Solution.
- 4. From the Debug menu, click Start.

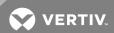

## **3 WEB SERVICES API**

The Web Services API allows applications to interact with other applications by using open standards such as Extensible Markup Language (XML) and Simple Object Access Protocol (SOAP). This interaction enables your applications, tools and systems to manage information in the DSView™ or Rack Power Manager software and provides support for accessing information, performing some unit control and adding events to the event log.

## 3.1 Syntax Conventions

This documentation uses the following syntax conventions:

- Bold type indicates user-supplied values.
- Square brackets ([]) enclose optional values.

## 3.2 Web Operating Environment

#### 3.2.1 Protocols

The web operating environment uses the following protocols:

- SOAP version 1.1 messaging protocol
- HTTPS Internet protocol used in a production environment with the Enterprise DSView software
- HTTP or HTTPS Internet protocol used in a development environment with the SDE

## 3.2.2 Applications

Your applications can reside on the same system as the DSView software server or on another server. Supported languages include, but are not limited to:

- Java Axis 1.2
- C++ using Axis C++ 1.4 (only on Microsoft Windows systems)

#### 3.2.3 Implementation

The implementation of the Web Services API is based on Axis (Apache Axis 1.2), an open-source SOAP server and client.

#### 3.3 Definition Files

EXtensible Markup Language (XML) is a platform-independent markup language that describes data contents, not format. Two XML-based languages are Web Service Description Language and XML Schema Definition Language. The Web Service API includes the following XML files:

- WSDL files define the web services, port types, messages and service bindings
- XSD files define schemas for SOAP fault codes, common headers and messages, components and structures

Web Services API definition files are located in the libs directory.

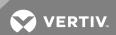

## 3.4 SOAP Message Structure

The following table contains the syntax and sequence of the SOAP message (envelope) structure. The same structure applies to requests and responses. In actual applications, italicized text is replaced by application-specific, site-specific or user-specific values.

Table 3.1 SOAP Message Syntax and Sequence

| NAME                                                                                           | DESCRIPTION                                                                                                    |
|------------------------------------------------------------------------------------------------|----------------------------------------------------------------------------------------------------|
| <soapenv:envelope></soapenv:envelope>                                                          | Opening tag for a standard SOAP envelope.                                                                                                    |
| <soapenv:header></soapenv:header>                                                              | Opening tag for a standard SOAP header.                                                                                                    |
| <sessionheader></sessionheader>                                                                | Opening tag for a DSView software session header. Generally, the header on an initial request passes the username and password for user authentication and authorization. In all responses that report success, the header includes the session ID for session reuse on subsequent calls. |
|                                                                                                | Unique user session ID created by the DSView software. The user session ID, which is used for authentication and authorization, can be:                                                                                                    |
| <sessionid>sessionID</sessionid>                                                               | <ul> <li>Created by supplying user credentials (username and password) in a request.</li> <li>Created by an authenticate request.</li> <li>Destroyed by a logout request.</li> </ul>                                                                                                    |
|                                                                                                | Each Web Services API session exclusively uses one session license from the pool of available sessions.                                                                                                    |
| <username>username</username>                                                                  | Username component of credentials for a DSView software user account. This is required in all request headers if a valid session ID is not provided. If a username is provided in the request header, it is also returned in the response header.                                         |
| <password>password </password>                                                                 | Password component of credentials for a DSView software user account. This is required in all request headers if a valid session ID is not provided. If a password is provided in the request header, it is also returned in the response header.                                         |
| <zonename></zonename>                                                                          | Name of the zone that the user and service account belong to. The user and service account must belong to the same zone. If no zone name is provided, the top level zone name is used by default.                                                                                         |
| <servicename></servicename>                                                                    | Name of the service account.                                                                                                    |
|                                                                                                | Closing tag for a DSView software session header.                                                                                                    |
|                                                                                                | Closing tag for a standard SOAP header.                                                                                                    |
| <soapenv:body></soapenv:body>                                                                  | Opening tag for a standard SOAP body.                                                                                                    |
| <pre><somemethod>Body of request or response &lt; someMethodAttributes &gt;</somemethod></pre> | In a request, this section contains any parameters or attributes needed to perform the request. Parameter data values are user-supplied. In a response, this section contains any returned data.                                                                                          |
|                                                                                                |                                                                                                    |
|                                                                                                | Opening tag for a standard SOAP body.                                                                                                    |
|                                                                                                | Closing tag for a standard SOAP envelope.                                                                                                    |

## 3.4.1 Example SOAP request

An example of a SOAP request for all unit details for the unit at IP address 192.168.1.1 is as follows.

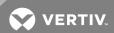

```
POST /dsview/services/UnitServiceApi?wsdl HTTP/1.0
Content-Type: text/xml; charset=utf-8
Accept: application/soap+xml, application/dime, multipart/related, text/*
User-Agent: Axis/1.2
Host: localhost:8081
Cache-Control: no-cache
Pragma: no-cache
SOAPAction: "urn:units:webservices:server:dsview:avocent:com#getUnitDetail"
Content-Length: 1099
<?xml version="1.0" encoding="UTF-8"?>
 <soapenv:Envelope xmlns:soapenv="http://schemas.xmlsoap.org/soap/envelope/"</pre>
 xmlns:xsd="http://www.w3.org/2001/XMLSchema"
 xmlns:xsi="http://www.w3.org/2001/XMLSchema-instance">
 <soapenv:Header>
 <ns1:sessionHeader
 soapenv:actor="http://schemas.xmlsoap.org/soap/actor/next"
 soapenv:mustUnderstand="0"
 xmlns:ns1="urn:common:webservices:server:dsview:avocent:com">
 <ns1:credentials>
 <ns1:sessionId>3fn5lc16l9s47</ns1:sessionId>
 <ns1:username>admin</ns1:username>
 <ns1:password>password</ns1:password>
 </ns1:credentials>
 </ns1:sessionHeader>
 </soapenv:Header>
 <soapenv:Body>
 <getUnitDetail</pre>
 xmlns="urn:schema:units:webservices:server:dsview:avocent:com">
 <getUnitDetailRequest xsi:type="ns2:GetUnitDetailRequestType"</pre>
 xmlns:ns2="urn:schema:units:webservices:server:dsview:avocent:com">
 <unitId>
 <ns3:address
 xmlns:ns3="urn:common:webservices:server:dsview:avocent:com">
 192.168.1.1</ns3:address>
 </unitId>
 <showFields>
 <ns4:fields
 xmlns:ns4="urn:common:webservices:server:dsview:avocent:com">
 </ns4:fields>
 </showFields>
 </getUnitDetailRequest>
 </getUnitDetail>
 </soapenv:Body>
 </soapenv:Envelope>
```

### 3.4.2 Example SOAP response

An example of a SOAP response to a SOAP request for all unit details for the unit at IP address 192.168.1.1 is as follows.

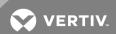

```
HTTP/1.1 200 OK
Date: Wed, 06 Jul 2005 18:41:36 GMT
Server: Jetty/4.2.12 (Windows XP/5.1 x86 java/1.5.0_03)
Set-Cookie: JSESSIONID=tgr8f2752ier;path=/dsview
Content-Type: text/xml; charset=utf-8
<?xml version="1.0" encoding="utf-8"?>
 <soapenv:Envelope xmlns:soapenv="http://schemas.xmlsoap.org/soap/envelope/"</pre>
 xmlns:xsd="http://www.w3.org/2001/XMLSchema"
 xmlns:xsi="http://www.w3.org/2001/XMLSchema-instance">
 <soapenv:Header>
 <ns1:sessionHeader
 soapenv:actor="http://schemas.xmlsoap.org/soap/actor/next"
 soapenv:mustUnderstand="0"
 xmlns:ns1="urn:common:webservices:server:dsview:avocent:com">
 <ns1:credentials>
 <ns1:sessionId>3fn5lc16l9s47</ns1:sessionId>
 <ns1:username>admin</ns1:username>
 <ns1:password>password</ns1:password>
 </ns1:credentials>
 </ns1:sessionHeader>
 </soapenv:Header>
 <soapenv:Body>
 <getUnitDetailResponse</pre>
 xmlns="urn:schema:units:webservices:server:dsview:avocent:com">
 <ns2:version</pre>
 xmlns:ns2="urn:common:webservices:server:dsview:avocent:com">1.0
 </ns2:version>
 <return>
<unitId>9217</unitId>
<name>target</name>
<address>192.168.1.1</address>
</return>
 </getUnitDetailResponse>
 </soapenv:Body>
 </soapenv:Envelope>
```

## 3.5 Session Management Service

Operations in the Session Management Service allow your application to control the lifespan of user sessions established with the Web Services API.

A session is initiated by supplying user credentials (username, password and optional service name and zone name). However, the session begins only after the DSView™ software server authenticates the user credentials (the Web Services API requires that all requests be authenticated) and grants the session exclusive use of one of a limited number of licenses for user sessions.

The Web Services API does not support multi-step authentication. For example, if you belong to the RSA SecurID external authentication service and New Pin Mode is configured, additional prompting at the login is required and the authentication from the Web Services API fails. You must log in to the DSView software and change the account settings so that multi-step authentication is not required.

The DSView software server then includes your credentials and a newly-created session ID in its response to the application. To conserve licenses, your application can reuse this session ID in subsequent requests. If your application attempts to reuse a session ID after the session has timed out, the DSView software server creates a new session with the passed credentials and then processes the request.

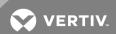

NOTE: After a user is authenticated, the DSView software server authorizes information access based on configured access rights.

The session ends when either of the following conditions occur:

- The idle time for the session equals the session timeout value configured in the DSView™ software. This is the default behavior.
- Your application explicitly terminates the session (logs out) when the session is no longer needed. This is the better practice.

#### 3.5.1 Service accounts

In the DSView software, you can configure user accounts or service accounts that never expire. This is useful for applications and systems that use a fixed or dedicated account to access the DSView software using the Web Services API.

Both the username and servicename must represent valid users in the DSView software. The service account must be an internal user account while the impersonated user can be either an internal or external account.

A service account cannot be used to log in as a regular user through either the Web Services API or the DSView software. The username and password fields of the SessionHeader for the request must not contain the credentials for a service account. Certificate log-in is not supported.

### To log in as a service account and impersonate another user:

Enter the following values in the SessionHeader:

- servicename field the name of a service account
- password field the password for the service account
- username field the name of the user
- zone name field the name of the zone that the user and service account belong to. The user and service account must belong to the same zone. If no zone name is provided, the top level zone name is used by default.

The session rights are the intersection of the rights assigned to the service account and the user account. The DSView software logs the session activity for the user.

NOTE: The GUI Access API does not support impersonated user sessions. However, you can use impersonated user sessions with the GUI Access API if a session is first established with the Web Services API. Use the session ID returned from the impersonated user session to make requests to the GUI Access API.

### To log in as a service account without impersonating another user:

Enter the following values in the SessionHeader:

- servicename field the name of a service account
- password field the password for the service account

Do not include the username field in the request. The session rights are the rights assigned to the service account.

#### To log in as a regular user not using a service account:

Enter the following values in the SessionHeader:

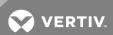

- password field the password for the user account
- username field the name of a non-service account
- zone name field the name of the zone that the user belongs to. If no zone name is provided, the top level zone name is used by default.

Do not include the servicename field in the request. The session rights are the rights assigned to the user.

#### 3.5.2 Definition file

The filename for the DSView™ software session management service definition file is dsviewService-SessionMgmt.wsdl

Visit https://dsviewServer[:dsviewPort]/dsview/services/ EventServiceApi?wsdl to retrieve the WSDL dynamically generated for you.

## 3.5.3 Operations

The following table describes Session Management Service operations.

Table 3.2 Web Services API Session Management Service Operations

| NAME         | DESCRIPTION                                                                                                    |
|--------------|----------------------------------------------------------------------------------------------------|
|              | Requests the current version of the Session Management Service from the DSView software server. The format of the returned string is: majorVersion.minorVersion.                                                                                                    |
| getVersion   | A change in minorVersion indicates the service is modified but maintains backward compatibility with existing client implementations at the same majorVersion level. A change in majorVersion indicates the service is modified and cannot maintain backward compatibility.                                                                                                    |
|              | Requests the DSView software server to authenticate the user credentials (username and password) or session ID provided in the session header of a SOAP envelope and if successful:                                                                                                    |
|              | Log in the user associated with the request.                                                                                                    |
|              | Grant exclusive use of one user session license.                                                                                                    |
| authenticate | Start the session.                                                                                                    |
|              | Respond to the request with the user credentials and a newly created session ID in the sessionHeader. The DSView software server compares the provided credentials with user accounts in its internal database. This operation is redundant and provided for completeness. The DSView software server validates user credentials and session IDs provided in the session header of all requests. Generally, if you explicitly request authentication, it should be done before any other Web Services API requests. |
|              | Requests the DSView software server:                                                                                                    |
| logout       | Log out the current user associated with the request.                                                                                                    |
|              | Relinquish the user session license.                                                                                                    |
|              | Terminate the active user session for the Web Services API.                                                                                                    |
|              | Retire the session ID from further use.                                                                                                    |

## 3.6 Event Service

Operations in the Event Service allow your application to add events to the DSView software event log.

#### 3.6.1 Definition file

The filename for the DSView software event service definition file is dsviewService-Event.wsdl.

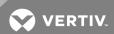

Visit http[s]://dsviewServer[:dsviewPort]/dsview/services/UnitServiceApi?wsdl to retrieve the WSDL dynamically generated for you.

## 3.6.2 Operations

The following table describes the Event Service operations.

Table 3.3 Web Services API Event Service Operations

| NAME                        | DESCRIPTION                                                                                                    |
|-----------------------------|----------------------------------------------------------------------------------------------------|
|                             | Requests the current version of the Event Service from the DSView software server. The format of the returned string is: majorVersion.minorVersion.                                                                                                    |
| getVersion                  | A change in minorVersion indicates the service is modified but maintains backward compatibility with existing client implementations at the same majorVersion level. A change in majorVersion indicates the service is modified and cannot maintain backward compatibility. The following lists the DSView software version and the corresponding API returns: |
|                             | DSView 4 returns API version 1.1                                                                                                    |
|                             | DSView 4.5.0.247 returns API version 1.2                                                                                                    |
|                             | DSView 4.5 SP5 returns API version 2.0                                                                                                    |
| addEvent                    | Requests the DSView software server log an event in its event log. The event is based on the information provided in the body of a SOAP envelope. This supplements event-related functionality in the DSView software.                                                                                                    |
|                             | Requests the event details for Access Control, Appliance, Authentication, Data Logging, External, IPMI, Modem, Session, SSH Passthrough, Status, System, Tasks, Units, Users and Virtualization. The input parameters are:                                                                                                    |
|                             | Severities (Mandatory) - When entering multiple severities, separate them with a comma.                                                                                                    |
| getEvent                    | Categories (Optional) - When entering multiple categories, separate them with a comma.                                                                                                    |
|                             | dateRange (Optional) - Enter the date and time in UTC format.                                                                                                    |
|                             | State (Optional) - Enter either <b>New</b> or <b>Acknowledged</b> .                                                                                                    |
|                             | unitOnly (Optional) - Enter either <b>True</b> or <b>False</b> .                                                                                                    |
| Da Aalua ayyla da a Eyra at | Sets the event status to acknowledged. The input parameters are:                                                                                                    |
| DoAcknowledgeEvent          | EventOid (Mandatory) - When entering multiple OIDs, separate them with a comma.                                                                                                    |
|                             | Updates the event settings for the DCP server information. The input parameters are:                                                                                                    |
|                             | <ul> <li>trapEnabled (Mandatory) - Enter true if it is enabled and false if it is disabled. If you enter false,<br/>the DSView and Rack Power Mount software does not enable the trap function and does not<br/>push event data to the DCP.</li> </ul>                                                                                                    |
|                             | trapInterval (Mandatory) - Enter a minute value between one and 60.                                                                                                    |
|                             | Severities (Mandatory) - When entering multiple severities, separate them with a comma.                                                                                                    |
|                             | Categories (Optional) - When entering multiple categories, separate them with a comma.                                                                                                    |
| SetDCPEventSettings         | Hostname: Enter or update the DCP IP address.                                                                                                    |
| ootbor Everitoottiings      | apiPort (Mandatory) - Enter the DCP web service port number which is always fixed at 8443.                                                                                                    |
|                             | <ul> <li>authPort (Mandatory) - Enter the AMP authentication port number which is always fixed at<br/>8092.</li> </ul>                                                                                                    |
|                             | <ul> <li>Account (Mandatory) - Enter the account name for the DCP user who has administrative<br/>rights.</li> </ul>                                                                                                    |
|                             | Password (Mandatory) - Enter the password for the account.                                                                                                    |
|                             | <ul> <li>apiVersion (Mandatory) - Enter the version number of the DCP integration web service APIs<br/>which is fixed at 1.</li> </ul>                                                                                                    |

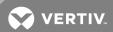

### 3.7 User Service

Operations in the User Service allow a third-party client to manage DSView™ software users.

#### 3.7.1 Definition file

The filename for the DSView software user service definition file is dsviewService-User-wsdl.

Visit http[s]://dsviewServer[:dsviewPort]/dsview/services/UserServiceApi?wsdl to retrieve the WSDL dynamically generated for you.

## 3.7.2 Operations

The following table describes the User Service operations. The operations addUserToUserGroup, removeUserFromUserGroup and removeUserFromAllUserGroup return one of the following integers:

- 1 = Operation successful.
- 2 = Operation failed; user provided in request was invalid.
- 3 = Operation failed; user group data provided in request was invalid.
- 4 = Operation failed; logged in user did not have adequate rights.
- 5 = Operation failed; the group to be removed contained the last DSView software user administrator in the system.
- 6 = Invalid unit name/OID.
- 7 = No such unit from the database.
- 8 = Invalid right.
- 9 = Invalid unit group name/OID.
- 10 = Invalid authentication or preemption level.
- 11 = Username already exists.

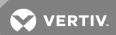

| NAME                        | DESCRIPTION                                                                                                    |
|-----------------------------|----------------------------------------------------------------------------------------------------|
| getVersion                  | Determines the current version of the User Service.                                                                                                    |
| addUserToUserGroups         | Adds a user in the DSView software to internal user group(s).                                                                                                    |
| removeUserFromUserGroups    | Removes a user in the DSView software from internal user group(s).                                                                                                    |
| removeUserFromAllUserGroups | Removes a user in the DSView software from all internal user groups this user is assigned to.                                                                                                    |
| getUserGroupsAssignedToUser | Determines which internal user groups a user in the DSView software is assigned to.                                                                                                    |
| addLocalUser                | Creates a new local user in the DSView software.  The input parameters are:  • Administrative credentials which include the following:  • Username - DSView software admin username  • Password - DSView software admin user password  • UserName - Username to be added into the DSView software  • UserPass - Password  • authServerName - Authorization server in which the user is added. The authServerName value for DSView is 'DSView Internal'.  • User Group Name (optional) – The Group Name in which the user must be added. The Group ID for built-in user groups are:  • 1 = DSView software administrators  • 2 = User administrators  • 3 = Appliance administrators  • 4 = Auditors  • 5 = Users |
|                             | User Group Type (optional) – Group Type is the parent node where group name resides and includes the following:  User Group Type 1 - To add user under built-in group  User Group Type 2 - To add user under user defined group  Deletes a local user from the DSView software.                                                                                                    |
| deleteLocalUser             | The input parameters are:  Administrative credentials which include the following:  Username - DSView software admin username  Password - DSView software admin user password  Username - The username to be deleted from the DSView software                                                                                                    |
| modifyLocalUserDetail       | Modifies local user details such as preemption level, password, address, email addresses, contact numbers and notes.  The input parameters are:  • Administrative credentials which include the following:  • Username - DSView software admin username  • Password - DSView software admin user password  • Preemption Level - The preemption level of the user which ranges from 1 to 4  • Password - User password  • Home Address - User's home address  • Business Address - User's business address  • Business Phone - User's business phone  • Home Phone - User's home phone                                                                                                    |

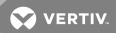

| NAME                 | DESCRIPTION                                                                                                    |
|----------------------|----------------------------------------------------------------------------------------------------|
| queryAllLocalUsers   | <ul> <li>Mobile Phone - User's mobile phone</li> <li>Mobile Business Phone - User's mobile business phone</li> <li>Email Addresses - Primary and additional email addresses</li> <li>Notes - Notes about the local user</li> <li>Finds all internal users from the DSView software.</li> <li>The input parameters are:         <ul> <li>Administrative credentials which include the following:</li></ul></li></ul>                                                                                                    |
| addRightsToUser      | Adds rights to a local user on specific units/unit groups.  The input parameters are:  • Administrative credentials which include the following: • Username - DSView software admin username • Password - DSView software admin user password • Username - Name of the user that rights are being set for • List of rights - The list of available rights • Right Name - Right to be set. The codes for the rights include: • 0 = View unit information • 1 = Reboot appliance and disconnect sessions • 2 = Flash upgrade appliance • 3 = Configure unit settings • 4 = Configure appliance local user accounts • 5 = Establish viewer sessions • 6 = Control target device power • 7 = Establish virtual media sessions • 8 = Establish reserved virtual media sessions • 9 = View data logging • List of Units - The list of available units to assign user rights to and the following information for each unit: • Unit ID - Unit ID • Unit Name (optional) - Unit Name • List of Unit Groups - The list of available user groups to assign user rights and the following information for each group: • Unit Group Id - Group id |
| deleteRightsFromUser | <ul> <li>Unit Group Name (optional) – Group Name</li> <li>Deletes rights of a local user on specific units/unit groups.</li> <li>The input parameters are:         <ul> <li>Administrative credentials which include the following:                 <ul> <li>Username - DSView software admin username</li> <li>Password - DSView software admin user password</li> <li>Username - The name of the user that rights are being removed from</li> <li>List of rights - The list of available rights to be removed</li> </ul> </li> </ul></li></ul>                                                                                                    |

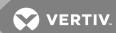

| NAME                | DESCRIPTION                                                                                                    |
|---------------------|----------------------------------------------------------------------------------------------------|
| NAME                | Right Name - Right to be set. The codes for the rights include:  O = View unit information  1 = Reboot appliance and disconnect sessions  2 = Flash upgrade appliance  3 = Configure unit settings  4 = Configure appliance local user accounts  5 = Establish viewer sessions  6 = Control target device power  7 = Establish virtual media sessions  8 = Establish reserved virtual media sessions  9 = View data logging  List of Units - The list of available units to remove user rights from and the following information for each unit:  Unit Id - Unit id  Unit Name (optional) - Unit Name                                                                                                    |
|                     | <ul> <li>List of Unit Groups - The list of available unit groups to remove rights from and the following information for each group:</li> <li>Unit Group Id - Group id</li> <li>Unit Group Name (optional) - Group Name</li> </ul>                                                                                                    |
| modifyRightsToUsers | Modifies (adds/deletes) the rights of a local user on specific units.  The input parameters are:  • Administrative credentials which include the following: • Username - DSView software admin username • Password - DSView software admin user password • Username - The name of the user with rights being modified • Right Name - Right to be set. The codes for the rights include: • 0 = View unit information • 1 = Reboot appliance and disconnect sessions • 2 = Flash upgrade appliance • 3 = Configure unit settings • 4 = Configure appliance local user accounts • 5 = Establish viewer sessions • 6 = Control target device power • 7 = Establish virtual media sessions • 8 = Establish reserved virtual media sessions • 9 = View data logging • List of rights to be modified and the following information: • Right Name - Right to be set. • List of Units - The available units to modify user rights and the following information for each unit: • Unit ID - Unit ID • Unit Name (optional) - Unit name |
| queryRightsToUser   | Lists the rights of a local user on specific units/Units Groups.  The input parameters are:                                                                                                    |

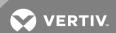

| NAME                       | DESCRIPTION                                                                                                    |
|----------------------------|----------------------------------------------------------------------------------------------------|
|                            | Administrative credentials which includes the following:     Username - DSView software admin username                                                                                                    |
|                            | Username - DSView software admin username     Password - DSView software admin user password                                                                                                    |
|                            | Username - Username being queried                                                                                                    |
|                            | Unit Name - Unit name being queried                                                                                                    |
|                            | Returns all of the User Oids (useroid), User Names (username), Authentication Service Oids (authServiceOid) and Authentication Service Names (authServerName) of every user (excluding virtual users) within the DSView 4 database. |
| getUserAndAuthServers      | The input parameters are:                                                                                                    |
| 9                          | Administrator credentials which include the following:                                                                                                    |
|                            | Username - DSView software admin username                                                                                                    |
|                            | Password - DSView software admin user password                                                                                                    |
|                            | Returns all of the User Group Oids (userOid), User Group Names (userName), Authentication Server Oids (authServerOid) and Authentication Server Names (authServerName) within the DSView 4 database.                                |
| getUserGroupAndAuthServers | The input parameters are:                                                                                                    |
|                            | Administrator credentials which include the following:                                                                                                    |
|                            | Username - DSView software admin username                                                                                                    |
|                            | Password - DSView software admin user password                                                                                                    |
|                            | Returns all the effective rights on each unit for the specified user/user group.                                                                                                    |
|                            | The input parameters are:                                                                                                    |
|                            | Administrator credentials which include the following:                                                                                                    |
| getUserEffectiveRights     | Username - DSView software admin username                                                                                                    |
|                            | Password - DSView software admin user password                                                                                                    |
|                            | Target User or User Group including the following:                                                                                                    |
|                            | Authentication Server Name                                                                                                    |

## 3.8 LDAP User Service

Operations in the LDAP User Service allow a third-party client to manage external LDAP users.

### 3.8.1 Definition file

The filename for the DSView™ software LDAP user service definition file is dsviewService-LdapUser.wsdl.

Visit https://dsviewServer[:dsviewPort]/dsview/services/LdapUserServiceApi?wsdl to retrieve the WSDL dynamically generated.

## 3.8.2 Operations

One of the following operations from the LDAP user service is returned:

- 1 = Operation success
- 2 = Invalid username
- 3 = Invalid user group
- 4 = Insufficient rights for operation
- 5 = Admin only

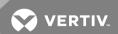

- 6 = Invalid unit name/OID
- 7 = No such unit
- 8 = Invalid right
- 9 = Invalid unit group name/OID
- 10 = Invalid authentication or preemption level
- 11 = Username already exists

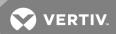

| NAME                                          | DESCRIPTION                                                                                                    |  |
|-----------------------------------------------|----------------------------------------------------------------------------------------------------|--|
| getExternalAuthServices  getExternalLDAPUsers | Lists all the external LDAP authentication services.  The input parameters are:  Administrative credentials Username including the following:  DSView software admin username password  DSView software admin user password  Lists all the external LDAP users belonging to one LDAP server.  The input parameters are:  Administrative credentials Username including the following:  DSView software admin username password                                                                                                    |  |
|                                               | <ul> <li>DSView software admin user password</li> <li>LDAP Server - LDAP server name</li> </ul>                                                                                                    |  |
| addLDAPUsers                                  | Adds an LDAP user into DSView management software.  The input parameters are:  Administrative credentials which include the following:  Username - DSView software admin username  Password - DSView software admin user password  Username - Username to be added into the DSView software  LDAP Server - LDAP Server name in which the user is added  User Group Name - The group name in which the user must be added  User Group Type (optional) - Group type is a parent node where group name resides and includes the following:  User Group Type 1 - To add a user under a built-in group  User Group Type 2 - To add a user under a user-defined group  Preemption Level - The preemption level of the user which ranges from 1 to 4 |  |
| deleteLDAPUsers                               | Deletes LDAP users from DSView management software.  The input parameters are:  • Administrative credentials which include the following:  • Username - DSView software admin username  • Password - DSView software admin user password  • LDAP Server - LDAP server name in which the user is to be deleted  • Username - Username to be deleted into the DSView software                                                                                                    |  |
| modifyLDAPUsers                               | Modifies the DSView software group of an LDAP user in the DSView software.  The input parameters are:  Administrative credentials which include the following:  Username - DSView software admin username  Password - DSView software admin user password  LDAP Server - LDAP server name  Username - Username to be modified in the DSView software  New Name - The new name for the LDAP user  Full Name - The full name of the LDAP user                                                                                                    |  |
| getLDAPUsers                                  | Lists all the LDAP users added in the DSView software.                                                                                                    |  |

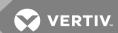

| NAME                     | DESCRIPTION                                                                                                    |  |
|--------------------------|----------------------------------------------------------------------------------------------------|--|
|                          | The input parameters are:  Administrative credentials which include the following:  Username - DSView software admin username  Password - DSView software admin user password  LDAP Server - LDAP server name  Search String - Keyword search for all the users that contain this search string  Group Name - Group name  Group Type - Group type                                                                                                    |  |
| addRightsToLDAPUser      | Sets rights to a user in units/unit groups.  The input parameters are:  Administrative credentials which include the following:  Username - DSView software admin username  Password - DSView software admin user password  LDAP Server - LDAP server name  Username - LDAP username that rights are set for  List of Units - Units on which the rights are set  List of Unit Groups - Unit groups that rights are set for                              |  |
| removeRightsFromLDAPUser | Removes user rights in units/unit groups.  The input parameters are:  Administrative credentials which include the following:  Username - DSView software admin username  Password - DSView software admin user password  LDAP Server - LDAP server name  Username - LDAP username to remove rights  List of Units - The available units with user rights to be removed  List of Unit Groups - The available unit groups with user rights to be removed |  |

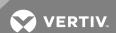

| NAME                    | DESCRIPTION                                                                                                    |  |
|-------------------------|----------------------------------------------------------------------------------------------------|--|
| modifyRightsForLDAPUser | Modifies rights of a user in units.  The input parameters are:  Administrative credentials which include the following:  Username - DSView software admin username  Password - DSView software admin user password  LDAP Server - LDAP server name  Username - LDAP username to modify rights  List of rights to be added  List of rights to be removed  List of Units - Units with user rights to be modified  List of Unit Groups - Unit Groups with user rights to be modified |  |
| getRightsFromLDAPUser   | Lists all the rights of a LDAP user in units.  The input parameters are:  • Administrative credentials which include the following:  • Username - DSView software admin username  • Password - DSView software admin user password  • LDAP Server - LDAP server name  • Username - LDAP username to view rights  • List of Units - Units to review the user rights  • List of Unit Groups - Unit groups to review the user rights                                                 |  |

# 3.9 Unit Group Service

This web service provides operations to third-party clients to manage unit groups in DSView™ software.

# 3.9.1 Definition file

The filename for the DSView software unit group service definition file is dsviewService-UnitGroup.wsdl.

Visit https://dsviewServer[:dsviewPort]/dsview/services/UnitGroupServiceApi?wsdl to retrieve the WSDL dynamically generated for you.

# 3.9.2 Operations

The Unit Group service supports the following operations:

## getlUnitGroupList

Gets the detailed information for all unit groups in DSView, including root level unit groups

Input Parameters:

• None.

### Returns:

• A list of UnitGroupDetail objects which contain the details of each unit group. Refer to the UnitGroupDetail data type.

Error Messages:

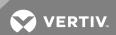

- Insufficient Access Rights The user does not have the rights to view unit groups.
- System Error There is an error accessing the database.

### getUnitGroup

Gets information for a unit group in DSView

### Input Parameters:

• unitGroupId: The unit group ID of the unit group. This field cannot be empty or invalid.

#### Returns:

• A UnitGroupDetail object which contains the details of the unit group. Refer to UnitGroupDetail data type.

### Error Messages:

- Invalid Unit Group ID The unit group ID is empty or invalid.
- Insufficient Access Rights The user does not have the rights to view unit groups.
- System Error There is an error accessing the database.

# addUnitGroup

Adds a unit group to DSView. Duplicate unit groups are not allowed to be added to the database Input Parameters:

- unitGroupDetail: The details of the unit group to add. Refer to the UnitGroupDetail data type. You must specify the following fields:
  - groupName: The name of the unit group to be added. This field cannot be empty.
  - parentGroupId: The Id of the parent unit group under which the unit group will be added. This field cannot be empty or invalid.

#### Returns:

• A UnitGroupDetail object which contains the details of the unit group. These details include the Id for the new unit group and the type of unit group. Refer to the UnitGroupDetail data type. An event will be logged in the DSView Event Log.

## Error Messages:

- Invalid Parent Unit Group ID The parent unit group ID is empty or invalid.
- Invalid Unit Group Name The unit group name is empty.
- Duplicate Unit Group The unit group already exists in the database.
- Insufficient Access Rights The user does not have the rights to edit unit groups.
- System Error There is an error accessing the database

### addUnitsToUnitGroup

Adds one or more units to an existing unit group in DSView. Any duplicate units will be ignored and not added to the database

Input Parameters:

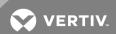

- unitGroupId: The unit group ID of the unit group. This field cannot be empty or invalid.
- listUnitDetail: A list of UnitGroupDetail objects which contains the details of each unit to be added to the unit group. If there is at least one unit ld that is empty or invalid, there will be an error to allow the user to include the correct unit ld and send the request again. If a unit already exists in the unit group, the unit will not be added to the unit group. Refer to the UnitDetail data type.

#### Returns:

• A value of 1 if the operation is successful. An event will be logged in the DSView Event Log.

### Error Messages:

- Invalid Unit Group ID The unit group ID is empty or invalid.
- Invalid Unit Id A unit ID is empty or invalid.
- Insufficient Access Rights The user does not have the rights to edit unit groups.
- System Error There is an error accessing the database.

### getUnitsFromUnitGroup

Gets the list of units that are members of an existing unit group in DSView

### Input Parameters:

• unitGroupId: The unit group ID of the unit group. This field cannot be empty or invalid. Refer to the UnitGroupDetail data type.

#### Returns:

• A list of UnitGroupDetail objects which contains the details of each unit that is a member of the unit group. Refer to the Unit Detail data type.

## Error Messages:

- Invalid Unit Group ID The unit group ID is empty or invalid.
- Insufficient Access Rights The user does not have the rights to view unit groups.
- System Error There is an error accessing the database.

### deleteUnitsfromUnitGroup

Deletes one or more units from an existing unit group in DSView

### Input Parameters:

- unitGroupId: The unit group ID of the unit group. This field cannot be empty or invalid.
- listUnitDetail: A list of UnitGroupDetail objects which contains the details of each unit to be deleted from the unit group. Refer to the UnitDetail data type. You must specify the following fields in the UnitDetail data type.
- unitId: The unit Id of the unit to be deleted from unit group. If the unit Id is empty or invalid, the unit will not be removed from the unit group.

#### Returns:

A value of 1 if the operation is successful. An event will be logged in the DSView Event Log.

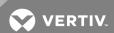

### Error Messages:

- Invalid Unit Group ID The unit group ID is empty or invalid.
- Invalid Unit Id A unit ID in the list of units to be deleted is empty or invalid.
- Invalid Unit Group To Delete The Global Root, Personal Root and Unassigned unit groups are not allowed to be deleted.
- Insufficient Access Rights The user does not have the rights to edit unit groups.
- System Error There is an error accessing the database.

### renameUnitGroup

Renames a unit group in DSView

### Input Parameters:

- unitGroupDetail: The details of the unit group to rename. Refer to the UnitGroupDetail data type. You must specify the following fields:
- groupld: The unit group Id. This field cannot be empty or invalid. Refer to the UnitGroupDetail data type.
- groupName: The new unit group name. This field cannot be empty.

#### Returns:

• A UnitGroupDetail object which contains the details of the renamed unit group. Refer to the UnitGroupDetail data type. An event will be logged in the DSView Event Log.

### Error Messages:

- Invalid Unit Group ID The unit group ID is empty or invalid.
- Invalid Unit Group Name The unit group name is empty or invalid.
- Insufficient Access Rights The user does not have the rights to edit unit groups.
- System Error There is an error accessing the database.

### deleteUnitGroup

Deletes a unit group from DSView

#### Input Parameters:

• unitGroupId: The unit group ID of the unit group. This field cannot be empty or invalid.

#### Returns:

• A value of 1 if the operation is successful. An event will be logged in the DSView Event Log.

#### Error Messages:

- Invalid Unit Group ID The unit group ID is empty or invalid.
- Insufficient Access Rights The user does not have the rights to edit unit groups.
- System Error There is an error accessing the database.

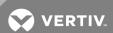

# 3.10 Unit Group Service Data Definitions

### 3.10.1 Data types

Data types are generally used for input or parameters in certain Web Services API requests. The following table lists the data types and the Unit Group Service operations that use them.

### UnitGroupDetail

- groupId A unique group ID assigned when the unit group is added to DSView. Refer to the addUnitGroup, getUnitGroup and getIUnitGroupList, getUnitsFromUnitGroup, and renameUnitGroup API methods.
- groupName The unit group name.
- parentGroupId A unique group ID for the parent of a unit group.
- parentGroupName The parent unit group name.
- type The type of unit group (e.g., 1=Personal or 2=Global)

# UnitIdType

- oid A unique unit ID assigned when the unit is added to DSView. Refer to the getUnitsFromUnitGroup, addUnitsToUnitGroup, deleteUnitsFromUnitGroup API methods.
- name The unit name.
- address The IP address associated with the unit if applies.

#### UnitDetail

- unitId A unique unit ID assigned when the unit is added to DSView. Refer to the getUnitsFromUnitGroup, addUnitsToUnitGroup, deleteUnitsFromUnitGroup API methods.
- name The unit name.
- address The IP address associated with the unit.
- type The type of unit.
- custom0 The first custom field.
- custom1 The second custom field.
- custom2 The second custom field.
- notes A description for the unit.

# 3.11 User Group Service

This web service provides operations to third-party clients to manage LDAP user groups in DSView™ software and set the rights on them.

#### 3.11.1 Definition file

The filename for the DSView software user group service definition file is dsviewService-UserGroup.wsdl.

Visit https://dsviewServer[:dsviewPort]/dsview/services/UserGroupsServiceApi?wsdl to retrieve the WSDL dynamically generated for you.

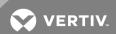

# 3.11.2 Operations

One of the following operations from the User Group service is returned:

- 1 = Operation success
- 2 = Invalid unit/unit group
- 3 = Invalid user group
- 4 = Insufficient rights
- 5 = Invalid right
- 6 = Right does not exist
- 7 = LDAP authentication server does not exist
- 8 = Invalid Role ID
- 9 = User group does not exist
- 10 = Invalid preemption level
- 11 = User group already exists

## Table 3.4 User Group Service Options

| NAME                    | DESCRIPTION                                                                   |  |
|-------------------------|-------------------------------------------------------------------------------|--|
| listExternalAuthService | Lists the external authentication services                                    |  |
| getUserGroupsFromLDAP   | Gets the User Group list from LDAP                                            |  |
| addUserGroup            | Adds an LDAP user group into the DSView software                              |  |
| deleteUserGroup         | Deletes LDAP groups from the DSView software                                  |  |
| modifyUserGroup         | Modifies the User Group Name, Preemption Level and Role of a given LDAP group |  |
| queryUserGroup          | Lists all the LDAP groups added into the DSView software                      |  |
| addUserGroupRights      | Sets the rights to an LDAP user group on specific units                       |  |
| deleteUserGroupRights   | Removes the rights of an LDAP user group on specific units                    |  |
| modifyUserGroupsRights  | Modifies the LDAP user group rights on given units                            |  |
| getListUserGroupsRights | Lists all the rights of an LDAP user group on specific units                  |  |

## 3.12 Remote Session Service

This web service provides a feature to open a video viewer session (KVM/Serial) remotely through which a third-party client can access the target devices.

### 3.12.1 Definition file

The filename for the DSView<sup>™</sup> software remote session service definition file is dsviewService-RemoteSession.wsdl.

Visit https://dsviewServer[:dsviewPort]/dsview/services/ RemoteSessionServiceApi?wsdl to retrieve the WSDL dynamically generated for you.

### 3.12.2 Operations

One of the following operations from the Remote Session Service is returned:

• 001 = Operation is success

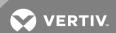

- 002 = Input data missing
- 003 = Remote system does not exist
- 004 = Remote system is closed
- 005 = User does not have authentication
- 006 = Operation not allowed for this remote unit
- 007 = Invalid input
- 008 = Remote session is used, but client does not want to preempt
- 009 = Remote unit does not match session type

Table 3.5 Remote Session Service Options

| NAME               | DESCRIPTION                                                            |  |
|--------------------|------------------------------------------------------------------------|--|
|                    | Opens viewer for KVM/Serial session.                                   |  |
|                    | The input parameters are:                                              |  |
|                    | Administrative credentials which include the following:                |  |
| connVMSession      | Username - DSView software admin username                              |  |
|                    | Password - DSView software admin user password                         |  |
|                    | Session Type - KVM/Serial session                                      |  |
|                    | Target Name - Target device name                                       |  |
|                    | Terminates a KVM/Serial session.                                       |  |
|                    | The input parameters are:                                              |  |
|                    | Administrative credentials which include the following:                |  |
|                    | Username - DSView software admin username                              |  |
| terminateVMSession | Password - DSView software admin user password                         |  |
|                    | OID - Appliance OID of the target device to be connected               |  |
|                    | Name - Appliance name of the target device to be connected             |  |
|                    | Address - Appliance address of the target device to be connected       |  |
|                    | Target Name - Target device name to which a session needs to be opened |  |

## 3.13 Unit Service

Operations in the Unit Service allow your application to manage units (target devices and managed appliances) using the DSView software.

#### 3.13.1 Definition File

The filename for the DSView™ software unit service definition file is dsviewService-Unit.wsdl.

Visit http[s]://dsviewServer[:dsviewPort]/dsview/services/UnitServiceApi?wsdl to retrieve the WSDL dynamically generated for you.

### 3.13.2 Operations

One of the following operations from the TDPowerOperation is returned:

- 1 = Operation success
- 2 = Operation failed; User provided request is invalid
- 3 = Remote system does not exist

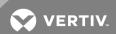

• 4 = User does not have a right

One of the following operations from the getRequestStatus is returned:

- 0 = A request was received and processed
- 1 = ID for the request is not created
- 2 = Unit was not found
- 3 = No path found to contact unit
- 4 = No owner (plug-in) found to execute the request
- 5 = Request Id is invalid
- 6 = Request completed
- 7 = Invalid operation type
- 8 = Invalid request
- 9 = Owner does not support the operations interface
- 10 = Request completion could not be verified
- 11 = No more room in the request queue
- 12= Request received and is in process

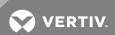

Table 3.6 Web Services API Unit Service Operations

| NAME                   | DESCRIPTION                                                                                                    |  |
|------------------------|----------------------------------------------------------------------------------------------------|--|
|                        | Requests the current version of the Unit Service from the DSView software server. The format of the returned string is: majorVersion.minorVersion.                                                                                                    |  |
| getVersion             | A change in minorVersion indicates the service is modified but maintains backward compatibility with existing client implementations at the same <i>majorVersion</i> level. A change in majorVersion indicates the service is modified and cannot maintain backward compatibility. |  |
|                        | Requests the DSView software server retrieve a list of units that match a filter. You can identify a set of attributes to be returned for each unit, along with the set of attributes to be searched (if any) for a match by the filter. The valid data types in this request are: |  |
| getUnitList            | Unit types                                                                                                    |  |
|                        | Unit attributes                                                                                                    |  |
|                        | Unit filter attributes                                                                                                    |  |
|                        | Unit actions                                                                                                    |  |
|                        | Requests the DSView software server retrieve a set of attributes for a specific unit. The valid data types in this request are:                                                                                                    |  |
| getUnitDetail          | Unit types                                                                                                    |  |
|                        | Unit attributes                                                                                                    |  |
|                        | Unit actions                                                                                                    |  |
| doAction               | Requests the DSView software server perform the requested action on the specified unit. The valid data type in this request is unit actions.                                                                                                    |  |
|                        | Requests the DSView software server power off and power on the specified units.                                                                                                    |  |
|                        | The input parameters are:                                                                                                    |  |
| performTDPowerOperatio | Username - DSView software admin username                                                                                                    |  |
| n                      | Password - DSView software admin password                                                                                                    |  |
|                        | Names - Device name to be power cycled                                                                                                    |  |
|                        | IP address (optional) – IP address of the device to be power cycled                                                                                                    |  |
| getRequestStatus       | Requests DSView software server to get the status of all the devices that have been powered off and powered on. Request ID - requests device IDs from the devices returned as a result of the performTDPowerOperation                                                              |  |
|                        | Show the user and user group effective rights for a unit or unit group when the target information is entered.                                                                                                    |  |
| getEffectiveRights     | The input parameters are:                                                                                                    |  |
|                        | Target (Mandatory) - Enter one of the following values: Unit Name, Unit ID, Unit IP Address, Unit Group Name or Unit Group ID                                                                                                    |  |
|                        | <ul> <li>Type (Optional) - Enter user or usergroup; if you leave the field blank the web service<br/>displays both user and user group</li> </ul>                                                                                                    |  |

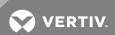

Table 3.6 Web Services API Unit Service Operations (continued)

| NAME                | DESCRIPTION                                                                                                    |  |
|---------------------|----------------------------------------------------------------------------------------------------|--|
| GerPowerStatus      | Returns the current power status for the outlet.  The input parameters are:  OID (Optional) - Enter the object identifier  Name (Optional) - Enter the name of the PDU or outlet                                                                                                    |  |
| DoAction            | <ul> <li>Name (Optional) - Enter the name of the PDU or outlet</li> <li>Performs the tool action for the device. The following appliance and PDU commands are supported for this release:         <ul> <li>Reboot (appliance)</li> <li>Shutdown (appliance)</li> <li>Power Operation (PDU and outlets)</li> </ul> </li> <li>The input parameters are:         <ul> <li>OID - Enter the object identifier</li> <li>Name (Optional) - Enter the name of the PDU or outlet</li> <li>IP address (Optional) - Enter the appliance or PDU IP address</li> <li>Command (Optional) - Enter one of the following commands:</li></ul></li></ul> |  |
| getUnitDetailForDCP | Returns all detailed information for a particular unit including supported power operations, reboot and shutdown details.  The input parameters are:  OID - Enter the object identifier  Name (Optional) - Enter the name of the PDU or outlet  IP address (Optional) - Enter the appliance or PDU IP address  showFields (Optional)                                                                                                    |  |

# 3.13.3 Additional unit service operations

### addAppliances

Discovers appliances on the network by IP address and adds them to DSView. The functionality of this API is similar to the Add Unit Wizard feature and uses the default settings (e.g., Merge Target Devices with the same name, Enable Secure Mode, etc) specified in *System - Global Properties - Wizard Defaults - Add Unit* Wizard page of the DSView Web UI to enroll any discovered appliances in the DSView system.

NOTE: Before executing this API method, make sure that the Enable Secure Mode configuration property is setup correctly and the appliance is not in secure mode. If the appliance is in secure mode, this API method will not be able to add the appliance to DSView.

NOTE: Since the discovery of appliances on the network takes time, the execution of this API occurs in the background. You can use the unique timestamp and call the getAddApplianceStatus API method to determine whether the discovery and enrollment of appliances is complete and get the list of appliance units that are added to DSView.

NOTE: Multiple API calls to this method using the same IP address range is not recommended.

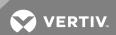

### Input Parameters:

• discoverSettings: The configuration settings that are used during the discovery of appliances on the network. Refer to the DiscoverSettings data type.

#### Returns:

• Returns a unique timestamp indicating the time when this operation has started on the background.

## Error Messages:

- Invalid IP Address Type The IP address type is not valid.
- Unsupported IPV6 Address Type The IPV6 address type is currently not being supported.
- Invalid IP Address Search Type The IP address search type is not valid.
- Invalid IPV4 From Address The IPV4 From address is not valid.
- Invalid IPV4 To Address The IPV4 To address is not valid.
- Invalid IPV4 Range Address The IPV4 Range address is not valid.
- Invalid IPV4 Address List An address in the IPV4 Address list is not valid.
- Invalid Plugin ID A plugin ID in the list of plugin IDs is not valid.
- Insufficient Access Rights The user does not have the rights to edit units.
- System Error There is an error accessing the database.

# getAddApplianceStatus

Gets the status of the execution of the addAppliances API method when discovering appliances on the network to add them to DSView.

### Input Parameters:

• timestamp: The timestamp associated with the call to the addAppliances API method.

### Returns:

• An AddApplianceStatus object which contains the status of the execution of the addAppliances API method. Refer to the AddApplianceStatus data type.

#### Error Messages:

- Add Appliance Status Not Found The status for adding appliances is not found. It is possible that the timestamp does not match the one returned by the addAppliances API method.
- Insufficient Access Rights The user does not have the rights to edit units.
- System Error There is an error accessing the database.

#### renameUnit

Renames an existing unit DSView.

#### Input Parameters:

- unitId: The unique unit identifier for the unit to delete. Refer to the UnitIdType data type.
- unitNewName: The new name to assign to the unit. This value cannot be empty.

#### Returns:

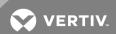

 A UnitDetail object which contains the details of the updated unit which includes the unitId, name, address and type fields. Refer to the UnitDetail data type. An event will be logged in the DSView Event Log.

## Error Messages:

- Invalid Unit ID The unit ID is empty or invalid.
- Invalid Unit Name The new unit name is empty.
- Insufficient Access Rights The user does not have the rights to edit units.
- System Error There is an error accessing the database.

### deleteUnit

Deletes an existing unit along with any target devices connected to it from DSView. If the unit is an appliance and the global setting to prevent target devices to be deleted is enabled, then the appliance will be deleted and the target devices connected to the appliance will remain in the DSView system.

### Input Parameters:

• unitId: The unique unit identifier for the unit to delete. Refer to the UnitIdType data type.

NOTE: Both the unit OID and unit name in the unitId input parameter must be provided. The unit name must be an exact match to an existing unit name in DSView with the same unit OID that was provided as input parameter.

#### Returns:

• A value of 1 if the operation is successful. An event will be logged in the DSView Event Log.

#### Error Messages:

- Invalid Unit ID The unit ID is empty or invalid.
- Invalid Unit Name The unit name is empty or does not match a unit in the database.
- Insufficient Access Rights The user does not have the rights to edit units.
- System Error There is an error accessing the database.

## getUnitConnectionList

Gets a list of connections (e.g., KVM, Serial, Power) from a unit.

#### Input Parameters:

• unitld: A unique ID for a unit. Refer to the UnitldType data type.

#### Returns:

• A list of UnitConnectionDetail objects which contains the detailed information for the list of unit connections. Refer to the UnitConnectionDetail data type.

#### Error Messages:

- Invalid Unit ID The unit ID is empty or invalid.
- Insufficient Access Rights The user does not have the rights to view units.
- System Error There is an error accessing the database.

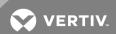

# mergeUnitConnections

Merges connections (e.g., KVM, Serial, Power) from two or more units into a single unit in DSView. This functionality is similar to the Merge Target Devices feature in the unit overview page of the DSView Web UI.

#### Input Parameters:

- fromUnitIdList: A list of UnitIdType objects which contains the list of IDs for units that have connections to merge. Refer to the UnitIdType data type.
- toUnitId: A unique ID for the unit that will have all merged connections. The name of this unit will be unchanged after the merge operation has been completed. Refer to the UnitIdType data type.

#### Returns:

A value of 1 if the operation is successful. An event will be logged in the DSView Event Log.

### Error Messages:

- Invalid Target Unit ID The merge unit connections operation is supported only by target device units.
- Invalid From Unit ID The unit ID for one of the units in the From unit list is empty or invalid. The units in the From unit list must be target devices.
- Invalid To Unit ID The unit ID for the To unit is empty or invalid.
- From and To Units Must be Different The unit ID for a unit in the From unit list cannot be the same as the unit ID for the To unit parameter.
- Insufficient Access Rights The user does not have the rights to edit units.
- System Error There is an error accessing the database.

### **UnmergeUnitConnections**

Removes connections (e.g., KVM, Serial, Power) from a previously merged unit in DSView. This functionality is similar to removing connections from the Target Device Connections page of the DSView Web UI.

NOTE: The execution of this method may trigger a resync of the units whose connections have been removed has been executed and therefore will take some time to complete.

### Input Parameters:

- fromMergedUnitId: A unique ID for a previously merged unit. Refer to the UnitIdType data type.
- listUnitConnections: A list of UnitConnectionDetail objects which contains the list of connections to remove from the merged unit. Refer to the UnitConnectionDetail data type and getUnitConnectionList API method.

#### Returns:

• A value of 1 if the operation is successful.

#### Error Messages:

• Invalid Target Unit ID – The unmerge unit connections operation is supported only by target device units.

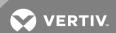

- Invalid From Unit ID The unit ID for the From unit to unmerge is empty or invalid.
- Invalid Connection ID The connection ID for one of the connections in the list of unit connections to remove is invalid.
- Invalid Unit ID in Unit Connection to Remove The unit ID for the target device to unmerge must match the target side unit in a unit connection to remove.
- Insufficient Access Rights The user does not have the rights to edit units.
- System Error There is an error accessing the database.

## updateUnitTopology

Updates the topology for a unit (e.g., an appliance) in DSView. The functionality of this API is similar to the Appliance Resync feature and uses the default settings specified in *System - Global Properties - Wizard Defaults - Resync* Wizard page of the DSView Web UI.

NOTE: The completion of this API method will depend on the number of PDU, cascade, and target connections to resync from the unit.

When the Auto Topology and Unit Status polling features are enabled, the resynchronization of the unit topology will occur automatically on the background.

Input Parameters:

• unitId: The unique unit identifier for the unit to update topology. Refer to the UnitIdType data type.

#### Returns:

• A value of 1 if the operation has completed successfully.

#### Error Messages:

- Invalid Unit ID The unit ID is empty or invalid.
- Unable to Discover Unit Unable to discover unit with given unit ID on the network.
- Insufficient Access Rights The user does not have the rights to edit units.
- System Error There is an error accessing the database.

### getPluginList

Gets the list of plugins in DSView software. The plugin information is the same information displayed on the System->Plug-ins page of the DSView Web UI.

Input Parameters:

None.

#### Returns:

• A list of PluginDetail objects that contains the details of each plugin in DSView. Refer to the PluginDetail data type.

### Error Messages:

None.

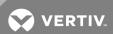

## 3.13.4 Unit Service data definitions

### Data types

Data types are generally used for input or parameters in certain Web Services API requests. The following table lists the data types and the Unit Service operations that use them.

Table 3.7 Web Services API Data Types

| DATA TYPE                            | UNIT SERVICE OPERATIONS THAT USE THIS DATA TYPE |
|--------------------------------------|-------------------------------------------------|
| Linit Types                          | getUnitList()                                   |
| Unit Types                           | getUnitDetail()                                 |
| Unit Attributes                      | getUnitList()                                   |
| Offic Accribates                     | getUnitDetail()                                 |
| Unit Filter Attributes getUnitList() |                                                 |
|                                      | getUnitList()                                   |
| Unit Actions                         | getUnitDetail()                                 |
|                                      | doAction()                                      |

# **Unit types**

The DSView™ software has well-defined unit types for managed appliances, cascade devices and power devices. In addition, as a user of the DSView software, you can define unit types for target devices. By default, the unit type for target devices is blank (empty). The user-defined unit types are strings and can be used in Web Service API requests in the same manner as any of the well-defined unit types.

The SDE recognizes only the Avocent DSR1021, CCM1650 and DSI5100 managed appliances.

The following table lists the unit types and models. See the Avocent® DSView™ 4.5 Management Software Release Notes for a current list of supported unit types and models.

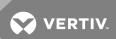

Table 3.8 Web Services API Unit Types

| Table 3.8 Web Services API Unit Types                         |                                                                                                    |  |
|---------------------------------------------------------------|----------------------------------------------------------------------------------------------------|--|
| DSVIEW SOFTWARE<br>UNIT TYPES                                 | MODELS                                                                                                    |  |
| ACS advanced console server                                   | ACS6000                                                                                                    |  |
| Avocent® AutoView                                             | AV2108 and AV2216                                                                                                    |  |
| Avocent®<br>MergePoint Unity™                                 | 1016, 1016DAC, 104E, 108E, 108EDAC, 2016, 2016DAC, 2032, 2032DAC, 4032, 4032DAC, 8032 and 8032DAC                                                                                                    |  |
| Avocent® Power<br>Management<br>Distribution Unit (PM<br>PDU) | PM1000, PM2000 and PM3000                                                                                                    |  |
| Avocent® SPC power control devices                            | N/A                                                                                                    |  |
| Avocent® Universal<br>Management<br>Gateway                   | 2000, 4000 and 6000                                                                                                    |  |
| Liebert® Rack PDUs                                            | MPH2™ and MPX™ (with RPC-2000 cards)                                                                                                    |  |
| Liebert® GXT4™ UPS devices                                    | N/A                                                                                                    |  |
| Liebert® PDUs                                                 | MPH™ and MPX™ (with RPC-1000 cards)                                                                                                    |  |
| APC                                                           | AP78xx, AP79xx, AP8881, AP8661 and AP8941                                                                                                    |  |
| Blades                                                        | Dell DRAC MC, Dell M1000e, FSC BX600, Generic Blade Chassis, HP BladeSystem, HP BladeSystem c-Class, HP BladeSystem p-Class, IBM BladeCenter, IBM BladeCenter H, IBM BladeCenter HT and IBM BladeCenter T |  |
| Citrix XenServer                                              | 6.5 Standard                                                                                                    |  |
| Dell Appliances                                               | Dell 2161DS-2, Dell 2321DS, Dell 4161DS and Dell 8321DS                                                                                                    |  |
| Dell Remote Console<br>Switch                                 | 1082DS, 2162DS and 4322DS                                                                                                    |  |
| FW Digital KVM<br>Switch                                      | FW-D1008NP, FW-D2016NP, FW-D2032NP, FW-D4016NP and FW-D8032NP                                                                                                    |  |
| Fujitsu KVM s4<br>Appliances                                  | KVM s4-0812, KVM s4-1622 and KVM s4-3242                                                                                                    |  |
| HP Console Switch<br>G2                                       | Server Console Switch G2 0x2x16, Server Console Switch G2 0x2x32, IP Console Switch G2 1x1Ex8, IP Console Switch G2 2x1Ex16 and IP Console Switch G2 4x1Ex32                                              |  |
| HP G3 KVM Console<br>Switch                                   | 0x1x8 G3 KVM Console Switch and 0x2x16 G3 KVM Console Switch                                                                                                    |  |
| IBM Console Switch                                            | GCM16/32 product family                                                                                                    |  |
| KVM Switch                                                    | 1x1x8 switch, 2x1x16 switch and 8x1x32 switch                                                                                                    |  |
| Lenovo GCM                                                    | 16/32 console switch product family                                                                                                    |  |
| Lenovo LCM                                                    | 8/16 switch product family                                                                                                    |  |
| Microsoft Hyper-V2<br>on Windows 2008 R2                      | N/A                                                                                                    |  |

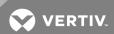

Table 3.8 Web Services API Unit Types (continued)

| DSVIEW SOFTWARE<br>UNIT TYPES                         | MODELS                                                                                                    |  |
|-------------------------------------------------------|----------------------------------------------------------------------------------------------------|--|
| Microsoft Hyper- V3<br>on Windows 2012<br>and 2012 R2 | N/A                                                                                                    |  |
| ServerTech Sentry<br>Switched CDU                     | CW-8H1*, CW-8H2*, CW-16V1*, CW-16V2*, CW-24V2*, CW-24V3*, CW-32VD1*, CW-32VD2*, CW-48V5Z454-A1P, CW-24VY-L30M, CWG-24V4Z423A9/QR, CW-8H1A413, CW-24V4K425A9, STV-4501C, STV-6502M and STV-4501C                                                                      |  |
|                                                       | NOTE: Models with an asterisk (*) must be attached to a managed appliance such as the Avocent® MergePoint Unity™ KVM over IP and serial console switch.                                                                                                    |  |
|                                                       | 5.5, 5.5u2 and 6.0                                                                                                    |  |
| VMware                                                | NOTE: If using VMware 6.0, the VI Client link under the Virtual Center no longer points to a location where the VMWare Client can be downloaded. VMWare has removed this link, so customers must manually download the VMWare Client executable from VMWare or ESXi. |  |

### **Unit attributes**

The following table describes the unit attributes that can be retrieved from DSView™ software.

Table 3.9 Web Services API Unit Attributes

| UNIT ATTRIBUTE           | DESCRIPTION                                                                                          |  |
|--------------------------|----------------------------------------------------------------------------------------------------|--|
| avctUnitId               | Unique ID that represents a specific unit in the DSView software. This attribute is always returned. |  |
| avctUnitName             | Jnit name.                                                                                           |  |
| avctUnitType             | Jnit type.                                                                                           |  |
| avctUnitAddress          | Unit address.                                                                                        |  |
| avctUnitNotes            | Notes associated with the unit.                                                                      |  |
| avctUnitCustom0          | Custom field 0 associated with the unit.                                                             |  |
| avctUnitCustom1          | Custom field 1 associated with the unit.                                                             |  |
| avctUnitCustom2          | Custom field 2 associated with the unit.                                                             |  |
| avctUnitSupportedActions | Actions supported by the unit.                                                                       |  |
| avctUnitSessions         | Comma separated list of sessions available on the unit.                                              |  |

### Unit filter attributes

The following table describes the unit attributes that can be searched (used as a filter) for getUnitList requests.

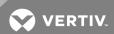

Table 3.10 Web Services API Unit Filter Attributes

| UNIT FILTER ATTRIBUTE | DESCRIPTION                             |
|-----------------------|-----------------------------------------|
| avctUnitID            | Unit ID                                 |
| avctUnitName          | Unit name                               |
| avctUnitType          | Unit type                               |
| avctUnitAddress       | Unit address                            |
| avctUnitNotes         | Notes associated with the unit          |
| avctUnitCustom0       | Custom field 0 associated with the unit |
| avctUnitCustom1       | Custom field 1 associated with the unit |
| avctUnitCustom2       | Custom field 2 associated with the unit |

#### **Unit Actions**

The following table describes the unit actions that are supported by the DSView software and can be returned as supported actions of a unit.

Table 3.11 Web Services API Unit Actions

| UNIT ACTION              | DESCRIPTION                                                                                                   |
|--------------------------|----------------------------------------------------------------------------------------------------|
| avctWallPowerOff         | Powers off each of the SPC sockets connected to the unit                                                      |
| avctWallPowerOn          | Powers on each of the SPC sockets connected to the unit                                                       |
| avctWallPowerCycle       | Power cycles each of the SPC sockets connected to the unit                                                    |
| avctlPMIPowerOn          | Issues the power on command to each of the IPMI connections to the unit                                       |
| avctIPMIPowerOff         | Issues the power off command to each of the IPMI connections to the unit                                      |
| avctIPMIPowerGracefulOff | Issues the graceful power off command to each of the IPMI connections to the unit                             |
| avctIPMIPowerCycle       | Issues the power cycle command to each of the IPMI connections to the unit                                    |
| avctIPMIReset            | Issues the reset command to each of the IPMI connections to the unit                                          |
| avctIPMIIdentityOn       | Issues the identity on command to each of the IPMI connections to the unit                                    |
| avctIPMIIdentityOff      | Issues the identity off command to each of the IPMI connections to the unit and disables the Identity feature |

# 3.13.5 Unit Connection Data Types

The following describes the data types associated with unit connections.

UnitConnectionDetail

- connectionId A unique ID for a unit connection. Refer to the getUnitConnectionList API method.
- connectionType The unit connection type (e.g., 1, 2, 3, etc).
- connectionTypeName- The name of the unit connection type (e.g., KVM, Serial, Power)
- sourceSideUnitId A unique ID for the source side unit of the unit connection.
- sourceSideUnitName The name of the source side unit of the unit connection.
- sourceSideUnitPort The port on the source side of the unit connection.
- targetSideUnitId A unique ID for the target side unit of the unit connection.

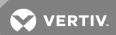

- targetSideUnitName The name of the target side unit of the unit connection.
- connection Path The connection path from the source side unit to the target side unit.

NOTE: The Target Side Unit Port is not needed since it is always set to -1.

## 3.13.6 Unit Discovery Data Types

The following information describes the data types associated with the discovery of units.

# **DiscoverSettings**

- ipAddressSettings The IP Address settings to find appliances on the network are as follows:
  - ipAddressType The type of address to use. Valid values are IPV4 and IPV6. These values are case insensitive (e.g., ipv4 and ipv6 are also valid values).
  - ipAddressSearchType This indicates whether to search IP addresses by range or by specifying a list of IP addresses. Valid values are SearchByRange or SearchByIP. These values are case insensitive (e.g., searchbyrange and searchbyip are also valid values).
  - ipV4FromAddress When the IP Address Type is IPV4 and the IP Address Search Type is SearchByRange, you must specify a valid IPV4 From Address.
  - ipV4ToAddress When the IP AddressType is IPV4 and the IP Address Search Type is SearchByRange, you must specify a valid IPV4 To Address.
  - ipV4AddressList When the IP Address Type is IPV4 and the IP Address Search Type is SearchByIP, you must specify a comma separated list of valid IPV4 addresses.
  - ipV6AddressList When the IP Address Type is IPV6 and the IP Address Search Type is SearchByIP, you must specify a comma separated list of valid IPV6 addresses.
  - ipV6NetworkPrefix When the IP Address Type is IPV6 and the IP Address Search Type is SearchByRange, you must specify a valid IPV6 Network Prefix.
- snmpV1Settings The SNMP settings to find appliances on the network are as follows:
  - snmpReadCommunity The Read Community for reading SNMP values. The default value is public.
  - snmpWriteCommunity The Write Community for updating SNMP values. The default value is private.
- portSettings The port settings to find appliances on the network are as follows:
  - httpPort The HTTP Port to use during search of appliances on the network. The default value is 80.
  - httpsPort The HTTPS Port to use during search of appliances on the network. The
    default value is 443.
- pluginSetttings The plugin settings to find appliances on the network are as follows:
  - pluginIds A comma separated list of unique plugin IDs to limit the number of plugins to
    use during the discovery of appliances on the network. If this list is not specified, all active
    plugins will be used during the appliance discovery. Refer to the getPluginList API
    method to get the list of plugins from DSView.

## AddApplianceStatus

- discoverStatus The status of the discovery of appliances on the network.
  - Not Started
  - Started

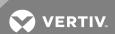

- In Progress
- Completed
- No New Appliances Found
- enrollmentStatus The status of the enrollment of appliances in the DSView system.
  - Not Started
  - Started
  - In Progress
  - Completed
  - Partially Completed A list of appliances that failed to enroll is displayed.
  - Failed A list of appliances that failed to enroll is displayed.
- enrolled Appliance List The list of Unit Detail objects for any appliance units that were added to DSView. This list will be populated when the enrollment status has changed to Completed.

# PluginDetail

- pluginId A unique plugin ID. Refer to the getPluginList API method.
- pluginName The plugin name.
- pluginDescription The plugin description.
- pluginVersion The version of the plugin.
- pluginVendor The plugin vendor.
- overallStatus The overall status of the plugin.
  - Mixed A mixed administrative and operational status.
  - Same The same administrative and operational status
- administrativeStatus The administrative status of the plugin.
  - Unknown
  - Replication Needed
  - Active
  - Disabled
  - Mixed
  - Not Installed
  - DSView Server Not Responding
  - License Required
- operationalStatus The operational status of the plugin.
  - Unknown
  - Inactive
  - Active
  - Initializing
  - Shutting Down
  - Upgrading
  - Mixed

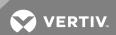

### 3.14 SOAP Faults

All service requests can potentially cause an error condition. The service attempts to handle error conditions where possible and continue processing the request. Error conditions that prevent the service from completing successfully return a SOAP fault.

#### 3.14.1 SOAP fault fields

The following fields appear in the DSView software:

- faultcode A field that contains fault code values. The following table defines the error status of each fault code.
- faultstring A field that contains a brief description of the problem or error.
- faultactor The URI of the service causing the fault.
- detail A field in the DSView software that is unused.

### Table 3.12 Web Services API SOAP Fault Codes

| FAULT CODE VALUE                 | DESCRIPTION                                                                                                    |
|----------------------------------|----------------------------------------------------------------------------------------------------|
| BadCredentials                   | Credentials (username or password) not valid.                                                                          |
| SystemError                      | DSView software system level error. Normally not expected.                                                             |
| LicenseLimitReached              | Maximum number of allowed user sessions is reached.                                                                    |
| UserSessionExpired               | User session (HTTP session) used with the request has expired.                                                         |
| UserAccountDisabledLocked        | User account associated with the request is disabled or locked.                                                        |
| UserPasswordExpired              | User account associated with the request has an expired password.                                                      |
| OperationRequiresAuthentication  | Request requires user credentials or a previously established session. User authentication is required.                |
| NotAuthorized                    | User account associated with the request is not authorized to perform this request.                                    |
| UnitRequestedNotFound            | Unit associated with the request is not defined in the DSView software system.                                         |
| UnitRequestedCannotPerformAction | Action requested is not supported by the specified unit.                                                               |
| WebServicesDisabled              | Requested service is not operational.                                                                                  |
| MultipleMatchingUnitsFound       | Unit associated with the request identifies multiple units and the request is intended to be applied to a single unit. |

NOTE: Additional SOAP faults can also be generated. These are the SOAP-defined faults for SOAP version 1.1. These faults cannot follow the previously provided format.

## 3.14.2 Definition file

The filename for the SOAP fault definition file is serviceComponent-Common.xsd.

# 3.15 Java Sample Using Axis

The following procedure runs the sample application Java client, displays SOAP requests and responses and shows the effect in the SDE.

# To run the Java client sample application:

- 1. Run the SDE.
- 2. Run scripts related to the sample Java client.

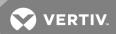

- 3. Change to the directory where the scripts reside:
  - On a Microsoft Windows system, the directory is avocent\dssdk\samples\WebService\Java.
  - On a Linux system, the directory is avocent/dssdk/samples/WebService/Java.

NOTE: A keystore for HTTPS (SSL) holds keys and digital certificates for trusted certificate authorities. See the following procedure for steps to create a keystore.

4. If connecting to the SDE with HTTPS (SSL), create a keystore.

-or-

Get the certificate of the DSView software server and save it as **dsview.cer** in the sample/webservices/java directory.

- 5. Build the sample Java client by double-clicking the following script:
  - Microsoft Windows: buildClient.bat
  - Linux: buildClient.sh
- 6. Press a key after the prompt.
- 7. Run the sample Java client in its own screen by double-clicking the following script:
  - Microsoft Windows: runClient.bat
  - Linux: runClient.sh
- 8. To run the TCP monitor and see SOAP requests and responses in their own screen, double-click the following script:
  - Microsoft Windows: runTcpmon.bat
  - Linux: runTcpmon.sh

NOTE: By default, the TCP Monitor is listening on port 8081 and forwarding messages to port 8080 (the port number of the DSView software server). SOAP messages can only be viewed if HTTP is used.

- 9. Select the XML Format checkbox in the TCP Monitor screen.
- 10. In the sample Java Client screen, enter 100 at the Enter Selection prompt.
  - a. Enter http://localhost:8080 to change the protocol, server and port number at the Enter URL Base prompt.
  - b. Enter the number of the desired menu entry.
  - c. Enter the responses to other prompts and read the bracketed DSView software server responses.
- 11. To verify an added event in the sample Java Client screen in the SDE, click the *Reports* tab and click *Event Log Views All* in the side navigation bar.

NOTE: The TCP Monitor screen contains the SOAP request that corresponds to your request and the SOAP response from the DSView software server.

## To create a keystore:

- 1. Run the following script:
  - Microsoft Windows: createkeystore.bat
  - Linux: createkevstore.sh
- 2. Press a key after the prompt.
- 3. Enter the keystore password when prompted.

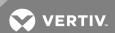

NOTE: WebServiceSample.java must be modified to uncomment the lines in the constructor relating to the keystore setup.

# 3.16 C++ Sample Using Axis

The following procedure runs the sample application C++ client, displays SOAP requests and responses and shows the effect in the SDE.

## To run the C++ client sample application:

- 1. Run the SDE.
- 2. In the Microsoft Visual Studio<sup>®</sup> .NET 2003 development system, open the *WebServiceSample.vcproj* in the avocent/dssdk/samples/WebService/CPP directory.
- 3. From the Build menu, click Build Solution.
- 4. From the Debug menu, click Start.
- 5. In the TCP Monitor screen, select the XML Format checkbox.
- 6. In the sample C++ Client screen:
  - a. Enter 100 at the Enter Selection prompt.
  - b. Enter http://localhost:8080 to change the protocol, server and port number at the Enter URL Base prompt.
  - c. Enter the number of the desired menu entry.
  - d. Enter the responses to other prompts and read the bracketed DSView software responses.
- 7. To verify an added event in the sample C++ client screen in the SDE, click the *Reports* tab and click *Event Log Views All* in the side navigation bar.

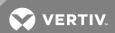

# **4 PLUG-IN API**

The plug-in API enables you to add and use elements in the DSView™ software, such as appliances and attached target devices.

This chapter describes which DSView software features are supported, prohibited and customizable in a plug-in. It also describes the Java interfaces and XML definition files that are used to create a plug-in.

When a supported feature is mentioned in this chapter, you can often find more information about it in the DSView Software Installer/User Guide and online help. The Vertiv web site also contains Technical Bulletins that can be helpful.

A sample plug-in API is available in the samples directory.

### Nomenclature

The nomenclature for this document is as follows.

- Generally, this chapter uses the term 'connection' to indicate the successful launching of a session with a target device (for example, a Telnet session to a serial device or a viewer session to a device attached to a KVM appliance).
- When DSView software users log on or click a link, a screen in the DSView software Explorer
  opens. A content screen appears in the content area of a screen. Both terms are used
  interchangeably in this chapter.
- If you see references to NMM in general text or code comments, substitute the word plug-in. When NMM or nmm appears in an actual program element, such as a method or attribute, it should be used as specified.

# 4.1 About Plug-ins

A plug-in contains the following basic components:

- Module definition Defines the appliance type and provides module configuration information.
- Navigation Defines navigation trees and nodes that appear in the side navigation bar of the DSView software Explorer screen for the appliance type and its target devices.
- GUI content Defines screens and links to Java classes that contain model data for the GUI content screens. A content screen is displayed in the content area of a screen. Content screen data can come from the database, the appliance or any source the plug-in supports.

A content screen can contain three basic GUI types:

- Property screens contain read/write property values, which can be displayed in text fields, drop-down lists, number spinners or labels
- Item tables contain lists of items (for example, a Units View screen)
- Wizards contain a series of screens for performing some function (for example, the Add Appliance wizard)
- Appliance logic Defines communications with the appliance type.

The plug-in API supports the localization of plug-in resources for navigation trees and nodes and content screens.

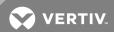

# 4.1.1 DSView software feature support

# Adding appliances and target devices with the Add Unit wizard

The new appliance type defined in a plug-in is displayed in the Product list in the Add Unit wizard's Select Appliance Type screen. The plug-in API provides support for discovery of an appliance type with or without an IP address; the plug-in must provide the method for finding the appliance.

The Select Options screen in the wizard contains options specific to an appliance type. A plug-in can use the existing Select Options screen, omit the screen from the Add Unit wizard or replace the existing screen with one or more custom content screens.

During discovery, if two different appliance types are discovered and selected for adding, all Select Options screens are shown for each appliance type.

### Resync wizard

If a plug-in supports the resynchronization feature, the Resync wizard can be used. The Resync wizard displays all Select Options screens that are defined for the appliance type.

#### **Units View screens**

After an appliance is added to the DSView™ software, it is included in the Units View screens that contain appliances of that type. Similarly, target devices that have been added (either when the appliance was added or subsequently) are included in Units View screens that contain target devices.

The following information or actions are supported for a plug-in in a Units View screen:

- Type Displayed in the Type field of the content area and as a node in the side navigation bar.
- Icon A graphic representation of the appliance that appears on the screen.
- Status Contains the appliance or target device status gathered from the plug-in.
- Target devices Target devices are displayed when the Topology view is enabled in a Units View screen that contains appliances. Target devices are also displayed when a link in the Target Devices tree in the side navigation bar is selected (All target devices or a specific target device type).
- Action Target devices can use existing connection types or the plug-in can define a new connection type. See Connection types on page 59 that provide which screens can contain connection types.
- A target device session type must be HTML-based.
- Multiple unit operations The Operations button/menu can be used to initiate actions on one
  or more units. The plug-in can define new operations to be supported, or it can use any of the
  following existing operations:
  - For appliances: Hide Units from View, Reboot, Show Version, Push Names to Appliance, Pull Names from Appliance and Properties.
  - For target devices: Hide Units from View and Properties.
- Access rights The same rights that are available for the appliance types and target devices
  that are automatically supported in the DSView software are available for appliance types and
  target devices defined in a plug-in.

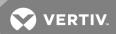

# **Appliance tools**

Clicking on a unit name in a Units View screen opens the Unit Overview screen. The Unit Overview screen for an appliance contains icons and links for supported tools. A plug-in can use some of the existing appliance tools. It can also define new tool buttons. These tools can link to custom content screens or they can initiate an operation on the appliance. If the tool initiates an operation, the result of the operation is displayed in the Operations Results screen.

NOTE: A plug-in can use all the existing appliance tools except Manage Power Devices.

### Appliance navigation

The plug-in must define the content of the side navigation bar (navigation trees and nodes it displays) when the appliance is selected in a Units View screen containing appliances. The plug-in can display any of the existing nodes/trees (such as the Properties tree and nodes), as well as custom navigation nodes with custom content screens.

A node is a single entity that displays a single content screen; it is denoted with a screen icon and cannot be expanded. A tree contains an arrow icon that expands when clicked, to display one or more nodes or additional trees/nodes.

An appliance side navigation bar has the following rules:

- The Overview and Access rights nodes are always displayed (assuming the user has viewing access rights).
- A plug-in can add custom nodes under the Properties tree, but they must be added at the end
  of the tree (after existing nodes). The plug-in can only add nodes under the Properties tree; it
  cannot add a tree under the Properties tree.
- A plug-in can add trees and nodes after the Access Rights node.

### Target device navigation

Unlike an appliance navigation tree, the navigational tree for a target device is the same for all target devices on an appliance. A target device side navigation bar has the following rules:

- A plug-in can add custom nodes under the Properties tree, but they must be at the end of the tree (after existing nodes).
- A plug-in can add trees and nodes after the Access Rights node.

#### Appliance firmware files

A plug-in can optionally upload firmware files for upgrading the appliances it supports. The header information in the appliance firmware file must follow the Vertiv Flash Upgrade File Format Specification; contact Vertiv for details. See the Avocent® DSView™ 4.5 Management Software Installer/User Guide and online help for the uploading procedure.

### **Connection types**

When a plug-in is added to the DSView software, any new connection types that are defined in the plug-in are added to screens that contain available connection types.

The new connection type also appears in the following screens:

• Units View screens containing appliances - Action field

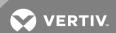

- Unit Overview screen for a target device link and icon
- Automatic Name Push Properties screen checkbox
- Automatic Name Pull Properties screen listbox
- Auto Topology Update Properties screen checkbox
- Add Unit Wizard Default Properties screen listbox (this affects the content of the Add Unit Wizard Select Options screen)
- Add Unit Wizard Select Options screen listbox
- Resync Wizard Default Properties screen listbox (this affects the content of the Resync Wizard Select Options screen)
- Resync Wizard Select Options screen listbox
- Add Target Device Connection Wizard Select Connection Type screen listbox

# System tasks

A plug-in can contain support for executing the following tasks:

- Upgrade the appliance firmware
- Control power of target devices

You cannot use system tasks to configure SNMP trap settings or migrate units.

# **Event logs**

A plug-in can use the existing events defined in the DSView™ software. The plug-in can also define new events. New events must use existing severity levels and categories. These new events are added to the lists of events that can be enabled or disabled to trigger an email notification and/or post to the event log.

# 4.2 Integration with the DSView Software

After you have created a plug-in using the DSView SDK plug-in API, complete the following sequence of procedures.

# To use a plug-in in the DSView software system:

1. Obtain a plug-in license from Vertiv, if necessary.

The DSView SDE allows plug-ins to operate without licensing. However, the DSView software Enterprise Edition requires a plug-in license for each plug-in that supports a non-Vertiv product. If a license is needed, it must be obtained from Vertiv and installed on the DSView software system before adding a plug-in. See the Vertiv web site or contact your Vertiv representative about to obtain licenses.

- 2. Add the plug-in to the DSView software hub server.
- 3. Add the plug-in to each of the spoke servers.
- 4. Initiate a replication operation on all servers.
- 5. Add appliances to the DSView software.

The DSView Software Installer/User Guide and online help describe the procedures for installing licenses, adding plug-ins, initiating replication and adding appliances.

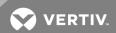

# 4.3 Implementation Guidelines

Use system resources in a manner that does not have a detrimental effect on the performance of the DSView software or other plug-ins. Similarly, the DSView software performance should not be degraded due to interactions with a plug-in. All interface implementations must be thread-safe, perform quickly and use pooling where appropriate to improve performance and resource use.

Only the files and directory structure defined for the plug-in JAR file are allowed.

All interfaces that are supported by the plug-in must be available when the implementation class is constructed.

### 4.3.1 Multi-addressed DSView™ software servers

At times, units that are managed by the DSView software must be configured with the address of a DSView software server, for example, SNMP trap destinations. In those situations, use the following guidelines (which are listed in preferred order) to determine how to provide the address to the unit.

- Method 1 The unit determines the address of the DSView software server, based on connection information (address of socket) that is established from the plug-in running on the DSView software server to the unit.
- Method 2 The plug-in establishes a connection with the unit and based on the connection information (address of socket), the plug-in provides the address to the unit via some configuration protocol.
- Method 3 The plug-in determines the address(es) of the DSView software server using
  java.net.NetworkInterface and provides the address to the unit via some configuration
  protocols.

### 4.3.2 System properties

Java provides methods to access system properties via System.getProperties(). The DSView software uses these properties for customizations that can be needed during installations to help resolve an issue/problem. The use of properties should only be used as noted in this document or as directed by a Vertiv representative; they should not be expected or required.

### Property Name/Key

To prevent plug-ins from encountering namespace issues with system properties, the following property name convention must be followed:

<domainId>|<nmmId>|property>

#### **Parameters**

The following table lists the parameters that comprise the property name convention.

| PARAMETER                                                                                | DESCRIPTION                                                                                                    |
|------------------------------------------------------------------------------------------|----------------------------------------------------------------------------------------------------|
| <domainid></domainid>                                                                    | Value specified in the domain attribute of the identity section of the plug-in's nmm.xml definition file.                                                 |
| <nmmld></nmmld>                                                                          | The unique ID of each individual plug-in. The value is specified in the nmmId attribute of the identity section of the plug-in's nmm.xml definition file. |
| <pre><pre><pre><pre><pre><pre><pre><pre></pre></pre></pre></pre></pre></pre></pre></pre> | Name identified by the plug-in for a desired property.                                                                                                    |

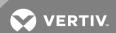

# 4.4 Programming Interfaces

Java interfaces and XML definition files define the interaction between a plug-in and the DSView software. See the Oracle® Javadoc Tool for more information.

## 4.5 Java Interfaces

There are four primary Java interfaces:

- DSView™ Interface enables the plug-in to interact with the DSView™ software.
- Plug-in Interface enables the DSView software to interact with the plug-in.
- DSView™ Listener enables the DSView software to send information to the plug-in asynchronously.
- Add-on Context enables the plug-in to access context information

This section contains details about these primary interfaces, the secondary interfaces and other programming considerations. The Oracle® Javadoc Tool can contain additional information.

#### 4.5.1 DSView interface

The DSView interface enables the plug-in to interact with the DSView software through secondary interfaces (services) that can be retrieved by get functions. The following services can be retrieved by get functions:

- Notification Service
- License Manager Service
- Repository Service
- Utility Service
- Client Session Service
- Operation Service
- Dialup Manager Service
- Email Service
- System Information
- Cached Credential
- Plug-in Communicator Service

# Notification Service - getNotificationService()

The DSView software can asynchronously notify plug-ins about specific conditions. These notification messages are sent to registered objects that implement the DSView Listener interface.

The Notification Service can be used to:

- Register or unregister for notifications a plug-in receives
- Specify filter criteria
- Specify the listener/receiver of the notifications

The Notification Service uses the following methods:

• String register (Map registrationMap, DSViewListener listener) - Registers for asynchronous notifications from the DSView software.

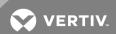

- String (return value) Registration ID (for use when unregistering a notification).
- registrationMap Map containing registration information, including matching criteria to identify the data for which notifications are requested.
- listener Object that implements the DSViewListener interface, which is called when notifications match the passed registration.
- unregister (String szRegistrationId) Unregisters a notification request.
  - szRegistrationId ID of the registration to be removed/unregistered. If a null ID is passed, all registered notifications for this plug-in are removed.

# License Manager Service - getLicenseManagerService()

The License Manager Service can be used to:

- Obtain license information
- Determine if an entity is licensed
- List units or connections covered by a particular license type
- Reserve a license
- Release a license

The License Manager Service uses the following methods:

- Map licenseInfo (Map licenseMap) Returns information about a license type.
  - licenseMap Map representing the license type. The map classification is CLASSIFICATION\_LICENSE. See the License Classification Attribute table in Classification attributes and values on page 137 for details.
  - Map (return value) Map containing the license information:

License type

Total number of licenses

Total number of reserved or assigned licenses

Total number of free or available licenses

The map classification is CLASSIFICATION\_LICENSE. See the License Classification Attribute table in Classification attributes and values on page 137 for details.

- boolean isLicensed (Map licenseMap, Map entityMap) Indicates if an entity is licensed.
  - licenseMap Map representing the license type. The map classification is CLASSIFICATION\_LICENSE. See the License Classification Attribute table in Classification attributes and values on page 137 for details.
  - entityMap Map representing the entity. If the license type is for power management, this
    entity is a unit. If the license type is for the data logging service, this entity is a
    connection. See the Classification Attribute table or the Connection subsection in
    Classification attributes and values on page 137 for details.
  - boolean (return value) returns true if the entity is licensed, false if it is not licensed.
- List query (Map licenseMap, Map entityMap) Returns either unit connections or units that are licensed, based on the license type for an entity.

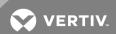

- licenseMap Map representing the license type. The map classification is CLASSIFICATION\_LICENSE. See the License Classification Attribute table in Classification attributes and values on page 137 for details.
- entityMap Map representing the unit for which license information is wanted. The map classification is CLASSIFCATION\_UNIT. See the Classification Attribute table in Classification attributes and values on page 137 for details.
- list (return value) List of maps of entities for the license type connections (for the data logging service license type) or units (for the power management license type). See the Classification Attribute table or the Connection subsection in Classification attributes and values on page 137 for details.
- boolean reserve (Map licenseMap, Map entityMap) Reserves a license of a specified type.
  - licenseMap Map representing the license type to reserve. The map classification is CLASSIFICATION\_LICENSE. See the License Classification Attribute table in Classification attributes and values on page 137 for details.
  - entityMap Map representing the entity for which the license is reserved. If the license type is for power management, this entity is a unit. If a power management device (PMD) unit is added to the DSView™ software using the updateTopology() method of the Repository Service, a license is automatically reserved. If the license type is for the data logging service, this entity is a connection. See the Classification Attribute table or the Connection subsection in Classification attributes and values on page 137 for details.
  - boolean (return value) returns true if the license is successfully reserved, false if not.
- void release (Map licenseMap, Map entityMap) Releases a license.
  - licenseMap Map representing the license type to release. The map classification is CLASSIFICATION\_LICENSE. See the License Classification Attribute table in Classification attributes and values on page 137 for details.
  - entityMap Map representing the entity for which the license is released. If the license
    type is for power management, this entity is a unit. If a power management device (PMD)
    unit is removed from the DSView software using the updateTopology() method of the
    Repository Service, the license is automatically released. If the license type is for the data
    logging service, this entity is a connection. See the Classification Attribute table or the
    Connection subsection in Classification attributes and values on page 137 for details.

# Repository Service - getRepositoryService()

The Repository Service enables management of DSView software data using the following methods:

# NOTE: Queries and searches of string values in the database are not case sensitive.

- addElement (Map elementMap) Adds new elements to the DSView software.
  - elementMap Map containing the element to be added. Only events and property table
    elements can be added using this method. See the Event Classification Attribute table or
    the Property Table Map Classification Attribute table in Classification attributes and
    values on page 137 for details.
- Map getElement (Map filterMap) Obtains a specific element from the DSView software.
  - Map (return value) Map representing the element in the DSView software that matches the filterMap. If more than one element is found that matches the filter, null is returned.

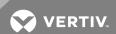

- filterMap Map containing a filter definition (the classification of elements to be located and the filtering requirements). Some types of elements cannot be retrieved using this method. See the Query Filter Classification Attribute table or the Query Filter Classification Attribute for Property table in Classification attributes and values on page 137 for details.
- List getElements (Map filterMap) Obtains elements from the DSView software.
  - List (return value List of maps representing the elements retrieved from the DSView software that match the filterMap. If no matches are found, an empty list is returned.
  - filterMap Map containing a filter definition (the classification of elements to be located and the filtering requirements). There are restrictions on the types of elements that can be retrieved using this method. See the Query Filter Classification Attribute table or the Query Filter Classification Attribute for Property table in Classification attributes and values on page 137 for details.
- updateElement (Map elementMap) Updates existing elements in the DSView™ software.
  - elementMap Map containing the element to be updated. The map must contain a
    unique identifier for the element being added; generally, this is the element's OID. Only
    unit, unit connection and property table elements can be updated using this method.
    Only attributes specified in the map are updated.
- updateTopology (Map elementMap, Map propertiesMap) Updates the topology of elements in the DSView software.
  - elementMap Map containing the topology of the element to be updated. Unit objects with their associated topology (connections and units) can be updated. This map has the same format as the maps returned from ConfigManagementInterface.discovery.
  - propertiesMap Map containing properties that control how the topology information is used to update the repository.
- deleteElements (Map elementMap) Provides the ability to delete property table elements in the DSView software. A plug-in can only delete elements that it owns. However, a consolidated plug-in can delete its own elements and the elements of the old plug-ins it replaced. See the Consolidation Section subsection in Plug-in definition file (nmm.xml) on page 103 for details.
  - elementMap Map containing the elements to be deleted from the DSView software. Only
    property table elements can be deleted using this method. See the Property Table Map
    Classification Attribute table in Classification attributes and values on page 137 for
    details.

### Utility Service - getUtilityService ()

The Utility Service provides utilities to the plug-in, using the following methods:

- Certificate generation (self-signed)
- Generate kay pairs (public/private keys)
- Resource lookups

# Client Session Service - getClientSessionService()

The Client Session Service allows a plug-in to perform the following functions in the DSView software: establish a new client session, terminate an existing client session, keep alive an existing client session or test whether a session is alive.

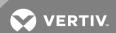

To establish a client session, the plug-in sends user information, (such as an HTTP request or response, username, password or certificate) to the DSView software for authentication. The user is then logged into the DSView software and a client session is opened. The DSView software generates a unique client session ID that is sent to the plug-in for subsequent HTTP requests. The DSView software tracks the new client session for licensing purposes.

NOTE: The list of authentication services can be accessed from the *Users - Authentication Services* screen in the DSView software. The number of available client sessions can be accessed from the *System - Licenses - Summary* screen in the DSView software.

The Client Session Service enables management of DSView software client sessions using the following methods:

- Map establishClientSession (Map clientSessionMap) Establishes a client session in the DSView™ software.
  - clientSessionMap A map containing the user information necessary to establish a client session in the DSView software. See the Client Session Map Classification Attribute table in Classification attributes and values on page 137 for details.
  - Map (return value) A map containing the status of the client session establish request. See the Client Session Map Classification Attribute table in Classification attributes and values on page 137 for details.
- void terminateClientSession (Map clientSessionMap) Terminates a previously established client session in the DSView software.
  - clientSessionMap A map containing the information for the client session to be terminated in the DSView software. See the Client Session Map Classification Attribute table in Classification attributes and values on page 137 for details.

NOTE: If the client session is terminated by a session timeout, the client session ID is no longer valid in the DSView software. The user must log in to the DSView software to obtain a new client session ID for subsequent HTTP requests. To prevent the DSView software client session from timing out, the plugin can request to keep the client session alive.

The session timeout value is configured by the DSView software administrator from the *System - DSView software server - DSView Client Sessions* screen in the DSView software.

- void keepAliveClientSession (Map clientSessionMap) Sends a request to the DSView software to keep the client session alive. When this method is called, the client session timeout is reset.
  - clientSessionMap A map containing the information for the client session to be kept alive by the DSView software. See the Client Session Map Classification Attribute table in Classification attributes and values on page 137 for details.
- boolean isClientSessionAlive (Map clientSessionMap) Tests whether a client session is alive.
  - clientSessionMap A map containing the information for the client session to test. See the Client Session Map Classification Attribute table in Classification attributes and values on page 137 for details.

#### Operation Service - getOperationService()

The Operation Service allows a plug-in to get a list of operations or execute operations for a given entity, such as a unit.

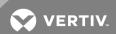

The following operations are defined by the DSView™ software for target device units and are supported by the Operation Service:

- OPERATION\_POWER\_ON
- OPERATION\_POWER\_OFF
- OPERATION\_POWER\_CYCLE
- OPERATION\_IPMI\_POWER\_ON
- OPERATION IPMI POWER OFF
- OPERATION IPMI POWER CYCLE
- OPERATION\_IPMI\_RESET
- OPERATION\_IPMI\_SOFT\_SHUTDOWN
- OPERATION\_IPMI\_IDENTITY\_ON
- OPERATION\_IPMI\_IDENTITY\_OFF

The OPERATION\_REBOOT operation is defined by the DSView software for appliance units and is supported by the Operation Service.

The Operation Service also supports operations that are defined in the plug-in definition file for target devices and appliance units. Operations that do not define a warning message or a deck are supported.

The Operation Service allows the plug-in to obtain the list of operations that are supported by a given entity, such as a unit, in the DSView software. These operations can have been defined by the DSView software or by other plug-ins in the plug-in definition file. A user must be logged in to the DSView software using the Client Session Service. The plug-in must specify the client session ID to obtain the list of operations that the user is allowed to execute on the unit.

### Get operation list

The list of operations includes operations defined by both the DSView software and the plug-ins.

- List getOperationList (Map entityMap, Map operationMap) The method called by the plug-in to get the list of operations that a user is allowed to execute on a given entity.
  - entityMap A map of information associated with the entity for which the user can
    perform an operation. A user can execute operations on units. The entity map must
    specify at least one of the following attributes: UNIT\_OID, UNIT\_NAME or UNIT\_ADDRESS.
     See the Classification Attribute table in Classification attributes and values on page 137
    for details.
  - operationMap A map of information necessary to obtain the list of operations that can be performed on a given entity. See the Operation Map Classification Attribute table in Classification attributes and values on page 137 for details.
  - List (return value) List of maps. A map represents the information for each operation that can be performed by a user on a given entity. If no operations are allowed, an empty list is returned. See the Operation Map Classification Attribute table in Classification attributes and values on page 137 for details.

#### **Execute operation**

Map executeOperation (Map entityMap, Map operationMap) - The method called by the plug-in to perform an operation on a given entity. The DSView software logs an event when an operation is executed successfully.

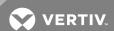

- entityMap A map of information associated with the entity for which the operation is executed. Operations can only be executed on units. The entity map must specify at least one of the following attributes: UNIT\_OID, UNIT\_NAME or UNIT\_ADDRESS. See the Classification Attribute table in Classification attributes and values on page 137 for details.
- operationMap A map of information required in order to execute an operation for a given entity. See the Operation Map Classification Attribute table in Classification attributes and values on page 137 for details.
- Map (return value) A map containing the status after executing an operation. See the
  Operation Status Map Classification Attribute table in Classification attributes and values on
  page 137 for details.

### Dial-up Manager Service - getDialupManagerService()

You can access the Dial-up Manager of the DSView™ software. The Dial-up Manager provides means for setting and getting dial-up information, requesting a dial-up session and terminating a dial-up session using the following methods:

- boolean isDialupEnabled (Map unitMap) Indicates if dial-up is enabled for the unit.
  - unitMap A map representing the unit to query if dial-up is enabled or disabled.
  - boolean Returns true if dial-up is enabled or false if dial-up is disabled.
- boolean isDialbackEnabled (Map unitMap) Indicates if dial-back is enabled for the unit.
  - unitMap A map representing the unit to query if dial-back is enabled or disabled.
  - boolean Returns true if dial-back is enabled or false if dial-back is disabled for the unit.
- Map isDialupSessionAvailable (Map unitMap) Indicates if a dial-up session is available for a
  - unitMap A map representing the unit to query if a dial-up session is available.
  - Map (return value) A map representing a dial-up session, if available. If no dial-up session is available, this map is empty. If a dialup session is available, an entry in the map, UNIT\_MODEM\_SESSION\_REMOTE\_IP, has a value of the dial-up IP address for the appliance. If the main network connection is available, this map also has the entry, UNIT\_ADDRESS, with a value of the main network IP address.
- void setDialConfiguration (Map unitMap, Map dialMap) Configures the dial-up/dial-back settings in the DSView™ software:
  - unitMap A map representing the unit to set for the dial configuration.
  - dialMap A map representing a dial-up/dial-back configuration for the unit.

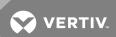

Table 4.1 Map is Dialup Session Available

| KEY                          | TYPE    | VALUE/COMMENTS                                                                |
|------------------------------|---------|-------------------------------------------------------------------------------|
| UNIT_MODEM_MODE              | Integer | 0 = dial-up disabled, 1 = dial-up enabled                                     |
| UNIT_MODEM_TYPE              | Integer | 0 = modem, 1=isdn                                                             |
| UNIT_MODEM_DIALBACK_PREFIX   | String  | Dial-back prefix to be used                                                   |
| UNIT_MODEM_NUMBER1           | String  | Modem number 1                                                                |
| UNIT_MODEM_NUMBER2           | String  | Modem number 2                                                                |
| UNIT_MODEM_NUMBER3           | String  | Modem number 3                                                                |
| UNIT_MODEM_NUMBER4           | String  | Modem number 4                                                                |
| UNIT_MODEM_SESSION_IP        | String  | IP address for the dial up session that represents the DSView software server |
| UNIT_MODEM_SESSION_REMOTE_IP | String  | IP address for the dial up session that represents the appliance unit         |
| UNIT_MODEM_PPP_PASSWORD      | String  | ppp password                                                                  |
| UNIT_MODEM_PPP_AUTH          | Integer | 0 = pap, 1 = chap                                                             |
| UNIT_MODEM_DIALBACK_ENABLE   | Boolean | true, false                                                                   |
| UNIT_MODEM_OTP ENABLE        | Boolean | true, false                                                                   |
| UNIT_MODEM_OTP_AUTO_REFRESH  | Boolean | true, false                                                                   |
| UNIT_MODEM_OTP_PENDING       | Boolean | true, false                                                                   |
| UNIT_MODEM_OTP_USERNAME      | String  | otp username                                                                  |
| UNIT_MODEM_OTP_PASSWORD      | String  | otp password                                                                  |

- Map getDialConfiguration (Map unitMap) Gets the dial-up/dial-back configuration for a unit. The configurations for the unit and the DSView software server that owns the unit are returned.
  - unitMap A map of the unit that gets the dial-up/dial-back configuration.
  - Map (return value) A map representing the dial-up/dial-back configuration for the unit.

The following table describes configurable dial-up/dial-back data that is returned from the DSView software server that owns the unit.

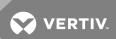

Table 4.2 Map getDialConfiguration (Server Settings)

| KEY                                    | TYPE    | VALUE/COMMENTS                                                                                                    |
|----------------------------------------|---------|----------------------------------------------------------------------------------------------------|
| UNIT_MODEM_ANALOG_<br>DIALBACK_NUMBER  | String  | The analog dial-back number that is configured in the DSView software server that owns the unit.                                          |
| UNIT_MODEM_ANALOG_<br>DIALBACK_ON_HOOK | Integer | The analog dial-back on-hook time. This time is in seconds.                                                                               |
| UNIT_MODEM_DIALUP_PREFIX               | String  | The dial-up prefix.                                                                                                    |
| UNIT_MODEM_FROM_IP_<br>ADDRESS         | String  | The dial-up IP address range start address.                                                                                               |
| UNIT_MODEM_TO_IP_<br>ADDRESS           | String  | The dial-up IP address range end address.                                                                                                 |
| UNIT_MODEM_DIALUP_<br>INACTIVITY       | Integer | The dial-up inactivity timeout. This time is in seconds and is the maximum amount of idle time for a dial-up session before it times out. |
| UNIT_MODEM_DIALUP_<br>ATTEMPT          | Integer | The dial-up attempt time. This time is in seconds and is the maximum amount of time to attempt to establish a dial-up session.            |
| UNIT_MODEM_DIALBACK_<br>ATTEMPT        | Integer | The dial-back attempt time. This time is in seconds and is the maximum amount of time to wait for a dial-back session to be established.  |
| UNIT_SERVER_NAME                       | String  | The DSView software server name that owns the unit.                                                                                       |
| UNIT_SERVER_OID                        | Long    | The DSView software server OID that owns the unit.                                                                                        |

The following table represents the dial-up/dial-back parameters that are configured specifically for the unit that is returned. If no parameters have been configured for the unit, the key is not in the map.

Table 4.3 Map getDialConfiguration (Unit Settings)

| Table 4.3 Map get Dial Configuration (Onlt Settings) |         |                                                                               |  |  |
|------------------------------------------------------|---------|-------------------------------------------------------------------------------|--|--|
| KEY                                                  | TYPE    | VALUE/COMMENTS                                                                |  |  |
| UNIT_MODEM_MODE                                      | Integer | 0 = dial-up disabled, 1 = dial-up enabled                                     |  |  |
| UNIT_MODEM_TYPE                                      | Integer | 0 = modem 1=isdn                                                              |  |  |
| UNIT_MODEM_DIALBACK_PREFIX                           | String  | Dial-back prefix to be used                                                   |  |  |
| UNIT_MODEM_NUMBER1                                   | String  | Modem number 1                                                                |  |  |
| UNIT_MODEM_NUMBER2                                   | String  | Modem number 2                                                                |  |  |
| UNIT_MODEM_NUMBER3                                   | String  | Modem number 3                                                                |  |  |
| UNIT_MODEM_NUMBER4                                   | String  | Modem number 4                                                                |  |  |
| UNIT_MODEM_SESSION_IP                                | String  | IP address for the dial-up session that represents the DSView software server |  |  |
| UNIT_MODEM_SESSION_REMOTE_IP                         | String  | IP address for the dial-up session that represents the appliance or the unit  |  |  |
| UNIT_MODEM_PPP_USERNAME                              | String  | ppp username                                                                  |  |  |
| UNIT_MODEM_PPP_PASSWORD                              | String  | ppp password                                                                  |  |  |
| UNIT_MODEM_PPP_AUTH                                  | Integer | 0 = pap, 1 = chap                                                             |  |  |
| UNIT_MODEM_DIALBACK_ENABLE                           | Boolean | true, false                                                                   |  |  |
| UNIT_MODEM_OTP ENABLE                                | Boolean | true, false                                                                   |  |  |
| UNIT_MODEM_OTP_AUTO_REFRESH                          | Boolean | true, false                                                                   |  |  |
| UNIT_MODEM_OTP_PENDING                               | Boolean | true, false                                                                   |  |  |
| UNIT_MODEM_OTP_USERNAME                              | String  | otp username                                                                  |  |  |
| UNIT_MODEM_OTP_PASSWORD                              | String  | otp password                                                                  |  |  |

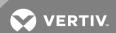

- void establishDialConnection (Map unitMap)- To submit a request for a dial connection. This
  method returns immediately and a call is made to the plug-in to indicate if the connection
  succeeded or failed.
  - unitMap A map representing the unit to establish a dial-up connection to.
- void terminateDialupSession (Map unitMap) To send a request to terminate a dial-up session with a unit.
  - unitMap A map representing the unit the termination request is for.
- Map testDialupSession (Map unitMap) To test a modem connection for a unit.
  - unitMap A map representing the unit to test a modem connection.
  - Map (return value) A map representing if the dial-up test succeeded or failed. The map
    contains an entry for UNIT\_DIALUP\_STATUS with a value of UNIT\_DIALUP\_STATUS\_
    SUCCEEDED or UNIT\_DIALUP\_STATUS\_FAILED. If the test failed and a reason was
    provided, a map entry UNIT\_DIALUP\_FAIL\_REASON and corresponding value is listed.
- void primaryNetworkUp (Map unitMap) To inform the DSView software that the primary network is up for a unit.
  - unitMap A map representing the unit for which the primary network is up.
- String getlpAddress () Gets a virtual IP address.
  - String (return value) A virtual IP address for the plug-in to use.
- boolean isIpAddressAvailable (String szIpAddress) To test if an IP address is available.
  - szlpAddress The IP address to test if available.
  - boolean (return value) returns true if the IP address is available or false if unavailable.
- void addlpAddress (String szlpAddress) Adds an IP address.
  - szlpAddress The IP address to add. The IP address must be in the defined IP address range (the range defined from UNIT\_MODEM\_FROM\_IP\_ADDRESS to UNIT\_MODEM\_TO\_ADDRESS) and must be available for use.

# Email Service - getEmailService()

Plug-ins can send email through the DSView™ Email service using the following methods:

- boolean isMailServiceAvailable (Map paramMap) Checks if the email service is available for plug-ins.
  - boolean (return value) If the email service is available, a true value is returned. If unavailable, a false value is returned.
  - paramMap Map containing one key-value pair:

key: CLASSIFICATION

value: CLASSIFICATION\_EMAIL\_MESSAGE

- sendEmail (Map paramMap) Send email via the DSView EmailNotificationService.
  - paramMap Map contains a list of key-value pair. See the Plug-in Email Service Classification Attribute table in Classification attributes and values on page 137 for details.

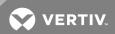

## System information - getSystemInfo()

Plug-ins can retrieve the SystemInfo object to obtain information about the DSView™ software using the following methods:

• String getVersion () - Returns the version of DSView software the plug-in is running on.

#### **Cached Credential Service**

If permitted, plug-ins can retrieve user credentials from the credential cache. Vertiv determines on a case-by-case basis whether or not a plug-in can use this service. To use the cached credential service, plug-ins must specify the allowAccessCachedCredential attribute in the identity section of the nmm.xml file. In addition, a DSView software administrator must select *Enable user credential caching* in the *System-Global Properties - User Credentials* screen in the DSView software. The certification process for plug-ins verifies whether or not a given plug-in is allowed to use the cached credential service. Contact the technical support team for more information.

# **Plug-in Communications Service**

A plug-in can invoke methods in another plug-in. For example, if plug-in A needs to invoke an operation or get data from an appliance supported by plug-in B, plug-in A would use this service to forward the request to the plug-in B. Plug-in A then receives a response through a listener when the request is complete. The plug-in communications service determines the NMM that the request should be forwarded to based on the controllerMap. The calling plug-in must determine the controllerMap for the operation it wishes to perform.

The service can also be used to invoke methods in plug-ins residing on another DSView software server.

The calls to this service are asynchronous. A listener is registered with the service and when requests are processed a callback is made to the listener to return the data and status.

NOTE: The use of this service is restricted and is only being permitted to be used by the Power Management plug-in. Any developer who is creating a plug-in that needs to use the plug-in communications service must first discuss the need for its use with the plug-in API team and get approval to use the service.

The plug-in communications service uses the following methods:

- register (PluginCommunicationsListener listener) Provides the ability to register for asynchronous notifications from the plug-in communications service.
  - listener An object that implements the PluginCommunicationsListener interface. This object is called when requests are completed.
- unregister (PluginCommunicationsListener listener) Provides the ability to unregister a notification request listener.
  - listener An object that implements the PluginCommunicationsListener interface. This object is called when the service is unregistered.

The following operations are performed on other plug-ins:

 void isOperationSupportedByElement (String DSViewServerID, Object requestObj, Map controllerMap, Map entityMap, String szOperationId) - Determines whether the target plug-in supports the given operation. The only expected operations are PowerOn, PowerOff and PowerCycle.

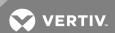

- String DSViewServerID The GUID of the DSView™ hub or spoke server that the request should be directed to. If the value is null, the local server is used.
- Object requestObj The object representing the request. This object is returned in the listener and allows the caller to use unique IDs for mapping requests to responses. The object is unique across the system.
- controllerMap A map that indicates the controlling unit or object for the entity defined in the entityMap. There should be a connection path from this object to the entityObject.
- entityMap A map that identifies the unit or object for which the operation is intended.
- szOperationId A unique string that identifies the operation. The operation ID represents the operation type as defined by the plug-in or the DSView system.

For the information that is returned via the listener, check the isOperationSupportedByElement method in the OperationsInterface.

- void performOperationWithStatus (String DSViewServerID, Object requestObj, Map controllerMap, Map entityMap, String szOperationId) Performs the given operation.
  - String DSViewServerID The GUID of the DSView hub or spoke server that the request should be directed to. If the value is null, the local server is used.
  - Object requestObj The object representing the request. This object is returned in the listener and allows the caller to use unique IDs for mapping requests to responses. The object is unique across the system.
  - Map controllerMap Represents the controlling entity in relation to the target entity. The
    controlling entity and the target entity can be the same entity. For units, there is a
    connection path between the controlling entity and the target entity. Only units can
    perform related operations.
  - Map entityMap Represents the target entity in relation to the controlling entity. The
    target entity identifies the entity on which the operation is performed. For units, there is a
    connection path between the controlling entity and the target entity. Only units can
    perform related operations.
  - String szOperationId A unique string that identifies the operation. The operation ID represents the operation type as defined by the plug-in or the DSView software.

For the information that is returned via the listener, check the performOperationWithStatus method in the OperationsInterface.

Configuration Management performed on other plug-ins:

- void getExtendedData (String DSViewServerID, Object requestObj, Map controllerMap, Map entityMap, Map infoMap) - Provides means for the DSView software to retrieve data from the plug-in about the target entity. The only data that is requested is version information. DSView calls this method when performing the following operations:
  - Get Versions from operations in the Unit List View and Firmware Upgraded Wizard for appliances. The data is returned through the registered listener.
  - String DSViewServerID GUID of the DSView software server (hub or spoke that the request should be directed to. If the value is null, the local server is used.
  - Object requestObj The object representing the request. This object is returned in the listener. It allows the caller to use unique IDs for mapping requests to responses. The object is unique across the system.

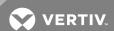

- Map controllerMap A map representing the controlling entity in relation to the target entity. The controlling entity and the target entity can be the same entity. For units, there is a connection path between the controlling entity and the target entity.
- Map entityMap A map representing the target entity. The target entity provides a relationship between the target entity and the controlling entity. For units, a connection path between the target entity and the controlling entity identifies the relationship. The target entity identifies the entity for which the data is requested. The target can be any entity that a plug-in recognizes, such as units, PDUs and target devices.
- Map infoMap A map that lists the data requested by the caller. The caller can ask for multiple sets of data and each is returned in a corresponding map. The map key represents the data set and the associated object is a list representing specific data items.

Methods of the PluginCommunicationsListener:

- response (Object requestObj, String status, Map respData)
- Object requestObj The object representing the request. The object is returned in the listener. Allows the caller to use unique IDs for mapping requests to responses. The object is unique across the system.
- String status Overall status of the operation, success or failure and so on.
- Map respData Map of data that is normally returned by the remote call. For example, calling get data on another plug-in returns a map.

# 4.5.2 Plug-in interfaces

The primary and secondary plug-in interfaces enable the plug-in to:

- Retrieve operational status of the plug-in
- Send administrative status changes (start, stop and upgrade) to the plug-in
- Request status and general information about the plug-in
- Request a reference to an object for one of the supported feature interfaces

The plug-in interface (NmmAddOnInterface) is the primary Java interface, allowing the DSView™ software to interact with a plug-in. This interface can retrieve other secondary interfaces and implementations that provide detailed data access and control functionality.

The name of the implementation class for this interface is specified in the plug-in's XML definition file (nmm.xml) - the DSView software uses this definition to construct an instance of this object by calling its empty constructor.

The plug-in interface contains a setup method. It also retrieves the following secondary interfaces that provide detailed data access and control:

- Plug-in management interface
- Fault management interface
- Configuration management interface
- Operation interface
- Tool interface
- Dial-up management interface
- Web request interface

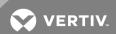

The supportedInterfaces tag in the nmm.xml file indicates if each of these interfaces is supported. The plug-in management interface is required and must be supported. If any of the other interfaces are not supported, a null is returned.

### Setup method

The setup method provides a plug-in with basic information from the DSView™ software.

- >setup (Map setupMap) Provides setup information
  - setupMap Map containing setup information. One of this map's main attributes is a reference to an object that implements the DSViewInterface, which provides the plug-in with access to the DSView software.

# Plug-in Management interface - getNmmManagementInterface()

The plug-in Management interface manages a plug-in's operational status using the following methods:

- Map getOperationalStatus () Retrieves the plug-in's operational status.
  - Map (return value) Map representing the current operation status of the plug-in.
- Map start () Starts the plug-in, which can also start any background components used by the plug-in. A prompt return is expected, accompanied by the plug-in's operational status. The DSView software is responsible for calling getOperationStatus() to determine when the plug-in successfully started.
  - Map (return value) Map representing the current operation status of the plug-in.
- Map stop () Stops the plug-in, which can also stop any background components used by the plug-in. A prompt return is expected, accompanied by the plug-in's operational status. The DSView software is responsible for calling getOperationStatus() to determine when the plug-in successfully stopped.
  - Map (return value) Map representing the current operation status of the plug-in.
- Map consolidate (consolidateDataMap) Allows the plug-in being installed to make changes
  while consolidating other plug-ins. A prompt return is expected, accompanied by the plug-in's
  operational status. The DSView software is responsible for calling getOperationStatus() to
  determine when the consolidation is successful. The plug-in must report a status of NMM\_
  OPER\_STATUS\_CONSOLIDATING while performing this operation.
  - Map (return value) Map representing the current operation status of the plug-in.
  - consolidateDataMap A map containing data the plug-in can use during consolidation.
- Map upgrade (upgradeDataMap) Updates the plug-in from the version previously installed in the DSView software. A prompt return is expected, accompanied by the plug-in's operational status. The DSView software is responsible for calling getOperationStatus() to determine when the plug-in successfully updated. The plug-in must report a status of NMM\_OPER\_STATUS\_ UPGRADING while performing this operation.
  - Map (return value) Map representing the current operation status of the plug-in.
  - upgradeDataMap Map containing data the plug-in can use during the upgrade, such as the last known version.

### Fault Management interface - getFaultManagementInterface()

The Fault Management interface (FaultManagementInterface) retrieves fault information such as element status and element session activity, using the following methods:

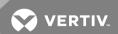

- Map getStatusInformation (Map entityMap) Retrieves status for the specified entity. The DSView software calls this method during periodic status polling and when it receives SNMP traps.
  - Map (return value) Map representing the entity status, which includes information for the root element (unit) and connected elements.
  - entityMap Map representing the entity. Only units and SNMP traps are supported.
- Map getStatusInformation (Map entityMap, List connList) Retrieves status information based on the passed entity and connections. The DSView software only calls this method from the Unit Overview screen when it is retrieving status for the power connections on a target device. Plug-ins that do not support this method should respond with a DSViewException NOT\_SUPPORTED error code. If the DSView software receives this exception it reverts to calling the version of getStatusInformation, which requires a single argument and no list of connections.
  - Map (return value) Map representing the status for each connection.
  - entityMap Map representing the entity to retrieve/determine status. Only units and SNMP traps are supported.
  - connList A list of connection element relationship IDs for each connection for which the status should be returned.
- Map getSessionInformation (Map controllerMap, Map targetMap) Retrieves session status for the specified entity. The DSView software calls this method during periodic status polling.
  - Map (return value) Map representing the entity session, which includes information for the root element (unit) and connected elements.
  - controllerMap Map representing the controlling entity. Only units are supported for this method, which uses a connection path between the controlling entity and the target entity. The controlling and target entities can be the same entity.
  - targetMap Map representing the target entity, which is the entity for which status is being retrieved. Only units are supported for this method.

### Configuration Management interface - getConfigManagementInterface()

The Configuration Management interface performs activities such as entity discovery, enrollment/deenrollment, address configuration, file management and name management, using the following methods:

NOTE: In the Add Unit Wizard, a user can choose to discover units from a range of IP addresses. The Add Unit Wizard prompts you to choose an IPv4 or IPv6 address range. If IPv4 is selected, the List discovery method is called. If IPv6 is chosen, the List discoveryByRange method is called.

- List discovery (Map entityMap, Map discoveryInfoMap) Discovers (interrogates) elements based on the provided entity information. Discovery is used to interrogate a unit, its connections and connected units. The DSView software calls this method during the Add Unit Wizard, Resync Wizard and when automatic topology resynchronization operations:
  - List (return value) List of elements found during the discovery process, with their associated topology (connections and connected units). If no elements are found, an empty list is returned. Only one entry in the return List is expected and supported. This entry is a top-level controlling unit (units with a category of avctCategoryAppliance or avctCategoryController). Additional units can be connected to it.
  - entityMap Map representing the entity, with parameters to be used for discovery. The entity map can represent:

A unit - Retrieves the updated/current topology definition for that unit.

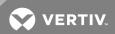

An address of an element - Determines the element's topology at that address.

discoveryInfoMap - Map containing information found during discovery that can be
useful to other plug-ins that are performing a discovery with the same entity information.
This map is expected to contain information such as protocols that are being used and
type identifier values. When you are attempting to discover units from a range of
addresses, the DSView™ software queries each plug-in to determine if they are able to
discover a specific address.

NOTE: Refer to the AddAppliance sample plug-in for a demonstration of how to define a new appliance type and add a unit of the new type to the DSView software.

- List discoveryByRange (Map entityMap, Map discoveryInfoMap) Discovers multiple top-level controlling units (units with a category of avctCategoryAppliance or avctCategoryController) across an IPv6 address range:
  - List (return value) List of elements found during the discovery process, with their associated topology (connections and connected units). If no elements are found, an empty list is returned. The list can contain multiple entries and each entry is a top-level controlling unit (units with a category of avctCategoryAppliance or avctCategoryController). Additional units can be connected to it.
  - entityMap Map representing the entity, with parameters to be used for discovery. The entity map represents a range of addresses to be discovered by the plug-in. The plug-in attempts to discover the topology of an element at each address given.
  - discoveryInfoMap Map containing information found during discovery that can be useful to other plug-ins that are performing a discovery with the same entity information. Ignored and not used by the discoveryByRange method.
- Map enroll (Map entityMap, Map configMap)class="bold" style="font-family: 'Times New Roman';line-height: 12pt;"> Enables the plug-in to perform configuration/setup needed for an entity that is being added to the DSView software. The DSView software calls this method when adding elements, such as during the Add Unit Wizard operation.

NOTE: This method is called within the context of a database transaction. The plug-in should not make any calls to the RepositoryService to get unit related information from this method, as database rows or tables can be locked. This could cause a lock timeout error in the database. All the information the method needs should be available in the maps that are passed in.

- Map (return value) Optional map that can contain the unit certificate with a private key and/or properties that can be saved for the unit. If a map is returned, it must have a classification of CLASSIFICATION UNIT.
- entityMap Map representing entity to be enrolled. Only units are supported for enrollment.
- configMap Map containing configuration properties retrieved from the Add Unit Wizard for the unit type being added. The map's classification must be CLASSIFICATION\_UNIT\_ PROPERTIES.
- deenroll (Map entityMap) Enables the plug-in to perform any un-configuration needed for an entity that is being removed from the DSView™ software. The DSView software calls this element when deleting elements.

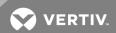

NOTE: This method is called within the context of a database transaction. The plug-in should not make any calls to the RepositoryService to get unit related information from this method, as database rows or tables can be locked. This could cause a lock timeout error in the database. All the information the method needs should be available in the maps that are passed in.

- entityMap Map representing the entity to be deenrolled (removed). Only units are supported for deenrollment.
- Map pushFile (Map controllerMap, Map targetMap, Map fileMap) Pushes files to an entity via the plug-in. This is used for upgrading an entity's files. Firmware, configuration, user configuration and configuration template files are supported.
  - Map (return value) Map representing the result of a file operation, such as status of the operation and additional steps to be performed, if necessary, such as rebooting.
    - If no map is returned, the operation is considered successful and no additional steps are required.
  - controllerMap Map representing the controlling entity (the entity pushing the file). Only units are supported for this method, which use a connection path between the controlling entity and the target entity.
  - targetMap Map representing the target entity (where the file is being pushed). Only units are supported for this method, which use a connection path between the controlling entity and the target entity.
  - fileMap Map representing the file being pushed.
- Map pullFile (Map controllerMap, Map targetMap, Map fileMap) Pulls files to an entity via the plug-in. This method is used to retrieve files from an entity for storage in the DSView software database. Firmware, configuration, user configuration and configuration template files are supported.
  - Map (return value) Map representing the retrieved file. The map provides information such as the input stream of the file, type and category.
  - controllerMap Map representing the controlling entity. Only units are supported for this method, which use a connection path between the controlling entity and the target entity. The controlling and target entities can be the same entity.
  - targetMap Map representing the source location of the file to be retrieved. Only units are supported for this method, which use a connection path between the controlling entity and the target entity.
  - fileMap Map representing the file being retrieved.
- Map pushNames (Map entityMap, Map namesMap) Pushes names to a unit for name synchronization.
  - Map (return value) Map representing the result of the push names operation.
  - entityMap Map representing the entity to which names are pushed. Only units are supported for this method.
  - namesMap Map representing each of the names to be updated. In the map, the key is the element relationship ID of the element with which the unit name is associated, and the value in the map is the name of the unit in the DSView software.
- migrate (Map entityMap, Map propertiesMap) Migrates a unit from one version to another.
  - entityMap Map representing the entity to migrate. Only units are supported for migration.
  - propertiesMap Map representing a set of properties to be used to control the migration.

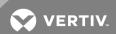

- Map getIndicators (Map entityMap) Retrieves indicators used by the DSView™ software.
  - entityMap Map representing the entity from which the set of indicators is retrieved. Only units and SNMP traps are supported.
  - Map (return value) Map representing a set of indicators from the plug-in. The DSView software uses these indicators to process topology and name changes from the unit. When Unit Status Polling and Auto Name Pull features are enabled, the plug-in is called to provide indicator information to determine whether name information is changed for the given entity. Similarly, when Unit Status Polling and Auto Topology Update features are enabled, the plug-in is called to provide indicator information to determine if the topology information is changed for the given entity. For example, the plug-in could provide a unique string, such as a timestamp or a number, each time a topology or name change has occurred. The discovery method in this interface is called by the DSView software to obtain name or topology information from the plug-in. If there are no name or topology changes, the plug-in can return an empty map.

### Unit name changes in the DSView software

When the name of a unit, such as a target device or SPC, has changed in the appliance, the plug-in can provide the following information to the DSView software:

- Element Relationship The element relationship ID that points to the unit whose name has changed.
- INDICATOR\_NAME\_CHANGE A unique string, such as a number, that uniquely identifies a
  name change in the appliance. Other name changes return a different value. These values are
  used during unit status polling to determine if the name changes need to be updated in the
  DSView™ software.

Suppose there is an appliance unit APP that has a KVM connection to a target device named TD on port 5. Assume that you changed the name of the target device to TD-1 in the appliance. When the DSView software runs the unit status polling for the appliance unit APP, it asks the plug-in if there are name changes in the appliance. In this case, the plug-in responds with the following information:

- Element Relationship: avctRoot|5,avctKvm,Port5 (Connection Path: APP->TD)
- INDICATOR NAME CHANGE: "3532"

The DSView software uses this information to update the name of the target device from TD to TD-1 in the DSView software database. Later, the name of the target device is changed from TD-1 to TD-2. When the DSView software asks the plug-in for name change information, the plug-in provides the following information:

- Element Relationship: avctRoot|5,avctKvm,Port5 (Connection Path: APP->TD-1).
- INDICATOR NAME CHANGE: "3535". Note that this is a different value.

The DSView software uses this information to update the name of the target device from TD-1 to TD-2 in the DSView software database. The plug-in can also specify the following information to the DSView software:

• Element Relationship - The element relationship ID that points to the unit whose name has changed.

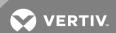

• INDICATOR\_NAME\_CHANGE\_OCCURRED - A boolean value that indicates a name change has occurred. This boolean value can be used during unit status polling or when the plug-in has received a trap from the appliance that indicates a name change has occurred. In this case, the plug-in informs the DSView software that the name change has taken place so that the DSView software can update the name in the database.

Suppose there is an appliance unit APP that has a KVM connection to the target device named TD on port 5. Assume that you change the name of the target device to TD-1 in the appliance. The appliance generates a trap that indicates a name change has occurred. The plug-in parses the trap information and then informs the DSView software that a name change has occurred as follows.

- Element Relationship: avctRoot|5,avctKvm,Port5 (Connection Path: APP->TD)
- INDICATOR\_NAME\_CHANGE\_OCCURRED: True

The DSView software uses this information to update the name of the target device from TD to TD-1 in the DSView software database.

# Unit topology updates in the DSView software

When the unit topology has changed in the appliance, such as a new connection to a target device, a new target device or a deleted target device, the plug-in can provide the following information to the DSView software:

- Element Relationship The element relationship ID that points to the unit whose topology has changed.
- INDICATOR\_TOPOLOGY\_CHANGE A unique string, such as a number, that uniquely identifies a topology change in the appliance. Other topology changes return a different value. These values are used during unit status polling to determine if the topology changes need to be updated in the DSView software.

Suppose there is an appliance unit APP that has a KVM connection to the target device named TD on port 5. Assume that the target device is no longer connected to port 5 on the appliance. When the DSView software runs the unit status polling for appliance APP, it asks the plug-in if there are topology changes in the appliance. In this case, the plug-in responds with the following information:

- Element Relationship: avctRoot|5,avctKvm,Port5 (Connection Path: APP->TD-1)
- INDICATOR\_TOPOLOGY\_CHANGE: "8861"

The DSView software uses this information to remove the target device named TD from the appliance in the DSView software database. Later, you can add the target device back to Port5. When the DSView software asks the plug-in for topology change information, the plug-in provides the following information:

- Element Relationship: avctRoot|5,avctKvm,Port5 (Connection Path: APP->TD-1)
- INDICATOR\_TOPOLOGY\_CHANGE: "8863"

The DSView software uses this information to add back the target device named TD to the appliance APP in the DSView software database. The plug-in can also specify the following information to the DSView software:

• Element Relationship - The element relationship ID that points to the unit whose topology has changed.

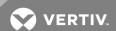

• INDICATOR\_TOPOLOGY\_CHANGE\_OCCURRED - A boolean value that indicates a topology change has occurred. This boolean value can be used during unit status polling or when the plug-in receives a trap from the appliance that indicates a topology change has occurred. In this case, the plug-in informs the DSView™ software that the topology change has taken place so that the DSView software can update the topology in the database. In this case, the DSView software performs a Resync of the appliance where the change has occurred.

Suppose there is an appliance unit APP that has a KVM connection to the target device named TD on port 5. Assume that the target device named TD is removed from Port5 on the appliance. The appliance generates a trap that indicates a topology change has occurred. The plug-in parses the trap information and then informs the DSView software that a topology change has occurred as follows.

- Element Relationship: avctRoot|5,avctKvm,Port5 (Connection Path: APP->TD)
- INDICATOR\_TOPOLOGY\_CHANGE\_OCCURRED: True

The DSView software uses this information to remove the target device named TD from the appliance in the DSView software database.

NOTE: The AddAppliance sample plug-in demonstrates how to define a new appliance type and how to add an appliance unit of the new type to the DSView software.

- migrate (Map entityMap, Map propertiesMap) Migrates a unit from one version to another.
  - entityMap Map representing the entity to migrate. Only units are supported for migration.
  - propertiesMap Map representing a set of properties to be used to control the migration.
- Map getData (Map controllerMap, Map targetMap, List IDataKeys) Retrieves data from the
  plug-in about the target entity. Only version information is requested. This method is called
  during the following operations: the Get Versions from operations in the Unit List view and the
  Firmware Upgrade Wizard for appliances.
  - Map (return value) The map returned provides the set of data that the plug-in is able to return based on the request set of data (IDataKeys). If data keys are requested that are not supported by the plug-in, no data for that data key should be provided in the returned map.
  - controllerMap A map representing the controlling entity in relation to the target entity. The controlling entity and the target entity can be the same entity. For units, there is a connection path between the controlling entity and the target entity. Only units are supported for retrieving data.
  - targetMap A map representing the target entity. The target entity provides a relationship between target entity and the controlling entity. For units, a connection path between the target entity and the controlling entity identifies this relationship. The target entity identifies the entity from which data is being requested. Only units are supported for retrieving data.
  - IDataKeys A list of data keys identifying the data that is being requested. Only version information is requested using the DATA\_VERSIONS key.

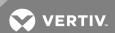

- Map getExtendedData (Map controllerMap, Map targetMap, Map infoMap) Retrieves target entity data from the plug-in including power data, environmental data and property data. This method is only called for plug-ins that support data monitoring features like environmental monitoring and power monitoring. All plug-ins must declare this method, but if data monitoring is not supported, the method should throw a DSViewException with the NOT\_SUPPORTED error code. If data monitoring is not supported, this method should not be declared in the supportedInterfaces section of the nmm.xml.
  - Map (return value) The map returned provides the set of data that the plug-in is able to return based on the requested set of data (infoMap). If the requested data keys are not supported by the plug-in, no data for that data key should be provided in the returned map. Normally, all returned values are string values representing the requested data.

The top-level map returned is a map of maps. The CLASSIFICATION for this map is CLASSIFICATION\_DATA.

For power data, the top level map always contains the DATA\_POWER\_INFO key with a value of a second level map containing additional maps for each set of power data. This second level map always contains the DATA\_POWER\_OVERALL key with a value of a third level map containing the set of data for the overall power. Each key in the third level map identifies the data type, and the key value is the data in string format.

For power data, when multiple phases or multiple circuits are supported, the second level map can contain the DATA\_POWER\_PER\_PHASE or DATA\_POWER\_PER\_CIRCUIT key. The value for each key is a third level map. The third level map contains numerical keys (in string format such as "1" and "2") that represent the phase number or circuit number. The value for the phase number or circuit number key is a fourth level map containing the set of data for the specific phase or circuit. Each key in the fourth level map identifies the data type, and the key value is the data in string format.

For environmental data, the top level map contains the DATA\_ENVIRONMENT\_INFO key with a value of a second level map. Each key in the second level map identifies the data type, and the value for the key is a third-level map. This third-level map contains numerical keys (in string format such as "1" and "2") that represent the sensor number for that data type. The value for the sensor number key is the data in string format.

For property data such as the model and vendor for a PDU, the top level map contains the DATA\_PROPERTY\_INFO key with a value of a second level map. Each key in the second level map identifies the data type, and the key value is the data in string format.

For power and environmental data that are not readings but are instead status or sensor data, the following values should be returned by the plug-in where applicable:

DATA\_VALUE\_OFFLINE - Indicates an offline condition, such as a PDU that is offline or something is turned off, such as a power socket.

DATA\_VALUE\_ONLINE - Indicates an online condition, such as a PDU that is online or something is turned on, such as a power socket.

DATA\_VALUE\_ERROR - Indicates an error, such as an error when communicating with a PDU.

DATA\_VALUE\_ACTIVE - Indicates an active condition, such as if a smoke sensor detects smoke, a buzzer is sounding or overcurrent is detected on a PDU.

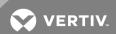

DATA\_VALUE\_INACTIVE - Indicates an inactive condition, such as if a sensor does not detect an alarm condition, a buzzer is not sounding or there is no overcurrent detected on a PDU.

DATA\_VALUE\_DISCONNECTED - Indicates a disconnected condition.

- controllerMap A map representing the controlling entity in relation to the target entity. The
  controlling entity and the target entity can be the same entity. For units, there is a connection
  path between the controlling entity and the target entity. Only units are supported for
  retrieving data. The controlling unit can be any entity the plug-in recognizes including
  appliances and PDUs.
- targetMap A map representing the target entity in relation to the controlling entity. The controlling entity and the target entity can be the same entity. For units, there is a connection path between the target entity and the controlling entity. The target entity identifies the entity for which data is requested. Only units are supported for retrieving data. The target unit can be any entity the plug-in recognizes including appliances, PDUs and target devices.
- infoMap A map that lists the data requested by the caller. Each set of data is returned in a corresponding map. The map key represents the requested data set and the associated object is a list representing specific data items.

The following sets of data are supported as keys in the infoMap:

• DATA\_POWER\_INFO - A request for power information data. The value is a list that can contain one or more of the following string constants to identify the request:

DATA\_POWER\_AMPS - Amps

DATA\_POWER\_MAX\_AMPS - Maximum current for PDU, circuit or phase

DATA\_POWER\_VOLTS\_EST - Voltage estimated by appliance settings

DATA\_POWER\_VOLTS\_READ - Voltage read by the appliance

DATA\_POWER\_WATTS\_EST - Power calculated by appliance settings and current

DATA\_POWER\_WATTS\_READ - Power calculated by read values of current and voltage

DATA\_POWER\_PDU\_STATUS

DATA\_POWER\_OVERCURRENT

DATA\_POWER\_TURN\_ON\_INTERVAL

DATA POWER BUZZER

• DATA\_ENVIRONMENT\_INFO - A request for environmental information. The value is a list that can contain one or more of the following string constants to identify the request:

DATA\_ENV\_TEMP\_C - Temperature (Celsius)

DATA\_ENV\_HUMIDITY - Humidity

DATA\_ENV\_WATER\_SENSOR - If water is present

DATA ENV DOOR SENSOR - If a door is opened

DATA\_ENV\_AIRFLOW - Airflow reading

DATA\_ENV\_SECURITY - Security sensor

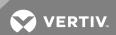

DATA\_ENV\_SMOKE - Smoke detector

DATA\_ENV\_DRY\_CONTACT - Possibly the same as WATER\_SENSOR

DATA\_ENV\_VOLTAGE\_SENSOR - Voltage sensor

DATA\_CURRENT\_VALUES - Indicates if the request is for current or historical values. The
value is Boolean. If the value is true, current values are requested. If the value is false,
historical values are requested. If the key is not present, no historical values are
requested.

NOTE: Requests for historical data are only permitted for the power management plug-in, so for all other plug-ins the value must be true.

- DATA\_HISTORICAL\_START and DATA\_HISTORICAL\_END (power management plug-in only) - Used to specify the date range for which historical values are requested. The value for each key is a long that represents GMT time.
- DATA\_INTERVAL (power management plug-in only) Indicates if the historical data date range is hourly, daily, weekly or monthly. The value is one of the following string constants:

DATA INTERVAL HOURLY

DATA\_INTERVAL\_DAILY

DATA\_INTERVAL\_WEEKLY

DATA INTERVAL MONTHLY

• DATA\_PROPERTY\_INFO - Provided when asking for properties on a target entity that is a PDU device or an environmental device. A plug-in that supports PDUs or environmental devices must return this information. The plug-in stores this data in the extended properties of the unit when the unit is first discovered and added. The plug-in updates this information in the database if it changes. When requested, the plug-in must retrieve the information from the extended properties and not directly from the device so the call returns quickly. The value is a list that can contain one or more of the following string constants to identify the request:

DATA\_PROPERTY\_MODEL

DATA\_PROPERTY\_VENDOR

DATA PROPERTY NUM PHASES

DATA\_PROPERTY\_NUM\_CIRCUITS

DATA\_PROPERTY\_NUM\_OUTLETS\_PER\_CIRCUIT

DATA\_PROPERTY\_NUM\_OUTLETS

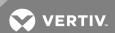

## Operation interface - getOperationInterface()

The Operation interface can be used to define custom operations performed by a plug-in. These operations are displayed in either the Operations Menu in the Units View screen or the Appliance Overview screen, or both. The plug-in can optionally define a warning message that is displayed by the DSView software prior to performing an operation. The supported interface section of the nmm.xml file should only define either isOperationSupported or isOperationSupportedByElement. If both methods are defined, the DSView software only calls the isOperationSupportedByElement method.

In addition to the operations that are defined by the plug-in, the plug-in must implement the functionality for the following operations that are defined by the DSView software:

- OPERATION REBOOT Invoked from:
  - The Operations menu in a Units View when you select an appliance
  - An appliance overview screen
- OPERATION\_POWER\_ON, OPERATION\_POWER\_OFF, OPERATION\_POWER\_CYCLE Invoked from:
  - The Operations menu when you select a target device connected to a power connection
  - A target device overview screen
  - The Add Task Wizard when you create and run a task to control the power on target devices

The Operation interface uses the following methods:

- boolean isOperatonSupported (String szOperationId) Indicates if an operation is supported.
  - boolean (return value) Returns true if the operation is supported, false if it is not.
  - szOperationId Unique string that identifies the operation. The operation ID represents the operation type defined in the plug-in or the DSView™ software.
- boolean isOperationSupportedByElement (String szOperationId, Map entityMap) Indicates if an operation is supported. The DSView ™software gives precedence to this method over the isOperationSupported method.
  - boolean (return value) The returned boolean indicates if an operation is supported.
  - szOperationId A unique string that identifies the operation. The operation ID represents the operation type as defined by the plug-in or the DSView software.
  - entityMap A map that identifies the entity for which the call is made. The entity can be any appliance type, including appliances, PDUs and target devices.

Some system-defined operations are executed completely by the DSView software and the plug-in is not called to execute the performOperation method. However, the plug-in must still report whether or not the operation is supported. For example, OPERATION\_DELETE is executed by the DSView software and most plug-ins support this operation for all known entities. In this case, the plug-in returns a value of true. In a case where a plug-in does not support the delete operation, the plug-in returns a value of false.

Each plug-in must report on the following system defined operations:

- OPERATION\_DELETE Typically, the plug-in returns true.
- OPERATION\_RESYNC If the value is true, the Reysnc Unit Wizard is supported for the entity. If the value is false, the Reysnc Unit Wizard is not supported and the operation does not appear in the DSView software for the entity.

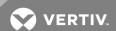

- OPERATION\_DATA\_MONITORING Indicates whether or not data monitoring is supported for the entity. The plug-in returns true if power or environmental monitoring is supported for the entity.
- OPERATION\_ENVIRONMENTAL\_MONITORING The plug-in returns true if environmental monitoring is supported for the entity.
- OPERATION\_POWER\_MONITORING The plug-in returns true if power monitoring is supported for the entity.
- OPERATION\_POWER\_CONTROL The plug-in returns true if any kind of power control (on, off, cycle) is supported for the entity.
- OPERATION\_POWER\_ON The plug-in returns true if it can turn on the entity.
- OPERATION\_POWER\_OFF The plug-in returns true if it can turn off the entity.
- OPERATION\_POWER\_CYCLE The plug-in returns true if it can power cycle the entity.
- OPERATION\_IPMI\_POWER\_ON The plug-in returns true if it can turn on the entity through IPMI.
- OPERATION\_IPMI\_POWER\_OFF The plug-in returns true if it can turn off the entity through IPMI.
- OPERATION\_IPMI\_POWER\_CYCLE The plug-in returns true if it can power cycle the entity through IPMI.

NOTE: For OPERATION\_POWER\_ON, OPERATION\_POWER\_OFF, OPERATION\_POWER\_CYCLE, OPERATION\_IPMI\_POWER\_ON, OPERATION\_IPMI\_POWER\_OFF and OPERATION\_IPMI\_POWER\_CYCLE, the plug-in is required to execute the operation through the performOperation method of the OperationInterface.

- performOperation (Map controllerMap, Map targetMap, String szOperatonId) Performs a specified operation.
  - controllerMap A map representing the controlling entity. The controlling entity and the target entity can be the same entity. For units, there is a connection path between the controlling entity and the target entity.
  - targetMap A map representing the target entity. For units, a connection path between
    the target entity and the controlling entity identifies this relationship. The target entity
    identifies the entity that the operation is being performed on including PDUs (where
    applicable) for power control operations. Only units are supported for performing
    operations.
  - szOperationId A unique string identifying the operation type defined in the plug-in or the DSView software.
- Map performOperationWithStatus (Map controllerMap, Map targetMap, Map infoMap, String szOperationId) - Performs the specified operation and returns the status. This method is only called for the power management plug-in. Other plug-ins must declare this method, but should throw a DSViewException with the NOT\_SUPPORTED error code. This method should not be declared in the supportedInterfaces section of the nmm.xml.
  - Map (return value) Indicates the success or failure of the operation and provides additional data that can be needed by the caller.
  - controllerMap A map representing the controlling entity in relation to the target entity.
    The controlling entity and the target entity can be the same entity. For units, there is a
    connection path between the controlling entity and the target entity. Only units are
    supported for performing operations.

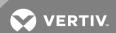

- targetMap A map representing the target entity. The target entity provides a
  relationship between the target entity and the controlling entity. For units, a connection
  path between the target entity and the controlling entity identifies this relationship. The
  target entity identifies the entity on which the operation is performed. Only units are
  supported for performing operations.
- infoMap A map providing data that is required for the operation.
- szOperationId A unique string identifying the operation. The operation ID represents the operation type as defined by the plug-in or the DSView software.

NOTE: The performOperationWithStatus method can be used to perform functions from the Operations menu that require user-entered data, or for backing up plug-in specific data. If you are using this method, contact Vertiv SDK Support for more information.

# **Operations for Unit Elements**

When an operation is to be performed on an appliance unit, both the controller map and the target map parameters provide information related to the appliance unit. The operation is displayed on both the Operations Menu in the Units View and the Appliance Overview screens.

NOTE: The AddApplianceOperation sample plug-in demonstrates how to define a new operation type and how to add an operation type that is associated with an appliance unit in the DSView software.

The plug-in can optionally specify a deck that displays after you select the operation from either the Operations Menu in the Units View or the Appliance Overview screen.

NOTE: The ApplianceOperationWithDeck sample plug-in demonstrates how to define and display a deck that is associated with an existing operation for an appliance unit. The deck can be either a single screen or a wizard.

#### **Operations for Connection Elements**

When an operation is to be performed on a connection to a target device unit, the controller map provides information related to the appliance unit, the target map provides information related to the target device unit and both maps provide information about the connection path between the appliance and the target device units. The operation is displayed on the Operations Menu in the Units View.

NOTE: The AddTargetDeviceOperation sample plug-in demonstrates how to define a new operation type and how to add an operation type that is associated with a target device unit in the DSView software.

The plug-in can optionally specify a deck that is displayed after you select the operation. Refer to Deck controller on page 95 and Operations and Tools on page 174 for details on how to define a deck, such as Operation Action or Operation Wizard, for an operation.

NOTE: The TargetDeviceOperationWithDeck sample plug-in shows how to define and display a deck that is associated with an existing operation for a target device unit. The deck can be either a single screen or a wizard.

### **Built-in operations**

The plug-in can also support the following operations defined by the DSView software:

 OPERATION\_REBOOT: This operation applies to appliance units and can be invoked in the following ways:

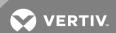

- From the Operations Menu in the Units View when you select an appliance unit
- From the Appliance Overview screen if you have the right to reboot the appliance
- OPERATION\_POWER\_ON, OPERATION\_POWER\_OFF, OPERATION\_POWER\_CYCLE: This
  operation applies for power connections to target device units and can be invoked in the
  following ways:
  - From the Operations Menu when you select a target device connected to a power connection
  - From the target device overview screen
  - From the Add Task Wizard when you create and run a task to control the power on target devices

### Tool interface - getToolInterface()

The Tool interface can be used to retrieve a list of redirection objects that represent items such as wizards and viewers. It can also be used to perform any necessary setup before launching a tool. The Tool interface uses the following methods:

- List getToolList (Map controllerMap, Map targetMap) List of redirection objects for tools supported by the target unit, based on the controller unit.
  - List (return value) List of maps containing information about tools supported by the target unit. Maps contain the following entries:

CLASSIFICATION - Must be CLASSIFICATION\_NMM\_TOOL\_DATA

TOOL REDIRECT - Value of the redirection object

TOOL\_KEY - String used to look up a <tool> entry in the nmm.xml definition file by the unique tool identifier

- controllerMap Map representing the controlling unit, which can be a unit connection path. The connection path provides the relationship between the controlling unit and the target unit. The controlling and target units can be the same unit.
- targetMap Map representing the target unit, which can be a unit connection path. The set of tools returned are for this unit, based on its relationship to the controller unit.
- Boolean isToolSupported (String szToolType, Map entityMap) Determines if the plug-in supports the specified tool.
  - boolean (return value) The boolean returned indicates if the plug-in supports the given tool type.
  - szToolType A unique string identifying the tool type. The tool type can be defined by the DSView software or by the plug-in.
  - entityMap A map identifying the unit object.
- Map performToolSetup (Map controllerMap, Map targetMap, Map propertiesMap) Performs the necessary environment setup to allow the tool to be started. An example is authorizing a session and returning a session certification and other needed information.
  - Map (return value) Map of properties needed to launch the tool. The map's content depends on what was requested in the original call to perform ToolSetup(). The only required map element is CLASSIFICATION, which must be CLASSIFICATION\_TOOL\_ SETUP\_REPLY. The only supported request is preauthorization. The following table lists the map response elements.

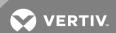

- controllerMap Map representing the controlling unit, which can be a unit connection path. The connection path provides the relationship between the controlling unit and the target unit. The controlling and target units can be the same unit.
- targetMap Map representing the target unit, which can be a unit connection path.
- propertiesMap Map representing the type of setup to be performed and any other information needed for the setup. The map must contain the following entries:

CLASSIFICATION - Must be CLASSIFICATION\_TOOL\_SETUP

TOOL\_SETUP\_ACTION - specifies the action

The only supported action is TOOL\_SETUP\_PREAUTH, which requires the following entries:

TOOL\_SESSION\_MODE

TOOL\_SESSION\_TYPE

TOOL\_SETUP\_USER - name of the user requesting the tool be started

TOOL\_SETUP\_PREEMPTION - effective preemption level of the user (java.lang.Integer)

TOOL\_SETUP\_RIGHTS - rights of the user; must be one of RIGHTS\_USER, RIGHTS\_USER\_ ADMIN or RIGHTS\_CONTROLLER\_ADMIN

The following table lists the elements of a preauthorization response.

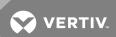

Table 4.4 Preauthorization Response Elements

| KEY                              | CONDITION                                                    | VALUE                                                                                                    |
|----------------------------------|--------------------------------------------------------------|----------------------------------------------------------------------------------------------------|
| SESSION_STATUS                   | Always                                                       | One of the following values can be appended to the SESSION_STATUS_key:  • NOERROR • BUSY • BLOCKED • UNAVAILABLE • UPGRADING • TOOMANYSESSIONS |
| SESSION_TYPE                     | When the status is NOERROR and the requested type is NATIVE. | One of the session types in Plug-in interfaces on page 74                                                                                      |
| SESSION_USER                     | When the status is BUSY or BLOCKED.                          | String username                                                                                                    |
| SESSION_<br>PREEMPTION_<br>LEVEL | When the status is BUSY or BLOCKED.                          | Integer                                                                                                    |
| SESSION_STATE_<br>SHAREABLE      | When the status is BUSY.                                     | Boolean                                                                                                    |
| SESSION_STATE_<br>STEALTHABLE    | When the status is BUSY.                                     | Boolean                                                                                                    |
| TOOL_SETUP_<br>REPLY_CERT        | When the status is NOERROR                                   | java.security.cert.X509Certificate                                                                                                    |
| TOOL_SETUP_<br>REPLY_KEYPAIR     | When the status is NOERROR                                   | java.security.KeyPair  NOTE: The private key in the pair is used to sign the java.security.cert.X509Certificate.                               |
| SESSION_<br>CHANNEL              | When the status is NOERROR.                                  | Map of maps  NOTE: The outer map represents the channel. The inner map contains information about the channels.                                |

The following table lists the SESSION\_CHANNEL map elements of a preauthorization response.

Table 4.5 SESSION\_CHANNEL Map Elements of a Preauthorization Response

| MAPLEVEL | KEY                          | VALUE                                                   |
|----------|------------------------------|---------------------------------------------------------|
|          | SESSION_CHANNEL_SERIAL       | Inner map of information about a serial channel         |
| Outer    | SESSION_CHANNEL_VIDEO        | Inner map of information about a video channel          |
| Outer    | SESSION_CHANNEL_VIRTUALMEDIA | Inner map of information about a virtual media channel  |
|          | SESSION_CHANNEL_KM           | Inner map of information about a keyboard/mouse channel |
| Innor    | SESSION_CHANNEL_PORT         | Integer port number                                     |
| Inner    | SESSION_CHANNEL_ENCRYPTED    | Boolean                                                 |

The following table lists the valid values for the TOOL\_SESSION\_MODE entry.

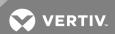

Table 4.6 TOOL\_SESSION\_MODE Valid Values

| CONSTANT                           | REQUESTS                         |
|------------------------------------|----------------------------------|
| SESSION_MODE_NORMAL                | Normal session                   |
| SESSION_MODE_STEALTH               | Stealth session                  |
| SESSION_MODE_EXCLUSIVE             | Exclusive session                |
| SESSION_MODE_PREEMPT_NON_EXCLUSIVE | Preempt a non-exclusive session  |
| SESSION_MODE_PREEMPT_EXCLUSIVE     | Preempt an exclusive session     |
| SESSION_MODE_SHARE                 | Shared session                   |
| SESSION_MODE_PASSIVE_SHARE         | Passively shared session         |
| SESSION_MODE_SCAN                  | Scan session                     |
| SESSION_MODE_FORCE_SHARE           | Force a shared session           |
| SESSION_MODE_PASSIVE_FORCE_SHARE   | Force a passively shared session |

The following table lists the valid values for the TOOL\_SESSION\_TYPE entry in the Map performToolSetup method.

Table 4.7 TOOL\_SESSION\_TYPE Valid Values

| CONSTANT                | REQUESTS                                                                                                    |
|-------------------------|----------------------------------------------------------------------------------------------------|
| SESSION_TYPE_<br>NATIVE | Controller's native session type. The response from the controller must indicate the type of session that was established. |
| SESSION_TYPE_KVM        | KVM session.                                                                                                    |
| SESSION_TYPE_<br>SERIAL | Serial session.                                                                                                    |
| SESSION_TYPE_VM         | Virtual media session.                                                                                                    |

### Dial-up Interface (DialupManagementInterface)

The DialupManagementInterface is a secondary Java interface of the plug-in. This interface provides means to send information to the plug-in for dial-up activities such as a session disconnect, dial request results and a dial-back phone number change. The DialupManagementInterface uses the following methods:

- void disconnectModemSession(Map controllerMap, Map targetMap, Map sessionMap) The DSView software calls this method to inform the plug-in that a dial-up session is terminating.
  - controllerMap A map representing the controlling entity. The controlling entity provides
    a relationship between the controlling entity and the target entity. For units, a connection
    path between the controlling entity and the target entity identifies this relationship. The
    controlling entity and the target entity can be the same entity.
  - targetMap A map representing the target entity. The target entity provides a relationship between the target entity and the controlling entity. For units, a connection path between the target entity and the controlling entity identifies this relationship. The target entity identifies the entity for which session status information is being retrieved.
  - sessionMap A map representing a dial-up session. The classification for this map is CLASSIFICATION\_MODEM\_SESSION.

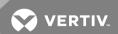

If a dial-up session is in progress, the map contains an entry for UNIT\_MODEM\_SESSION\_REMOTE\_IP containing the dial-up IP address that is being disconnected. The map also contains an entry for UNIT\_DIALUP\_STATUS with a status of UNIT\_DIALUP\_STATUS\_SUCCEEDED.

If a dial-up session is not in progress, the map contains an entry for UNIT\_DIALUP\_STATUS with a value of UNIT\_DIALUP\_STATUS\_FAILED. The map also contains an entry for UNIT\_DIALUP\_FAIL\_REASON, which provides the failure reason.

- void dialRequestComplete(Map controllerMap, Map targetMap, Map sessionMap) The DSView software calls this method to inform the plug-in that the request for a modem connection is complete.
  - controllerMap A map representing the controlling entity. The controlling entity provides a relationship between the controlling entity and the target entity. For units, a connection path between the controlling entity and the target entity identifies this relationship. The controlling entity and the target entity can be the same entity.
  - targetMap A map representing the target entity. The target entity provides a relationship between the target entity and the controlling entity. For units, a connection path between the target entity and the controlling entity identifies this relationship. The target entity identifies the entity for which session status information is being retrieved.
  - sessionMap A map representing a dial-up session. The classification for this map is CLASSIFICATION\_MODEM\_SESSION. The map contains an entry for UNIT\_DIALUP\_STATUS with a value of UNIT\_DIALUP\_STATUS\_SUCCEEDED or UNIT\_DIALUP\_STATUS\_FAILED to indicate if the modem connection was successful or if it failed. If it failed, there is an entry for UNIT\_DIALUP\_FAIL\_REASON with a value of the reason why the request failed. If the dial-up request was successful, there is an entry for UNIT\_MODEM\_SESSION\_REMOTE\_IP with a value of the modem session IP address.
- void dialbackNumberChanged (Map dialbackMap, List unitList) The DSView software calls
  this method to inform the plug-in that the dial-back phone number is changed in the DSView
  software. This dial-back phone number is configured per the DSView software server.
  - dialbackMap A map representing the changed dial-back phone number configured in the DSView software. The classification of this map is CLASSIFICATION\_DSVIEW. The map contains the entry UNIT\_MODEM\_ANALOG\_DIALBACK\_NUMBER for the analog dial-back phone number with a value of the new analog dial-back phone number.
  - unitList A list of maps representing the units that are owned by the DSView software server and require the dial-back phone number(s) changed.
- boolean isNetworkUp (Map unitMap) The DSView software calls this method to test if the primary network is up for a specified unit.
  - unitMap A map representing the unit to test the network connectivity.

### Web Request Interface (WebRequestInterface)

The WebRequestInterface is a secondary Java interface of the plug-in. The WebRequestInterface provides the means to redirect both the HttpServletRequest and HttpServletResponse jetties to the plug-in. The plug-in defines the supported URLs and protocols in the webRequestFilter element in the nmm.xml. This method allows the plug-in to process and handle HttpServletRequest and set HttpServletRespones independently of the DSView software server.

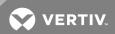

The plug-in is responsible for handling the request, including writing out the response. Once this method is called, the DSView software does not provide any additional processing of the request.

The WebRequestInterface uses the following methods:

- >void webRequest(Map requestMap) The DSView software calls this method to transfer web request parameters to the plug-in.
  - requestMap A map containing the HttpServletRequest and the HttpServletResponse.

#### 4.5.3 DSView™ Listener interface

The DSView™ Listener interface (DSViewListener) enables the DSView™ software to notify plug-ins asynchronously, based on notification requests registered by the plug-in.

The DSView Listener interface uses the following method:

- notification (Map notificationMap) Called when data/conditions match one or more of the registered notification requests.
  - notificationMap Map containing an object based on the type of data/condition found that matches the notification request. This can be an SNMP trap, Syslog event, server property change or email notification.

### Unit notification map

If the notification is for a unit, the following map is passed to the notification method of the DSView Listener interface.

Table 4.8 Unit Notification Map

| ATTRIBUTE                 | VALUE<br>TYPE | VALUE SET/RESTRICTIONS                                                                                                    | REQUIREMENTS |
|---------------------------|---------------|----------------------------------------------------------------------------------------------------|--------------|
| CLASSIFICATION            | String        | CLASSIFICATION_NOTIFICATION_UNIT_FILTER                                                                                                   | Required     |
| UNIT_OID                  | Long          | The OID of the unit.                                                                                                    | Required     |
| UNIT                      | Мар           | The entity map of the unit.  This attribute is provided for update and insert events, but not for delete events.                          | Optional     |
| EVENT_SEQUENCE_<br>NUMBER | Long          | The sequence number of this event, which can be used to sort events in order of occurrence.                                               | Required     |
| EVENT_NAME                | String        | The notification event type. The valid values are:  • EVENT_NOTIFICATION_UPDATE  • EVENT_NOTIFICATION_INSERT  • EVENT_NOTIFICATION_DELETE | Required     |

# Unit notification extended properties map

If the notification is for a unit whose extended properties have been modified, the following map is passed to the notification method of the DSView Listener interface.

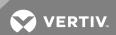

Table 4.9 Unit Notification Extended Properties Map

| ATTRIBUTE                 | VALUE<br>TYPE | VALUE SET/RESTRICTIONS                                                                      | REQUIREMENTS |
|---------------------------|---------------|---------------------------------------------------------------------------------------------|--------------|
| CLASSIFICATION            | String        | CLASSIFICATION_NOTIFICATION_UNIT_                                                           | Doguirod     |
| CLASSIFICATION            | String        | EXTENDED_PROPERITES_FILTER                                                                  | Required     |
| UNIT_OID                  | Long          | The OID of the unit.                                                                        | Required     |
| UNIT                      | Мар           | The entity map for the unit.                                                                | Required     |
| EVENT_SEQUENCE_<br>NUMBER | Long          | The sequence number of this event, which can be used to sort events in order of occurrence. | Required     |
| EVENT_NAME                | Ctring        | The notification event type. The valid values are:                                          | Required     |
|                           | String        | EVENT_NOTIFICATION_UPDATE                                                                   | Required     |

# Connection notification map

If the notification is for a connection, the following map is passed to the notification method for the  $DSView^T$  Listener interface.

Table 4.10 Connection Notification Map

| ATTRIBUTE                     | VALUE<br>TYPE | VALUE SET/RESTRICTIONS                                                                                                    | REQUIREMENTS |
|-------------------------------|---------------|----------------------------------------------------------------------------------------------------|--------------|
| CLASSIFICATION                | String        | CLASSIFICATION_NOTIFICATION_UNIT_ CONNECTION_FILTER                                                                                                    | Required     |
| CONNECTION_<br>OID            | Long          | The OID of the connection.                                                                                                    | Required     |
| CONNECTION_<br>AEND           | Мар           | The entity map for the unit that is connected to the AEND of the connection, if any.  This attribute is provided for update and insert events if a unit exists for the AEND of the connection, but not for delete events. | Optional     |
| CONNECTION_<br>ZEND           | Мар           | The entity map for the unit that is connected to the ZEND of the connection, if any.  This attribute is provided for update and insert events if a unit exists for the ZEND of the connection, but not for delete events. | Optional     |
| EVENT_<br>SEQUENCE_<br>NUMBER | Long          | The sequence number of this event, which can be used to sort events in order of occurrence.                                                                                                    | Required     |
| EVENT_NAME                    | String        | The notification event type. The valid values are:  EVENT_NOTIFICATION_UPDATE  EVENT_NOTIFICATION_INSERT  EVENT_NOTIFICATION_DELETE                                                                                       | Required     |

### 4.5.4 Add-on Context interface

The Add-on Context interface enables a plug-in to access context information. The NmmAddonContext object can be retrieved using the NmmAddonContextFactory plug-in:

- NmmAddOnContext nmmCtx = NmmAddonContextFactory
- GetNmmAddonContextFactory().getNmmAddonContext()

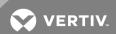

The Add-on Context interface uses the following methods:

- String getUsername () Retrieves the username associated with the current operation being performed that is causing the plug-in to perform some processing. This value is updated each time the plug-in is requested to perform some operation.
  - String (return value) Username
- Map getDomainMap () Retrieves a map containing domain level information that is populated by the plug-ins of the domain, which are not tied to a specific session.
  - Map (return value) Map containing domain level information. This map can be modified by the plug-in to hold information based on the plug-in's domain.
- Map getSessionMap () Retrieves a map containing session level information that is populated by the plug-in.
  - Map (return value) Map containing session level information.
- DSViewInterface getDSView() Retrieves the DSViewInterface associated with the plug-in.
  - DSViewInterface (return value) DSViewInterface.
- long getUserOid () Retrieves the OID of the user associated with the current operation that requires processing by the plug-in. This value is updated each time the plug-in is requested to perform an operation.
  - long (return value) The OID of the user associated with the current operation.
- long getUserActiveZoneOid () Retrieves the OID of the active zone that is associated with the current user.
  - long (return value) The OID of the active zone that is associated with the current user.

#### 4.5.5 Deck controller

The deck controller (DeckController) is an object identified by the plug-in for each defined deck. These deck controllers provide implementation-specific functionality such as reading/writing from a device. They can also provide additional validation and transitions beyond those specified in the plug-in configuration file.

The deck controller has the following properties:

- Controller data Provides access to the deck data being sent to/from the user. This property cannot be set by the deck controller.
- Stateless Indicates whether or not the controller is stateless. A stateless controller is used only once. Stateful controllers are preserved across multiple accesses. Most deck controllers should be stateless. Wizard controllers must be stateful.

A deck controller has three stages:

- Initialization Called before the first execution of a deck controller. By default, nothing is performed; custom actions can be performed by overriding initialize().
- Execution Called after initialization. Any user-submitted data is available to the deck controller.
- Population Called after execution. This finalizes the display of data on a card. At this point, any card transitions should have been completed. Custom population of the card data can be performed by overriding populateView().

The deck controller methods are:

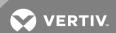

- void initialize()
- void execute()
- void populateCard()
- boolean isStateless()

#### **Custom execution**

Custom execution can be performed by either overriding the execute() method or providing an alternative execution method. When the execution phase begins, the method to execute is chosen by first searching for a method tied to the selected control and/or the current card. The search order and nomenclature for such methods is:

- 1. public void executeCONTROLIDOnCARDID()
- 2. public void executeCONTROLID()
- 3. public void executeOnCARDID()
- 4. public void execute()

The CONTROLID and CARDID follow Java bean property naming conventions. For a control with the ID "save" and a card with the ID "properties", the search order is:

- 1. public void executeSaveOnProperties()
- 2. public void executeSave()
- 3. public void executeOnProperties()
- 4. public void execute()

In all cases, the methods must be declared as public, return void and throw no exceptions. Otherwise, they are not interpreted as valid execute functions. The default execute() function is shown in the following example.

Example: Default execute() function

```
public void execute()
{
  ControllerData cData = getControllerData();
  cData.performDefaultCardValidation();
  if ( cData.getErrors().isEmpty() )
  {
    cData.performDefaultCardTransition();
  }
}
```

For a WizardController, a custom execute method is defined for the back control. In this case, field validation is not needed as shown in the following example.

Example: executeBack() method

```
public void executeBack()
{
   ControllerData cData = getControllerData();
   cData.performDefaultViewTransition();
}
```

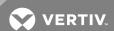

### To hide form prompts and section labels:

1. Find the form in which the prompt to be hidden is located in the nmm.xml file as shown in the following example.

Example: Hidden prompt in the nmm.xml file

2. Find the deck controller java class associated with this form in the nmm.xml file as shown in the following example.

Example: nmm.xml file containing the deck controller java class

3. Open the deck controller java file and add the hidePrompt() method as shown in the following example.

Example: hidePrompt() method

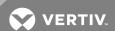

```
/**
 * Hides a prompt inside a panel form.
 *
 * @param fd the FormData object for the panel
 * @param szProperty the name of the property on the form.
 */
private void hidePrompt( FormData fd, String szProperty )
 {
   String szHidePrompt = "HIDE_PROMPT";
   Map mapOptions = fd.getPropertyOptionsMap( szProperty );
   if ( mapOptions != null )
   {
      // Hides prompts with options
   mapOptions.put( szHidePrompt, szHidePrompt );
   }
   else
   {
      // Hides prompts without options
      fd.setPropertyValue( szProperty, szHidePrompt );
   }
}
```

4. Open the deck controller java file and add the hidePromptAndSectionLabel() method as shown in the following example.

Example: hidePromptAndSectionLabel() method

```
/**
 * Hides a prompt and the section label inside a panel
 *
 * @param fd the FormData object for the panel
 * @param szProperty the name of the property on the form.
 */
protected void hidePromptAndSectionLabel( FormData fd, String szProperty )
 {
   String szHidePrompt = "HIDE_PROMPT_AND_SECTION_LABEL";
   Map mapOptions = fd.getPropertyOptionsMap( szProperty );
   if ( mapOptions != null )
   {
    mapOptions.put( szHidePrompt, szHidePrompt );
   }
   else
   {
    fd.setPropertyValue( szProperty, szHidePrompt );
   }
}
```

5. The following code hides the prompt "inactivityTimeout" in the populateCard() method as shown in the following example.

Example: Code to hide inactivity Timeout in the populate Card() method

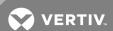

```
public void populateCard()
{
  ControllerData cd = getControllerData();
  FormData fd = cd.getCardForm();
  // Hide Prompt
  hidePrompt( fd, "inactivityTimeout" );
}
```

6. The following code hides the prompt "inactivity Timeout" and the label for the section that contains the prompt in the populate Card () method as shown in the following example.

Example: Code to hide inactivity Timeout and the label for the section containing the prompt in the populate Card() method

```
public void populateCard()
{
  ControllerData cd = getControllerData();
  FormData fd = cd.getCardForm();
  // Hide Prompt and Label for the section that contains the prompt
  hidePromptAndSectionLabel( fd, "inactivityTimeout" );
}
```

#### 4.5.6 Controller data interface

The Controller Data (Controller Data) interface provides the deck controller with access to deck and plugin data. It also provides access to default transition and validation mechanisms based on plug-in configuration files.

The controller data object's properties are:

- Errors Errors to be displayed to the user. No errors are entered before deck controller execution.
- Entity maps Target and controller entity maps are available, which represent the unit targeted for an operation and the unit through which the operation is occurring. In some cases, these are the same unit; in other cases, there is no target or controller.
- FormData The data being received from and sent to the user, which can be accessed from the context of the entire deck or the current card.
- Deckld The ID of the deck. This matches the Deckld in the plug-in configuration file.
- Cardid The ID of the current card. This matches the Cardid in the plug-in configuration file. The controller can change this to transition from one card to another.
- Controlld The ld of the control selected by a user. This matches the Controlld of the plug-in configuration file or the next/back function in wizards.
- Aux Data Map Map with auxiliary data. Typically, this is an empty map, but can contain data for specific user interface extensions.
- Target resource list List of strings that indicate a targeted subresource. The list is automatically populated with keys of drilled-down tables.

In addition to the properties, the controller data interface provides the following functions:

• void performDefaultCardValidation() - Validates the data in CardData using the validation rules in the plug-in's validation.xml definition file.

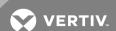

- void performDefaultCard Transition() Attempts to transition between views using the transition information in the plug-in's nmm.xml definition file.
- void redirect (Redirection redirection)

#### 4.5.7 Form data

A form data object enables data to be transferred from the user to the deck controller and back to the user. The DSView software reads and writes values and options between the user and the deck controller. All access uses property names; these properties are declared in the form of declarations in the nmm.xml definition file.

For each property, the following data is available: value(s), option map and multivaluedness.

- Value(s) May be accessed as single values using the getValue() and setValue() methods, or as lists using the getValues() and setValues() methods.
  - Both methods can be used regardless of their multivalued nature. However, a non-multivalued property cannot have a list with more than one item set to it using the setValues() method; otherwise, an exception is thrown. Also, if getValue() is called and multiple values are set on a property, only one is returned. For checkboxes, the value should always be either true or false.
- Option map Stores the user-displayed options for properties requiring selection, such as list, membership and tables. The map stores the possible property values as the map's keys and the display strings as the map's values. For a table, the map's values must be a list of strings representing the table's columns. The option map is always empty when a deck controller instance is first called. The user only submits the selected keys.
- Multivaluedness Indicates whether or not the property can contain multiple values. Examples of multivalued properties are multilist, membership, ordered membership and table.

The classification for each prompt that is defined in the nmm.xml file can be accessed using the following methods:

- String getPromptClassification (String szProperty) This method returns the classification for the given property that is associated with a prompt in the form data.
- String getPromptClassificationsMap() This method returns a map that contains the classification for each prompt that is defined in the form data. The key in the map is the name of the property that is associated with a prompt. The value in the map is the classification for the prompt.

#### 4.5.8 Add Unit wizard extensions

The Add Unit wizard is extensible by declaring decks with specific names. The information collected by these wizard fragments is submitted to the discovery and enrollment interfaces of the plug-in as key/value pairs in the submitted map.

The following wizard fragments can be created:

- avctAddUnitDiscoverExtension Executed immediately after the user has selected a unit type
  to add in the Add Unit Wizard. It obtains all information needed for discovery, including the IP
  address (if needed).
- avctAddUnitEnrollExtension Executed after the unit is discovered, but prior to its addition to the DSView™ software database.

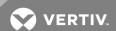

In addition to the specific required Deckld, the decks must have two special declared cards which are used to navigate through the extension back into the Add Unit wizard. These cards must have the following form IDs:

- avctEntryForm (this must be used on the default card)
- avctExitForm

#### 4.5.9 Redirection

Redirection is an object provided by the ToolsInterface.getToolList() that identifies how a tool is presented and launched from the DSView™ software. This section describes the supported redirection object types.

#### **Browser redirection**

The BrowserRedirection object launches a browser screen to a URL. The constructors are:

• BrowserRedirection (String szUrl)

szUrl - URL address of the tool

• BrowserRedirection (String szUrl, Map params)

szUrl - URL address of the tool

params - Map of keys/values that is added as parameters to the URL. Each of the keys and values must be a string.

BrowserRedirection (String szUrl, Map params, Map browserOptions)

szUrl - URL address of the tool

params - Map of keys/values that is added as parameters to the URL.

browserOptions - Map of keys/values used to customize the browser screen, such as height and width

### **Deck redirection**

The DeckRedirection object launches a specific deck, such as a wizard. The constructor is:

- DeckRedirection (String deckld)
  - deckld Identifier of the deck to be used as the tool

### Generic redirection

The AvctGenericRedirection object launches a built-in viewer included in the viewer launching process using a command line startup. Generic redirection is supported only on win32 platforms. The following viewers are included in the launching process for win32:

- testviewer.exe Opens a screen that shows command line arguments used to start the viewer. This is useful for development and debugging.
- vpclient.exe Cyclades ACS viewer.

The constructor of AvtGenericRedirection is:

AvctGenericRedirection (String viewerCommand, String cmdLineArgs)

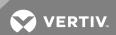

- viewerCommand Native command to launch the viewer. To preserve cross-platform compatibility, do not use filename extensions or paths.
- cmdLineArgs Arguments to be supplied to the command. If there are no arguments, pass an empty string.

#### Avocent redirection

The Avocent redirection objects launch a built-in serial viewer. The constructors of these redirection object types have no parameters:

- AvctSerialRedirection Launches a built-in Avocent serial viewer
- AvctKvmRedirection Launches a built-in Avocent video viewer
- AvctTelnetRedirection Launches a built-in Avocent serial viewer

### 4.5.10 Exceptions in the Java interfaces

All calls must have time limits and handle all throwables/exceptions in a timely and appropriate manner.

Each of the Java interfaces can generate exceptions when exceptional conditions are encountered. These types of conditions can arise when unexpected data is received or unexpected results are encountered.

Other than Java system exceptions, only DSViewException or exceptions extending DSViewException are generated. The DSViewException can provide one of the following:

- Exception message (not localized)
- Resource key and attributes for building a localized message
- Original exception (if this exception is wrapping another exception)
- Error code (constants defined in DSViewException)

### 4.6 XML Interface

XML definition files define the plug-in's meta-data. Sample definition files are available on the Vertiv web site. The following sections describe the elements and attributes in the definition files. An element or attribute can be:

- Required The element/attribute is required. Required entries can be specified only if their containing object is specified.
- Optional The element/attribute is optional.
- Restricted The use/definition of the element/attribute is restricted. Not all definition files can define elements/attributes.

Once a plug-in is officially released, certain meta-data defined by the plug-in cannot change in newer versions of the plug-in. This meta-data is permanently registered in the DSView software database; thus, if this registered data are to change in a future plug-in version, unexpected results could occur in the DSView software. The plug-in certification process includes steps to ensure that new plug-in versions comply with this rule.

The type, classification and scope attributes for meta-data defined in the following nmm.xml sections cannot be modified or removed from the plug-in once released:

- Units
- Connections

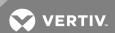

- Events
- File types
- Tools
- Operations
- Views

# 4.6.1 Plug-in definition file (nmm.xml)

The plug-in definition file (nmm.xml) defines the functionality and capabilities of the plug-in. This definition file is required.

# **Identity section**

The identity section of the nmm.xml definition file contains plug-in identification information.

The nmmld and domain values help with name space issues when different plug-ins use the same values for types they are defining. The scope setting for the element, operation and viewer definitions determines which values are used.

- For local scope, both nmmld and domain values are used to make the definition unique.
- For domain scope, only the domain value is used to make the definition unique within the domain.
- For global or system scope, neither nmmld nor domain are used.

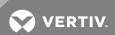

Table 4.11 Identity Section of the nmm.xml Definition File

| ELEMENT  | ATTRIBUTE                       | REQUIREMENT | DESCRIPTION/RULES                                                                                                    |
|----------|---------------------------------|-------------|----------------------------------------------------------------------------------------------------|
|          | N/A                             | Required    | Set of attributes that identify the plug-in.                                                                                                    |
|          | nmmld                           | Required    | (Defined by the plug-in developer) Identifier that is unique within the specified domain. Can contain up to 64 ASCII characters. Cannot contain a pipe (I) or a space.                                                                                     |
|          | domain                          | Required    | Domain name associated with the plug-in developer. Must be in standard dot notation using ASCII characters; multilingual domain names are allowed. Cannot contain a pipe ( ) or a space.                                                                   |
|          | licenseld                       | Optional    | (Defined by Vertiv for each plug-in that must be licensed). Integer license identifier.                                                                                                    |
|          | vendor                          | Required    | Resource key to retrieve the plug-in vendor.                                                                                                    |
|          | name                            | Required    | Resource key to retrieve the plug-in name.                                                                                                    |
|          | description                     | Required    | Resource key to retrieve the plug-in description.                                                                                                    |
| identity | version                         | Required    | Plug-in version string, containing up to 32 characters - a series of four values, separated by periods (for example, 1.2.3.4). The most significant version component is the leftmost value and the values become less significant as you go to the right. |
| ,        | implementation Required         |             | Name of the Java class that supports the NmmAddOnInterface.                                                                                                    |
|          | priority                        | Restricted  | Priority level of the plug-in. The lower the value, the higher the priority. Only specific plug-ins can specify this value.                                                                                                    |
|          |                                 |             | Locales are supported by the plug-in, specified as a series of locale identifiers and separated by commas. A locale identifier has the format:                                                                                                    |
|          |                                 |             | <language>_<country>_<variant></variant></country></language>                                                                                                    |
|          |                                 | Required    | This is the same format that identifies resource files in Java.                                                                                                    |
|          | locales                         |             | <language> - ISO Language Code - lowercase two-letter code defined by ISO-639 (http://www.ics.uci.edu/pub/ietf/hettp/related/iso639.txt).</language>                                                                                                    |
|          |                                 |             | <country> - ISO Country Code - uppercase two-letter code defined by ISO-3166<br/>(http://www.iso.org/iso/en/prods-services/iso3166ma/index.html).</country>                                                                                                |
|          |                                 |             | <variant> - Vendor and browser-specific. Some variants can be composed of<br/>multiple variants; each variant is separated by an underscore.</variant>                                                                                                    |
|          | allowAccess<br>CachedCredential | Optional    | Indicates if a plug-in is permitted to use the cached credential service. The value is true or false.                                                                                                    |

# **Requirements section**

The requirements section of the nmm.xml definition file contains the plug-in's requirements and dependencies.

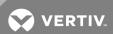

Table 4.12 Requirements Section of the nmm.xml Definition File

| ELEMENT      | ATTRIBUTE      | REQUIREMENT                                                                                                    | DESCRIPTION/RULES                                                                                         |
|--------------|----------------|----------------------------------------------------------------------------------------------------|----------------------------------------------------------------------------------------------------|
| requirements | N/A            | Required Set of requirements that must be met for the plug-in to operate in the DSVie Rack Power Manager software environment. |                                                                                                    |
|              | N/A            | Optional                                                                                                    | Specification of a requirement.                                                                           |
| requirement  | classification | Required                                                                                                    | Type of requirement that must be met. The following classification is supported:                          |
|              |                |                                                                                                    | avctMinimumVersion - Minimum version of the DSView™ and Rack Power Manager software.                      |
|              | value          | Required                                                                                                    | Value associated with the classification: minimum version of the DSView™ and Rack Power Manager software. |

### **Web Request Filter Section**

The webRequestFilter section of the nmm.xml definition file provides the ability to define URLs and/or paths the plug-in supports. The DSView™ and Rack Power Manager software defines a root URL that must be used in all web requests directed to the plug-in. The URLs defined in the webRequestFilter should be appended to the DSView™ and Rack Power Manager software root URL. The root URL is defined in WEB\_REQUEST\_URL\_ROOT.

The following values are used as an example:

- The root URL for the DSView<sup>™</sup> and Rack Power Manager software as defined in WEB\_ REQUEST\_URL\_ROOT has the value "/dsview/plugins/webrequest/".
- A plug-in defines a URL pattern of "myproduct/\*" for the HTTP protocol.
- The address of the DSView software server that the web request is going to be sent to is 192.168.0.100 and the port is 443.

Given this information, the device sending the web request to the DSView™ and Rack Power Manager software for redirection to a plug-in would make an HTTP request using the following URL:

http://192.168.0.100:443/dsview/plugins/webrequest/myproduct/somepage.

Table 4.13 Web Request Filter Section of the nmm.xml Definition File

| ELEMENT                                                | ATTRIBUTE                                                                        | REQUIREMENT                     | DESCRIPTION/RULES                                                              |
|--------------------------------------------------------|----------------------------------------------------------------------------------|---------------------------------|--------------------------------------------------------------------------------|
| webRequestFilter                                       | equestFilter N/A Optional Identifies the plug-in's supported URLs and protocols. |                                 | Identifies the plug-in's supported URLs and protocols.                         |
| urls                                                   | N/A                                                                              | Optional                        | URLs the plug-in supports.                                                     |
| url                                                    | N/A                                                                              | Required                        | A URL the plug-in supports.                                                    |
| uii                                                    | names                                                                            | Required                        | Path of the URL the plug-in supports.                                          |
| protocols N/A Optional Protocols the plug-in supports. |                                                                                  | Protocols the plug-in supports. |                                                                                |
|                                                        | N/A                                                                              | Required                        | A protocol the plug-in supports.                                               |
| protocol                                               |                                                                                  | Required                        | A protocol's name. Must be HTTP or HTTPs.                                      |
|                                                        | name                                                                             |                                 | If HTTP, the data must be encrypted by the plug-in and the client application. |

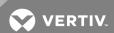

#### Consolidation section

In previous releases of the DSView<sup>™</sup> and Rack Power Manager software, a separate plug-in must be created for each supported unit type. Previously released plug-ins supporting a single unit type can be replaced with a new plug-in supporting multiple unit types. The new plug-in is referred to as a "consolidated" plug-in.

The Consolidation section of the nmm.xml file defines the old plug-ins that are replaced by the new consolidated plug-in. When a new plug-in that defines a consolidation section is added, the DSView™ and Rack Power Manager software perform the necessary updates to the system to replace the separate plug-ins with the new plug-in. The old separate plug-ins are automatically deleted from the DSView™ and Rack Power Manager software once the new consolidated plug-in is successfully added.

Table 4.14 Consolidation Service of the nmm.xml Definition File

| ELEMENT       | ATTRIBUTE | REQUIREMENT | DESCRIPTION/RULES                                                                                          |
|---------------|-----------|-------------|----------------------------------------------------------------------------------------------------|
| Consolidation | N/A       | Optional    | Defines the plug-ins that are being consolidated (replaced with a new plug-in).                            |
|               | N/A       | Optional    | Specification of a plug-in to be consolidated. Plug-ins are uniquely identified by their nmmID and domain. |
| Consolidate   | nmmid     | Required    | Identifies the nmmID that corresponds to the plug-in to be overridden by this plug-in.                     |
|               | domain    | Required    | Identifies the domain that corresponds to the plug-in to be overridden by this plug-in.                    |

#### Help section

The help section of the nmm.xml definition file specifies the plug-in's support for custom help screens.

Table 4.15 Help Section of the nmm.xml Definition File

| ELEMENT | ATTRIBUTE   | REQUIREMENT | DESCRIPTION/RULES                                                                                                    |
|---------|-------------|-------------|----------------------------------------------------------------------------------------------------|
|         | N/A         | Required    | Identifies the plug-in's help.                                                                                                    |
| hala    | key         | Required    | Identifier of the help within the domain. If multiple plug-ins share/use the same help, this key should be the same for each plug-in. For plug-ins that have the same domain and the same help key, one help is presented, based on the version. The last version of the help is displayed. |
| help    | description | Required    | Resource key for the help description.                                                                                                    |
|         | label       | Required    | Resource key for the link to launch the help.                                                                                                    |
|         | index       | Required    | Relative root path for the help.                                                                                                    |
|         | version     | Required    | Version number for the help.                                                                                                    |

#### Supported interfaces section

The supported interfaces section of the nmm.xml definition file defines the interfaces and methods supported by the plug-in.

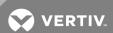

Table 4.16 Supported Interfaces Section of the nmm.xml Definition File

| ELEMENT             | ATTRIBUTE | REQUIREMENT | DESCRIPTION/RULES                                                                                                    |
|---------------------|-----------|-------------|----------------------------------------------------------------------------------------------------|
|                     | N/A       | Required    | Identifies the plug-in's supported interfaces and methods.                                                                                                    |
| supportedInterfaces | timeout   | Optional    | Overrides the system-defined timeout value for loading interfaces and the response time from methods.                                                                                      |
|                     | N/A       | Optional    | Identifies an interface the plug-in supports.                                                                                                    |
|                     | name      | Required    | Interface name.                                                                                                    |
| interface           | timeout   | Optional    | Overrides the timeout in supportedInterfaces (if defined). Maximum amount of time (in milliseconds) the DSView™ and Rack Power Manager software waits for the interface to load.           |
|                     |           | Optional    | Method in the interface.                                                                                                    |
|                     | name      | Required    | Method name.                                                                                                    |
| method              | timeout   | Optional    | Overrides the timeout in interface and supportedInterfaces (if defined).  Maximum number of milliseconds the DSView™ and Rack Power Manager software waits for a response from the method. |

# **Navigations section**

The navigations section of the nmm.xml file identifies sets of navigation definitions for units and connection types.

Table 4.17 Navigations Section of the nmm.xml Definition File

| ELEMENT       | ATTRIBUTE | REQUIREMENT | DESCRIPTION/RULES                                                                                                    |  |
|---------------|-----------|-------------|----------------------------------------------------------------------------------------------------|--|
| navigations   | N/A       | Required    | Sets of navigation definitions for elements (units and connection types) in the definition file.                                                                                        |  |
| navigationSet | N/A       | Optional    | Set of navigations. Each set has one or more navigation entries, which have well-known keys.                                                                                            |  |
|               | navSetId  | Required    | Unique identifier of the navigation set.                                                                                                    |  |
|               | N/A       | Optional    | Navigation definition for a specific navigation key - a series of node entries that define the navigation.                                                                              |  |
|               | key       | Required    | Well-known navigation definition key that indicates where the navigation is to be used. The following keys are supported:                                                               |  |
| navigation    |           |             | <ul> <li>properties - Navigation nodes for the properties section of the unit<br/>navigation tree.</li> </ul>                                                                           |  |
|               |           |             | <ul> <li>management - Navigation nodes for the management section of the<br/>unit navigation tree.</li> </ul>                                                                           |  |
|               |           |             | <ul> <li>drilldown - Navigation that is presented when a user drills down from<br/>an entry in a table.</li> </ul>                                                                      |  |
|               | N/A       | Optional    | Navigation node and optionally an associated screen that is presented for this node.<br>Nodes can be nested to define a navigation tree.                                                |  |
|               | nodeld    | Required    | Unique identifier of the navigation node.                                                                                                    |  |
| node          | label     | Required    | Resource key to retrieve the navigation tree text.                                                                                                    |  |
|               | deckld    | Optional    | ID of the deck to be presented when this node is selected. If this attribute is omitted, navigation automatically drills down the navigation tree until a node is found with a deck ID. |  |

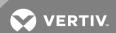

# Forms section

The forms section of the nmm.xml file contains form definitions.

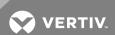

Table 4.18 Section of the nmm.xml Definition File

| ELEMENT     | ATTRIBUTE      | REQUIREMENT | DESCRIPTION                                                                                                    |  |
|-------------|----------------|-------------|----------------------------------------------------------------------------------------------------|--|
| forms       | N/A            | Required    | Set of form definitions.                                                                                                    |  |
|             | N/A            | Optional    | Specification of a form definition.                                                                                                    |  |
| form        | formId         | Required    | Unique form identifier.                                                                                                    |  |
|             | deckld         | Optional    | Deck identifier.                                                                                                    |  |
|             | N/A            | Optional    | Defines a section within a form.                                                                                                    |  |
| section     | label          | Required    | Resource key to retrieve the section text.                                                                                                    |  |
|             | N/A            | Optional    | Prompt within a section.                                                                                                    |  |
|             | property       | Required    | Unique property associated with the prompt value.                                                                                                    |  |
|             | label          | Optional    | Resource key to retrieve the prompt text.                                                                                                    |  |
|             | value          | Optional    | Value of the prompt. Valid only and required for radio prompts. Only one radio button can have a value of 'on'; all others must have a value of off.                                                           |  |
|             |                |             | Classification of the prompt to be presented. Valid values are:                                                                                                    |  |
| prompt      |                |             | <ul> <li>notice - Displays a note with static or dynamic text. For static text,<br/>a label attribute (no property) is required. For dynamic text, a<br/>property attribute (no label) is required.</li> </ul> |  |
|             |                |             | combo - Displays a drop-down list.                                                                                                    |  |
|             | classification | Required    | list - Displays a single select list.                                                                                                    |  |
|             |                |             | multilist - Displays a multi-select list.                                                                                                    |  |
|             |                |             | membership - Displays an unorderable membership control.                                                                                                    |  |
|             |                |             | orderedmembership - Displays an orderable membership control.                                                                                                    |  |
|             |                |             | <ul> <li>text area - Displays a multi-line text edit box.</li> </ul>                                                                                                    |  |
|             |                |             | pre - Displays a preformatted read-only value.                                                                                                    |  |
|             |                |             | <ul> <li>dynamic label - Displays an uneditable (read-only) value. The value<br/>is assigned at runtime. Label attributes with an empty value and<br/>property attributes are required.</li> </ul>             |  |
|             |                |             | <ul> <li>label - Displays an uneditable (read-only) value. Property and label<br/>attributes are required.</li> </ul>                                                                                          |  |
|             |                |             | <ul> <li>warning - Displays an image with an exclamation point followed by<br/>an uneditable value (read-only). Property and label attributes are<br/>required.</li> </ul>                                     |  |
| (continued) |                |             | <ul> <li>text - Displays a single-line text edit box. Property and label<br/>attributes are required.</li> </ul>                                                                                               |  |
|             |                |             | <ul> <li>checkbox - Displays a checkbox. Property and label attributes are<br/>required. There can be other prompts that are enabled/disabled<br/>based on the checkbox being enabled/disabled.</li> </ul>     |  |
|             |                |             | <ul> <li>password - Displays a password edit box. Property and label<br/>attributes are required.</li> </ul>                                                                                                   |  |
|             |                |             | <ul> <li>radiobox - Displays a collection of radio prompts. Property and<br/>label attributes are required. This prompt must contain only child<br/>radio prompts.</li> </ul>                                  |  |

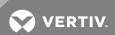

Table 4.18 Section of the nmm.xml Definition File (continued)

| ELEMENT  | ATTRIBUTE       | REQUIREMENT | DESCRIPTION                                                                                                    |
|----------|-----------------|-------------|----------------------------------------------------------------------------------------------------|
|          |                 |             | <ul> <li>numberspinner - Numerical spin box. Property, label, minimum and maximum attributes are required. Only numerical values are permitted.</li> <li>radio - Displays a radio button. Property and label attributes are required. There can be other prompts that are enabled/disabled based on the radio being enabled or disabled.</li> </ul> |
|          | N/A             | N/A         | Table definition in the form.                                                                                                    |
|          | property        | Required    | Unique property associated with the rows of the table.                                                                                                    |
|          | rowIndex        | Required    | Property that identifies the index of each row.                                                                                                    |
|          | deckld          | Optional    | Deck to present when drilling down on an entry in the table.                                                                                                    |
| table    | deckid          | Ориона      | Identifies the name of the customizable view for the table. All names must be unique.                                                                                                    |
|          | customizeView   | Optional    | If this attribute is provided, the DSView™ and Rack Power Manager software provide the Customize link above the table, which allows you to customize which columns are displayed and in what order they are displayed.                                                                                                    |
|          |                 |             | Use the fixed attribute and the hiddenByDefault attribute of the column element to further control how customize works for individual columns.                                                                                                    |
| controls | N/A             | Optional    | Set of controls associated with the table.                                                                                                    |
|          | N/A             | Optional    | Definition of a control for the table.                                                                                                    |
|          | controlld       | Required    | Unique control identifier.                                                                                                    |
|          | label           | Required    | Resource key to retrieve the control (button) text.                                                                                                    |
|          |                 | N/A         | Control classification. Valid values are:                                                                                                    |
|          | classification  |             | deck - Action to launch/go to a specific deck.                                                                                                    |
|          |                 |             | action - Operation (action).                                                                                                    |
|          | deckld          | Optional    | Deck ID that is displayed when the control is activated. This attribute is required when the classification attribute is a deck.                                                                                                    |
| control  | rightsRule      | Optional    | Rights required to allow specific control to the user. The format is an expression of rights identifiers, operators ('and', 'or' and 'not') and grouping symbols '()'. For example:                                                                                                    |
|          |                 |             | avctDomainUnitView and (not avctDomainUnitEdit or avctDomainUnitGroupEdit)                                                                                                    |
|          | minSelected     | Optional    | Minimum number of selections required for this control. The default value is 0.                                                                                                    |
|          | maxSelected     | Optional    | Maximum number of selections required for this control. The default is -1, which indicates any number of selections.                                                                                                    |
|          | scope           | Optional    | Scope of the control.                                                                                                    |
|          | confirmMsgLabel | Optional    | A resource key that specifies the text to be displayed in action confirmation messages. If the key is not specified, a confirmation message is not displayed. The classification of this control is "action".                                                                                                    |
| columns  | N/A             | Required    | Set of table columns.                                                                                                    |
| column   | N/A             | Required    | Column definition.                                                                                                    |

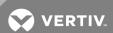

Table 4.18 Section of the nmm.xml Definition File (continued)

| ELEMENT  | ATTRIBUTE       | REQUIREMENT | DESCRIPTION                                                                                                    |
|----------|-----------------|-------------|----------------------------------------------------------------------------------------------------|
|          | N/A             | Required    | Unique column property.                                                                                                    |
|          | label           | Required    | Resource key to retrieve the column header text.                                                                                              |
|          | fire d          | Optional    | Identifies whether or not the column is fixed or customizable. Valid when the customizeView element is defined for a table. Valid values are: |
|          | fixed           |             | true - Column is customizable                                                                                                    |
|          |                 |             | false (default value) - Column in not customizable                                                                                            |
| property | hiddenByDefault | Optional    | Identifies whether or not the column is hidden by default. Valid when the customizeView element is defined for a table. Valid values are:     |
|          |                 |             | <ul> <li>true - The column is hidden unless you customize the table and<br/>enable the column.</li> </ul>                                     |
|          |                 |             | <ul> <li>false (default value) - The column appears by default. You can<br/>disable the column by customizing the table.</li> </ul>           |
|          | deckId          | Optional    | Indicates the column is a link to the deck that is displayed when the URL is activated.                                                       |

#### **Decks section**

A deck is a high level view of a user interface entry point. It contains its type information plus a series of one or more cards.

A card is a single view for the overall deck. For example, a single step in a wizard is a card. A card has an associated form, as well as controls and transition information. Transition information is used during card processing to advance you to a different card in the same deck depending on your input.

A form is a set of fields. The set of fields contain data you use to input data into the form, as well as fields that are filled by the custom deck controller to present to you depending on your input.

There are five deck types (classifications):

- Standard A standard deck is the most common type. It is tied to a specific navigation location within the DSView™ and Rack Power Manager software. Upon rendering, it displays the navigation tree with its navigation location highlighted. Any card level controls on a standard deck are rendered in the button bar area directly under the deck title bar.
- Action An action deck is not tied to any navigation location. Upon rendering, it does not display any navigation information. Any card level controls on an action deck are rendered in the button bar area directly under the deck title bar.
- Wizard A wizard deck is tied to the navigation location from which it was reached. Upon
  rendering, it displays the navigation tree with its navigation location highlighted. Card level
  controls on a wizard deck are not supported. Instead, Next, Back, Cancel and Finish controls are
  displayed, based on the transition information specified for the card.
- Operation Action An operation action deck has a Submit control that allows you to submit an
  operation that was previously selected from either the Operations Menu or the Appliance
  Overview screen in the DSView™ and Rack Power Manager software.
- Operation Wizard An operation wizard deck is not tied to any navigation location. This deck has a Submit control in the last screen of the wizard that allows you to submit an operation that was previously selected from either the Operations Menu or the Appliance Overview screen in the DSView™ and Rack Power Manager software.

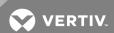

- Flex Screen A deck that provides the ability to play an Adobe Flash movie provided by the plug-in. Flex programs are written using Adobe's ActionScript and MXML languages. This type of deck gives the plug-in developer the ability to create a richer user interface. The deck must define a card that refers to a form that identifies the Flash movie to play. Examples of the required property definitions used to define the card are as follows:
  - prompt property="movie" classification="hidden" value="<movieName>"/>
  - cprompt property="flashvars" classification="hidden" value="<vars>"/>
  - prompt property="title" classification="hidden" label="<resource key>"/>

In the example, the property definitions are as follows:

- <movieName> is replaced with the name of the Flash movie to play
- <vars> is replaced with the variables needed for the movie
- <resource key> is the resource key for the title to display on the JSP screen that the system provides to load the movie.

All Flash movies should be placed in the swf directory of the plug-in image.

The Flex application must be written to communicate with the plug-in using web requests over HTTPS. The plug-in must implement the WebRequestInterface to receive and reply to requests from the Flex application.

NOTE: The use of the Flex Screen deck type is limited at this time to the power management plug-in.

Table 4.19 Wizard Controls

| CONTROL | DISPLAYED                                                                                                    | ENABLED                    |
|---------|----------------------------------------------------------------------------------------------------|----------------------------|
| Next    | If next transition exists.                                                                                                    | Always.                    |
| Back    | Always.                                                                                                    | If back transition exists. |
| Cancel  | Always.                                                                                                    | If next transition exists. |
| Finish  | If next transition does not exist.                                                                                                    | Always.                    |
|         | For an Operation Action deck, this control is always displayed.                                                                                             |                            |
| Submit  | For an Operation Wizard deck, this control is displayed in the final screen of the wizard only if the final screen of the wizard is not the Failure screen. | Always.                    |

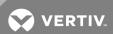

Table 4.20 Decks Section of the nmm.xml Definition File

| ELEMENT     | ATTRIBUTE      | REQUIREMENT | DESCRIPTION/RULES                                                                                                    |
|-------------|----------------|-------------|----------------------------------------------------------------------------------------------------|
| decks       | N/A            | Required    | Set of deck definitions.                                                                                                    |
|             | N/A            | Optional    | Deck definition.                                                                                                    |
|             |                |             | Unique deck identifier. Some deck IDs are reserved for extending existing DSView™ and Rack Power Manager software decks:                                                                                                    |
|             |                |             | <ul> <li>avctAddWizard - Extends the Add Wizard. The classification attribute<br/>must be a wizard.</li> </ul>                                                                                                    |
|             | deckld         | Required    | <ul> <li>avctResyncWizard - Extends the Resync Wizard. The classification<br/>attribute must be a wizard.</li> </ul>                                                                                                    |
|             |                |             | <ul> <li>Decks for a wizard that is being extended have an entry card (cardId = entry, formId = avctEntryForm) and an exit card (cardId = exit, formId = avctExitForm).</li> </ul>                                                                                                    |
| deck        | label          | Required    | Resource key to retrieve the text for the deck title and header. This label can be dynamically changed using the ControllerData interface.                                                                                                    |
|             |                |             | Deck classification. Valid values are:                                                                                                    |
|             |                |             | <ul> <li>standard - Represents a standard deck, which is tied to a specific<br/>navigation location.</li> </ul>                                                                                                    |
|             | classification | Required    | <ul> <li>wizard - Deck used to represent a wizard, which provides flow between<br/>a series of cards.</li> </ul>                                                                                                    |
|             |                |             | action - Similar to a standard deck, except it is not tied to any navigation location.                                                                                                    |
|             |                |             | Deck classification. Valid values are:                                                                                                    |
|             |                |             | <ul> <li>standard - Represents a standard deck, which is tied to a specific<br/>navigation location.</li> </ul>                                                                                                    |
|             |                |             | <ul> <li>wizard - Deck used to represent a wizard, which provides flow between<br/>a series of cards.</li> </ul>                                                                                                    |
|             |                |             | action - Similar to a standard deck, except it is not tied to any navigation location.                                                                                                    |
| (continued) | (continued)    |             | operationAction - Similar to an action deck. The deck has a Submit control to allow you to submit an operation from either the Operations Menu or the Appliance Overview screen in the DSView software. When the operation is submitted, the performOperation method of the Operations Interface is called.                                                                                                    |
|             |                |             | <ul> <li>operationWizard - Similar to a wizard deck except that it is not tied to any navigation location. The deck has a Submit control in the last screen of the wizard to allow you to submit an operation from either the Operations Menu or the Appliance Overview screen in the DSView software. When the operation is submitted, the performOperation method of the Operations Interface is called.</li> </ul> |
|             |                |             | <ul> <li>flexpage - Represents a Flex deck, which is tied to an Adobe Flash movie<br/>created using AcitionScript and MXML languages. Allows a Flash movie<br/>to be launched for the deck. Requires the deck to define a card that<br/>refers to a form that defines the Flash movie to play.</li> </ul>                                                                                                    |
|             | controller     | Optional    | Name of the Java class that extends DeckController.                                                                                                    |
|             | rightsRule     | Optional    | Rights required for the deck. The format is an expression of rights identifiers, operators ('and', 'or' and 'not') and grouping symbols '( )'. For example,                                                                                                    |
|             |                |             | avctDomainUnitView and ( not avctDomainUnitEdit or avctDomainUnitGroupEdit).                                                                                                    |

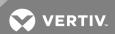

Table 4.20 Decks Section of the nmm.xml Definition File (continued)

| ELEMENT     | ATTRIBUTE | REQUIREMENT | DESCRIPTION/RULES                                                                                                    |  |
|-------------|-----------|-------------|----------------------------------------------------------------------------------------------------|--|
|             | N/A       | Required    | Definition of a card in the deck. At least one card must be defined for a deck.                                                                                                    |  |
|             |           |             | Decks for a wizard that is being extended have an entry card (cardId = entry, formId = avctEntryForm) and an exit card (cardId = exit, formId = avctExitForm).                                                                                                    |  |
| card        | cardId    | Required    | Unique card identifier.                                                                                                    |  |
| Caru        | formId    | Required    | ID of a form (defined in the forms section) associated with the card.                                                                                                    |  |
|             | default   | Optional    | Indicates this card is the default card to be processed. One card must be identified as the default card.                                                                                                    |  |
|             | label     | Optional    | Resource key to represent this card.                                                                                                    |  |
| controls    | N/A       | Optional    | Set of controls (buttons) to be presented with the card. See the Forms Section in Classification attributes and values on page 137 for more information.                                                                                                    |  |
| transitions | N/A       | Optional    | $Transitions \ associated \ with \ a \ card \ in \ a \ wizard \ deck. \ This \ is \ required \ for \ wizard \ decks.$                                                                                                    |  |
| transition  | N/A       | Optional    | Transition associated with the card - contains one or more destination (dest) elements that determine the destination card, based on a matching dest element. A final dest element is expected at the end to handle situations when none of the previous dest elements are met.                                        |  |
|             | controlld | Required    | Identifier of the control (button) associated with this transition.                                                                                                    |  |
| dest        | N/A       | Required    | Conditional destination screen within the deck. The condition (if specified) for each of the destination entries for a navigation action are evaluated in the order specified. The first destination with a condition that evaluates to true is used. The cardId attribute for that destination is the card presented. |  |
|             | cardId    | Required    | Destination card presented when a match occurs.                                                                                                    |  |
|             | if        | Optional    | Conditional statement to determine if this destination should be used. If this attribute is omitted, the condition is treated as being met (true).                                                                                                    |  |

# **Images section**

The images section of the nmm.xml definition file defines sets of image definitions for defined elements, viewers and actions.

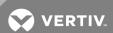

Table 4.21 Images Section of the nmm.xml Definition File

| ELEMENT  | ATTRIBUTE  | REQUIREMENT | DESCRIPTION/RULES                                                                                                    |  |
|----------|------------|-------------|----------------------------------------------------------------------------------------------------|--|
| images   | N/A        | Required    | Sets of image definitions for defined elements, viewers and actions.                                                                                                    |  |
| imageSet | N/A        | Optional    | Definition of an image set. Each set of images has one or more image entries. The image entries have well-known keys that help determine which image should be used in different locations in the DSView™ and Rack Power Manager software.                                       |  |
|          | imageSetId | Required    | Unique image set identifier.                                                                                                    |  |
|          | N/A        | Optional    | Image definition for an image key.                                                                                                    |  |
|          | key        | Required    | Well-known image definition key that indicates where the image is to be used. Valid values are:                                                                                                    |  |
|          |            |             | <ul> <li>launchStandard - Standard image to be used when launching a viewer or<br/>initiating an action/operation. This must be a 22 x 22 pixel gif image.</li> </ul>                                                                                                    |  |
| image    |            |             | <ul> <li>listStandard - Standard image to be used when presenting an image in a<br/>list, such as a unit list. This must be a 19 x 19 pixel gif image.</li> </ul>                                                                                                    |  |
|          |            |             | <ul> <li>toolStandard - Standard image to be used when displaying a tool in the<br/>Appliance Overview screen. This must be 32 x 32 pixel gif image. (This<br/>can be used to display operations defined by the plug-in. See the<br/>Operations section on page 115.)</li> </ul> |  |
|          | name       | Required    | Name of the image file, which is located in the images directory of the plug-in jar file.                                                                                                    |  |

# **Operations section**

The operations section of the nmm.xml definition file define the set of operations supported by the plug-in. System-defined operations do not need to be specified if they are used by elements supported by the plug-in.

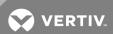

Table 4.22 Operations Section of the nmm.xml Definition File

| ELEMENT    | ATTRIBUTE       | REQUIREMENT | DESCRIPTION/RULES                                                                                                    |
|------------|-----------------|-------------|----------------------------------------------------------------------------------------------------|
| operations | N/A             | Required    | Set of operations supported by the plug-in.                                                                                                    |
|            |                 |             | Operation specification.                                                                                                    |
|            |                 | Optional    | The operation can be associated with the following element classifications:                                                                                                    |
|            | N/A             |             | Unit - An operation can be associated with an appliance unit. The operation is specified in the capabilities section of the element. See the Elements Section in Classification attributes and values on page 137 for details. |
|            |                 |             | Connection - An operation can be associated with a connection to a target device unit. The operation is specified in the capabilities section of the element.                                                                  |
|            | operationId     | Required    | Unique operation identifier.                                                                                                    |
|            | label           | Required    | Resource key that specifies the text to be displayed for this operation.                                                                                                    |
|            | type            | Required    | Unique operation type.                                                                                                    |
|            |                 | Required    | Right required for the operation. The format is an expression of rights identifiers, operators ('and', 'or' and 'not') and grouping symbols '()'. For example,                                                                 |
| operation  | rightsRule      |             | avctDomainUnitView and ( not avctDomainUnitEdit or avctDomainUnitGroupEdit )                                                                                                    |
|            |                 |             | See Access Rights on page 183 for more information.                                                                                                    |
|            |                 | Optional    | Scope of the operation definition. Valid values are:                                                                                                    |
|            | scope           |             | avctLocal - Definition is unique to this plug-in only, not shared.                                                                                                    |
|            |                 |             | <ul> <li>avctDomain - Definition is unique to the domain of this plug-in,<br/>shared with other plug-ins with the same domain</li> </ul>                                                                                       |
|            |                 |             | avctGlobal - Definition is shared with all plug-ins.                                                                                                    |
|            |                 |             | If this attribute is omitted, the default is avctLocal.                                                                                                    |
|            | imageSetId      | Optional    | Image set that is displayed for the operation. If this attribute is omitted, the operation is not displayed in the Appliance Overview screen in the DSView™ and Rack Power Manager software.                                   |
|            | confirmMsgLabel | Optional    | Resource key that specifies the text to be displayed to the user in a confirmation dialog before the operation is performed. If this attribute is omitted, there is no confirmation dialog before the operation is performed.  |
|            | deckld          | Optional    | Unique deck identifier.                                                                                                    |

## **Tools section**

The tools section of the nmm.xml definition file defines a set of tools the plug-in supports. System defined tools do not need to be specified if they are used by elements supported by the plug-in.

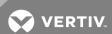

Table 4.23 Tools Section of the nmm.xml Definition File

| ELEMENT | ATTRIBUTE      | REQUIREMENT | DESCRIPTION/RULES                                                                                                    |  |  |
|---------|----------------|-------------|----------------------------------------------------------------------------------------------------|--|--|
| tools   | N/A            | Required    | Set of tools the plug-in supports.                                                                                                    |  |  |
|         | N/A            | Optional    | Tool specification.                                                                                                    |  |  |
|         | toolld         | Required    | nique tool identifier.                                                                                                    |  |  |
|         | label          | Required    | Resource key to retrieve the tool text.                                                                                                  |  |  |
|         | type           | Required    | Tooltype.                                                                                                    |  |  |
|         | classification | Required    | Tool classification. Valid values are:                                                                                                   |  |  |
|         |                |             | standard - Standard tools, generally displayed in Unit Overview screens.                                                                 |  |  |
| tool    |                |             | <ul> <li>viewer - Viewer tools generally displayed in Unit Overview screens and in<br/>the Action field or pull-down menu.</li> </ul>    |  |  |
|         | scope          | Optional    | Scope of the tool definition. Valid values are:                                                                                          |  |  |
|         |                |             | avctLocal - Definition is unique to this plug-in only, not shared.                                                                       |  |  |
|         |                |             | <ul> <li>avctDomain - Definition is unique to the domain of this plug-in, shared<br/>with other plug-ins with the same domain</li> </ul> |  |  |
|         |                |             | avctGlobal - Definition is shared with all plug-ins.                                                                                     |  |  |
|         |                |             | If this attribute is omitted, the default is avctLocal.                                                                                  |  |  |
|         | imageSetId     | Optional    | Image set that defines the images for the tool.                                                                                          |  |  |

#### **Elements section**

The elements section of the nmm.xml definition file covers unit types, connection types, event categories, event IDs and file types supported by the plug-in.

Resource keys for elements of type avctEventId include the following elements:

- label.name Event name resource key
- label.long Event's long description resource key
- label.short Event's short description resource key

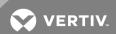

Table 4.24 Elements Section of the nmm.xml Definition File

| ELEMENT  | ATTRIBUTE    | REQUIREMENT | DESCRIPTION/RULES                                                                                                    |
|----------|--------------|-------------|----------------------------------------------------------------------------------------------------|
| elements | N/A          | Required    | Set of element definitions.                                                                                                    |
| element  | N/A Required | Required    | Element definition.                                                                                                    |
|          |              |             | At least one element definition must have the classification avctUnit (only one avctUnit definition is allowed) that identifies the unit managed by this plug-in.                                                                                                    |
|          |              | ·           | The plug-in can provide support for multiple units. To support multiple units, the plug-in should define an element with a classification of type "avctUnit" for each unit being supported. The "avctUnit" definitions identify the elements that are in this plug-in. |

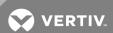

Table 4.24 Elements Section of the nmm.xml Definition File (continued)

| ELEMENT     | ATTRIBUTE      | REQUIREMENT | DESCRIPTION/RULES                                                                                                    |
|-------------|----------------|-------------|----------------------------------------------------------------------------------------------------|
|             | elementId      | Required    | Unique element identifier.                                                                                                    |
|             |                |             | Element type. Valid values are:                                                                                                    |
|             |                |             | avctUnit - Unit                                                                                                    |
|             |                |             | avctConnection - Connection                                                                                                    |
|             | classification |             | avctEventCategory - Event category                                                                                                    |
|             | Classification | Required    | avctEventId - Event ID                                                                                                    |
|             |                |             | avctFile - File                                                                                                    |
|             |                |             | <ul> <li>avctUnitCustomizedColumn - Defines a custom column to<br/>be displayed in a Units View screen in the DSView™ and<br/>Rack Power Manager software.</li> </ul>                                            |
|             |                |             | Scope of the element definition. Valid values are:                                                                                                    |
|             |                |             | <ul> <li>avctLocal - Definition is unique to this plug-in only, not<br/>shared.</li> </ul>                                                                                                    |
|             |                |             | avctDomain - Definition is unique to the domain of this plug-<br>in, shared with other plug-ins with the same domain.                                                                                            |
|             |                |             | avctGlobal - Definition is shared with all plug-ins.                                                                                                    |
|             |                |             | <ul> <li>avctSystem - Definition is defined by the system, shared by<br/>all.</li> </ul>                                                                                                    |
| (continued) |                |             | If this attribute is omitted, the default value is avctLocal.                                                                                                    |
| (continued) |                | Optional    | Some elements support only certain scope values:                                                                                                    |
|             | scope          |             | <ul> <li>avctUnit - Supports only avctLocal, avctGlobal or<br/>avctSystem. For avctGlobal, the owner attribute must also<br/>be specified.</li> </ul>                                                            |
|             |                |             | <ul> <li>avctConnection - Supports only avctLocal, avctDomain and<br/>avctSystem.</li> </ul>                                                                                                    |
|             |                |             | <ul> <li>avctEventCategory - Supports only avctLocal and<br/>avctDomain.</li> </ul>                                                                                                    |
|             |                |             | avctEventId - Supports only avctLocal and avctDomain.                                                                                                    |
|             |                |             | <ul> <li>avctFile - Supports avctLocal, avctDomain and avctGlobal.</li> <li>For avctFile definitions of category avctFirmware, the scope must be avctGlobal.</li> </ul>                                          |
|             |                |             | avctUnitCustomizedColumn - Supports avctGlobal.                                                                                                    |
|             | owner          |             | Identifies the plug-in as the primary or secondary owner for the element. This attribute is only used (and required) for elements of classification avctUnit when the scope is avctGlobal. The valid values are: |
|             |                |             | avctOwnerPrimary                                                                                                    |
|             |                |             | avctOwnerSecondary                                                                                                    |
|             | type           | Required    | Element type. Can contain up to 64 ASCII characters. Cannot contain a pipe ( ), comma (,) or space.                                                                                                    |

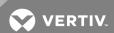

Table 4.24 Elements Section of the nmm.xml Definition File (continued)

| ELEMENT     | ATTRIBUTE        | REQUIREMENT | DESCRIPTION/RULES                                                                                                    |
|-------------|------------------|-------------|----------------------------------------------------------------------------------------------------|
|             | label            | Required    | Resource key to retrieve the element type text for this element.                                                                                                    |
|             | family           | Optional    | Family with which the element is associated. This attribute is valid (and required) only for elements of classification avotFile and category avotFirmware. This value must match one of the Product Family Codes specified in the Avocent Flash Upgrade File Header Format. |
|             | oem              | Optional    | OEM with which the unit is associated. This attribute is valid (and required) only for elements of classification avotFile and category avotFirmware. This value must match one of the OEM Type Codes in the Avocent Flash Upgrade File Header Format.                       |
|             | navigationSetId  | Optional    | Navigation set that defines the element navigation. This attribute is valid only for elements that are in the avctUnit and avctConnection classifications.                                                                                                    |
|             | imageSetId       | Optional    | Image set that defines the images for the element. This attribute is valid only for elements that are in the avctUnit and avctConnection classifications.                                                                                                    |
|             |                  |             | Element severity. This attribute is valid only for elements that are in the avctEventId classification. Valid values are:                                                                                                    |
|             |                  |             | avctNonRecoverable                                                                                                    |
|             | oovority.        | Ontional    | avctCritical                                                                                                    |
| (ti         | severity         | Optional    | avctNonCritical                                                                                                    |
| (continued) |                  |             | • avctOk                                                                                                    |
|             |                  |             | avctInformation                                                                                                    |
|             |                  |             | avctMonitor                                                                                                    |
|             |                  | Optional    | Element category. This attribute is valid only for elements that are in the avctFile or avctUnit classifications. Valid values for the avctFile classification are:                                                                                                    |
|             |                  |             | avctFirmware - Firmware                                                                                                    |
|             |                  |             | avctUserConfig - User configuration                                                                                                    |
|             |                  |             | avctConfig - Configuration                                                                                                    |
|             |                  |             | avctConfigTemplate - Configuration template                                                                                                    |
|             | category         |             | The following set of category definitions are supported for classification avctUnit (for backward compatibility, if the category attribute is not provided then avctCategoryAppliance is assumed):                                                                           |
|             |                  |             | avctCategoryAppliance                                                                                                    |
|             |                  |             | avctCategoryTargetDevice                                                                                                    |
|             |                  |             | avctCategoryCascadeDevice                                                                                                    |
|             |                  |             | avctCategorySoftware                                                                                                    |
|             |                  |             | avctCategoryChassis                                                                                                    |
|             |                  |             | avctCategoryCard                                                                                                    |
|             |                  |             | avctCategorySensor                                                                                                    |
|             | (continued)      | (continued) | avctCategoryController                                                                                                    |
| (continued) | (Continued)      |             | Multiple comma separated category values can be specified for units. See Category attribute for units on page 127 for more information.                                                                                                    |
|             | relationshipType | Optional    | Identifies the relationship type for an element. This attribute is only valid for elements of classification avctConnection. Valid values are:                                                                                                    |

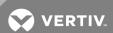

Table 4.24 Elements Section of the nmm.xml Definition File (continued)

| ELEMENT            | ATTRIBUTE             | REQUIREMENT          | DESCRIPTION/RULES                                                                                                    |
|--------------------|-----------------------|----------------------|----------------------------------------------------------------------------------------------------|
|                    |                       |                      | <ul> <li>avctRunsOn (avctRuns)</li> <li>avctConnectedTo (avctConnectsTo)</li> <li>avctActivatedBy (avctActivates)</li> <li>avctInstalledOn (avctContains)</li> <li>avctSupportedBy (avctSupports)</li> <li>avctManagedBy (avctManages)</li> <li>The default value avctConnectedTo is assigned if the relationshipType attribute is not specified.</li> </ul> |
| capabilities       | N/A                   | Optional             | Sets of plug-in capability definitions. This element is valid only for elements of classification avctUnit and avctConnection.                                                                                                    |
|                    | N/A<br>classification | Optional<br>Required | Element capability.  Classification. Valid values are operation and viewer.                                                                                                    |
|                    |                       | Required             | Capability type.                                                                                                    |
| Labo               | type<br>scope         | Required             | Scope of the capability.                                                                                                    |
| capability         | Scope                 | Required             | Defines a supported session mode.                                                                                                    |
|                    | sessionSuport         | Optional             | The DSView™ and Rack Power Manager software only recognize value avctExclusive, which indicates the KVM connection represented by this capability supports exclusive KVM sessions.                                                                                                    |
| relationships      | N/A                   | Optional             | Set of relationship definitions of the plug-in. This element is valid only for elements of classification avctEventId.                                                                                                    |
|                    | N/A                   | Optional             | Relationship of the element to other elements.                                                                                                    |
| relationship       | classification        | Required             | Classification of the element with which this element has a relationship. The valid value is: child - Element is a child of the element                                                                                                    |
|                    | type                  | Required             | Relationship type.                                                                                                    |
|                    | scope                 | Required             | Scope of the relationship.                                                                                                    |
| supportedFileTypes | N/A                   | Optional             | Set of filetypes supported by the element. This element is valid only for elements of classification avctUnit.                                                                                                    |
|                    | N/A                   | Optional             | Filetype supported by the element.                                                                                                    |
| fileType           | scope                 | Optional             | Scope of the file type.                                                                                                    |
|                    | type                  | Required             | Type of file supported by the element.                                                                                                    |
| properties         | N/A                   | Optional             | Properties for the unit type defined in the plug-in.                                                                                                    |
|                    | N/A                   | Optional             | Property definition.                                                                                                    |
| property           | key                   | Required             | Property key.                                                                                                    |
|                    | value                 | Required             | Property value.                                                                                                    |
| rights             | N/A                   | Optional             | Set of rights for the element.                                                                                                    |
| riaht              | N/A                   | Optional             | Identifies a right.                                                                                                    |
| right              | name                  | Required             | Right name.                                                                                                    |

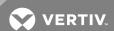

#### Additional information for classification avctEventId

Elements in the avctEventId classification require a specific format for the resource keys for the label attribute. The specific resource key elements for the label attribute are as follows:

- label.name event name resource key.
- label.long event's long description resource key.
- label.short event's short description resource key.
- trap.<enterprise>.<specificId>.long event's long description resource key for traps, where the trap enterprise is <enterprise> and the trap specific id is <specificId>. The overwriting of built-in trap definitions is not supported for plug-ins.

## Additional information for the classification avctUnitCustomized column

The avctUnitCustomizedColumn classification provides the means for a plug-in to define its own custom column to appear in the DSView™ software Units tab. The column is hidden by default but you can enable the column by clicking the *Customize* link. When a plug-in defines a column to appear in the Units View, it must also provide the data to appear in the column for each unit for which the column is supported. The data is stored in the extended properties of the unit. The key for the data in the extended properties of the unit must match the value specified in the type attribute of the avctUnitCustomizedColumn element definition.

The plug-in returns the data for the columns it defines in the extended properties of the discovery information, so that valid data appears for the units when they are first added to the DSView™ and Rack Power Manager software. The plug-in should also update the extended properties of a unit with any changes that occur on the data by calling the repository service updateElement method with the updated extended properties for the unit. The following element attributes can be updated:

- label attribute of element Elements of classification avctUnitCustomizedColumn must have a specific format for the resource key for the label attribute. The format must be column.customized.<name>.label where <name> is replaced with a plug-in defined name that matches the name used in the type attribute.
- type attribute of element Elements of classification avctUnitCustomizedColumn need to have a specific format for the value of the type attribute. The format must be column.customized.<name> where <name> is replaced with a plug-in defined name that matches the name used in the label attribute.

Example: Defining custom columns in an nmm.xml

```
<element elementId="dsr0scar" classification="avctUnitCustomizedColumn"
scope="avctGlobal" type="column.customized.dsr0scar"
label="column.customized.dsr0scar.label">
</element>

<element elementId="dsrDhcp" classification="avctUnitCustomizedColumn"
scope="avctGlobal" type="column.customized.dsrDhcp"
label="column.customized.dsrDhcp.label" >
</element>
```

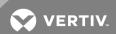

## 4.6.2 Views section

The views section of the definition file defines a list of views that are supported by the plug-in. This feature enables plug-ins to add new views to the DSView software. Similar to the system-defined Appliance and Target Devices views, plug-ins can define new views to display the defined plug-in unit types. New views appear between the Target Devices and Sites navigation node. Each new unit type defined for that view has its own navigation node under the new view as well as an All navigation node to display all the units for that view.

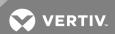

Table 4.25 Views Section of the nmm.xml Definition File

| ELEMENT     | ATTRIBUTE   | REQUIREMENT | DESCRIPTION/RULES                                                                                                    |  |  |
|-------------|-------------|-------------|----------------------------------------------------------------------------------------------------|--|--|
| views       | N/A         | Required    | Set of view definitions.                                                                                                    |  |  |
|             | N/A         | Required    | Definition of a view.                                                                                                    |  |  |
|             | viewId      | Required    | Identifier of the view; all view Ids must be unique.                                                                                                    |  |  |
|             |             |             | Identifies the scope of the view definition. Valid values are:                                                                                                    |  |  |
| view        | scope       | Optional    | <ul> <li>avctLocal - Definition is unique to this plug-in only, not shared.</li> <li>avctDomain - Definition is unique to the domain of this plug-in, shared with other plug-ins with the same domain.</li> <li>avctGlobal - Definition is shared with all plug-ins.</li> <li>avctSystem - Definition is defined by the system, shared by all. Supports only avctApplianceView or avctTargetDeviceView.</li> <li>If this attribute is omitted, the default value is avctLocal.</li> </ul> |  |  |
|             |             |             | Identifies the type of the view. Can contain up to 64 ASCII characters. Cannot contain a pipe ( ), comma (,), period (,) or space.                                                                                                    |  |  |
|             | type        | Required    | Certain types are system defined, so an element that appears under a corresponding system view must specify the appropriate type. The following types must have a scope of avctSystem:                                                                                                    |  |  |
|             | (continued) | (continued) | avctApplianceView - Defines system appliance view.                                                                                                    |  |  |
|             |             |             | <ul> <li>avctTargetDeviceView - Defines system target device view.</li> <li>Any element of avctUnit not defined with a view determines its view based on the element categories. If no category is defined for that element, the default category is defaulted to avctApplianceView.</li> </ul>                                                                                                    |  |  |
| (continued) | label       | Required    | A resource key that can be used to retrieve the view type text to be presented for this view.                                                                                                    |  |  |
|             | elementId   | Optional    | Identifies the elements that appear in this view. These elements must have a classification of avctUnit. System-defined units can be added to a specific view by adding the DSView software string representation of the unit type. For example: avctDsr2010, avctCcm1650, avctDsr1020_1X16.                                                                                                    |  |  |
|             | N/A         | Optional    | Set of view controls available for each view; any view controls that are not defined are disabled.                                                                                                    |  |  |
| viewcontrol | controlld   | Required    | Identifies the view control on the view. This attribute identifies all available controls that the plug-in can disable or enable for this view. Valid values are:  • avctScan - Scan Button • avctAdd - Add Button • avctDelete - Delete Button • avctRights - Rights Button • avctTopology - Topolgy Button • avctOperations - Operations Button • avctTreeView - Display view as a Tree view (true) or List view (false)                                                                |  |  |
|             | enable      | Required    | Sets the view control as enabled or disabled. Valid values are:  true - enable control false - disable control                                                                                                    |  |  |

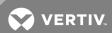

## 4.6.3 Validation definition file

The validation definition file (validation.xml) contains validation definitions for the prompts specified in the screens section of the nmm.xml definition file. The validation definition file is not required.

The format of this file follows the format specified for the Apache Software Foundation Commons Validator Rules Configuration (http://jakarta.apache.org/commons/validator/) of the commons-validator package, with the exceptions noted in the following. See the validator\_1\_0.dtd file which can be downloaded from an open source code library for additional details about the XML elements and attributes:

- The value of the name attribute of the form element must match one of the form IDs in the nmm.xml file.
- The value of the property attribute in the field element must match one of the prompt IDs for the form in the nmm.xml file.

Example: Validation definition file

```
<form_validation>
  <formset>
  <form name="<form id in nmm.xml>">
  <field property="<prompt id in nmm.xml for form>"
  depends="required,maxlength,minlenth">
```

### 4.6.4 Shared element types

The plug-in API provides a means of sharing element types across plug-ins through the use of the scope attribute of the element tag in the nmm.xml. The following scope attribute values allow sharing of data:

- avctSystem Shares the element type across all plug-ins. The element types are defined and owned by the DSView software core. The plug-ins are allowed to use these system defined types.
- avctDomain Shares the element type across all plug-ins that are defined with the same domain attribute value such as "avocent.com". Each plug-in must define certain attributes of the element exactly the same such as the type, category and display name.
- avctGlobal Shares the element type across all plug-ins. Each plug-in must define certain attributes of the element exactly the same such as the type, category and display name.

This section defines the elements that are shared across plug-ins for scope values avctGlobal and avctDomain for elements with a classification of avctUnit or avctConnection. The element types defined with a scope value of avctSystem are not discussed in this manual. These types can be found in the DSViewConstantsInterface.java file.

## **Shared Unit Types**

The following tables summarizes unit types shared across plug-ins for elements with a classification of avctUnit. The attribute of the element is avctGlobal. The Primary Owner identifies the plug-in that defines the "owner" attribute with the value "avctOwnerPrimary". The Type column identifies the value for the "type" attribute of the element. The Category column identifies the values for the "category" attribute of the element. The Display Name column identifies the value that should be assigned to the property identified by the "label" attribute of the element.

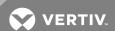

NOTE: Only one plug-in can be the primary owner; all other plug-ins must specify the owner attribute with the value "avctOwnerSecondary". The primary owner is the plug-in that provides controller-like functionality for the units, such as allowing the units to be added as top-level units through the Add Unit Wizard, providing status information through the getStatusInformation method of the FaultManagementInterface, or providing support for firmware upgrades. The secondary owners are plug-ins that utilize the unit types in a secondary way, such as reporting them as attached devices during the discovery of other top-level appliances or controllers supported by the secondary plug-in.

Table 4.26 Shared Unit Types for avctGlobal- Primary Owner is the Blade Chassis Plug-in

| TYPE                | CATEGORY                                       | DISPLAY NAME           |
|---------------------|------------------------------------------------|------------------------|
| HPBladeSystemcClass | avctCategoryChassis, avctCategoryController    | HP BladeSystem c-Class |
| HPBladeSystempClass | avctCategoryChassis, avctCategoryController    | HP BladeSystem p-Class |
| IBMBladeCenter      | avctCategoryChassis, avctCategoryController    | IBM BladeCenter        |
| IBMBladeCenterH     | avctCategoryChassis, avctCategoryController    | IBM BladeCenter H      |
| IBMBladeCenterT     | avctCategoryChassis, avctCategoryController    | IBM BladeCenter T      |
| IBMBladeCenterHT    | avctCategoryChassis, avctCategoryController    | IBM BladeCenter HT     |
| GenericBladeChassis | avctCategoryChassis, avctCategoryController    | Generic Blade Chassis  |
| Blade               | avctCategoryTargetDevice, avctCategoryCard     | Blade                  |
| DellDracMC          | avctCategoryChassis, avctCategoryController    | Dell DRAC MC           |
| HPBladeSystem       | avctCategoryChassis, avctCategoryController    | HP BladeSystem         |
| Туре                | Category                                       | Display Name           |
| virtualCenter       | avctCategorySoftware, avctCategoryController   | VMWare VirtualCenter   |
| virtualEsx          | avctCategorySoftware, avctCategoryController   | VMWare ESX Server      |
| virtualMachine      | avctCategorySoftware, avctCategoryTargetDevice | Virtual Machine        |

#### 4.6.5 Shared views

A plug-in that is a secondary owner of global unit types can need to define the same views that are defined by the plug-in that is the primary owner of those unit types. This is necessary if the units added by the secondary plug-in should appear in the same views defined by the primary plug-in (typically this would be desired).

For example, the Blade Chassis plug-in is the primary owner of the global blade chassis unit types. The blade chassis plug-in defines the Blade Chassis view where all blade chassis appear. All secondary plug-ins that support any of the global blade chassis unit types should also define the Blade Chassis view so that chassis added by the secondary plug-ins appear in the common Blade Chassis view.

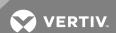

Example: XML definition for the Blade Chassis view that must be included at the end of the plug-in's nmm.xml file when the plug-in supports any of the global blade chassis unit types

```
<views>
  <view viewId="bladeChassis" type="chassis" label="unit.navnode.bladechassis.label"
  scope="avctGlobal" elementId="HPBladeSystemcClass,HPBladeSystempClass,IBMBladeCenter,
  IBMBladeCenterH,IBMBladeCenterHT, IBMBladeCenterT,
  GenericBladeChassis,avctDellBlade,DellDracMc,HPBladeSystem">
        <viewcontrol controlId="avctScan" enable="true"/>
        <viewcontrol controlId="avctOperations" enable="true"/>
        <viewcontrol controlId="avctTopology" enable="true"/>
        <viewcontrol controlId="avctTreeView" enable="true"/>
        <viewcontrol controlId="avctTreeView" enable="true"/>
        </view>
    </view viewId="blades" label="views.BladesCards.label" type="avctTargetDeviceView"
    scope="avctSystem" elementId="Blade">
        </view>
    </views>
```

Two views are defined, one for the Blade Chassis view and one for the blade cards so that the cards appear in the DSView Software Target Devices view since they are also categorized as target devices.

#### NOTE: The value of the type attribute for the blades view is avctTargetDeviceView.

The elementId attribute defines a comma separated list of unit types that appear in the view. This list only contains the types the secondary plug-in supports. These types are defined as unit elements in the elements section of the nmm.xml file of the secondary plug-in.

The label attribute defines a resource key to lookup the display name for the view. The resource key can be anything, but the value of the key should be "Blade Chassis" for the Blade Chassis view and "Blade Cards" for the Blades view.

Since the Target Devices view is defined by the system, the scope attribute must have a value of avctGlobal for the Blade Chassis view and avctSystem for the Blades view.

#### Shared connection types

It is recommended that plug-ins defining their own connection types specify a scope of avctDomain for those connection types. This allows all plug-ins within the same domain to share the same connection types. This makes it easier to reuse the same connection types in the future as new plug-ins are developed that need to support the same types of connections. Following this rule also reduces the chances of duplicate connection types being created by different plug-ins.

NOTE: The scope of a connection type for a previously released plug-in can be modified by releasing a new version of the plug-in that defines a change in the scope for the connection. This is done using the avctModifyScope property on the connection element in the nmm.xml. Contact Vertiv SDK Support for more information.

#### 4.6.6 Category attribute for units

The DSView<sup>™</sup> and Rack Power Manager software originally used the appliance/target device model, which supported three unit types (appliances, target devices and cascade devices).

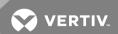

The model is now expanded to allow plug-ins to assign categories for a broader definitions of units. Future enhancements to the DSView software provide additional views and capabilities based on the new categories.

With the legacy model, all elements with the avctUnit classification are assumed to be appliances now, units with a classification of avctUnit can be assigned multiple categories, listed in the following table. A unit type that can be discovered as a plug-in must have identical category types defined in both the nmm.xml and the entity maps.

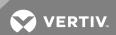

Table 4.27 avctUnit Categories

| CATEGORY                                                                                                    | DESCRIPTION                                                                                                    |  |  |  |
|----------------------------------------------------------------------------------------------------|----------------------------------------------------------------------------------------------------|--|--|--|
|                                                                                                    | Indicates the unit is an appliance.                                                                                                    |  |  |  |
| avctCategoryAppliance*                                                                                                    | Assign this category to units that typically appear in the Appliances view of DSView software. If the plug-in does not include the category attribute in the element definition, the Appliance category is assigned by default.                                                                                                    |  |  |  |
|                                                                                                    | An appliance is a self contained physical entity with a well known set of functionality, such as a KVM switch or serial console appliance. The DSView software core interacts with appliances through the plug-in API interfaces such as the ConfigManagementInterface, FaultManagementInterface, DialupManagementInterface, ToolInterface and OperationInterface.                                                                                 |  |  |  |
|                                                                                                    | Indicates the unit is a target device.                                                                                                    |  |  |  |
| avctCategoryTargetDevice*                                                                                                    | Assign to units that typically appear in the Target Devices view of the DSView software. When defining unit elements in the nmm.xml, a unit of this category must also have at least one other category assigned.                                                                                                    |  |  |  |
|                                                                                                    | A target device is any entity that can be accessed from the DSView software either directly over the network, or indirectly through an attached appliance or controller. This category must not be used to define generic target devices. Generic target devices continue to be supported in the same way as before.                                                                                                    |  |  |  |
|                                                                                                    | Indicates the unit is a cascade device.                                                                                                    |  |  |  |
| avctCategoryCascadeDevice*                                                                                                    | This category cannot be assigned by a plug-in.                                                                                                    |  |  |  |
|                                                                                                    | A cascade device is either a KVM switch or power controller that is attached to an appliance.                                                                                                    |  |  |  |
| avctCategorySoftware                                                                                                    | Indicates the unit is a software product.                                                                                                    |  |  |  |
| avctCategoryChassis                                                                                                    | Indicates the unit is a chassis product.                                                                                                    |  |  |  |
| ave to a tegor you assis                                                                                                    | For example, the unit can be a Blade Chassis that contains cards.                                                                                                    |  |  |  |
| avctCategoryCard                                                                                                    | Indicates the unit is a card within an enclosure.                                                                                                    |  |  |  |
| averoaregoryeard                                                                                                    | For example, a blade card in a blade chassis.                                                                                                    |  |  |  |
| avctCategorySensor                                                                                                    | Indicates the unit is a sensor.                                                                                                    |  |  |  |
| aveteategoryaerisor                                                                                                    | For example, a temperature or humidity sensor.                                                                                                    |  |  |  |
|                                                                                                    | Indicates the unit is a controller.                                                                                                    |  |  |  |
|                                                                                                    | Assign to units that are not network appliances in the traditional sense, but have capabilities that might normally be found in an appliance, such as being able to discover and report attached units.                                                                                                    |  |  |  |
| avctCategoryController                                                                                                    | A controller is a unit capable of discovering and or controlling other units. For example, a VMWare ESX server is capable of discovering Virtual Machines, so the VMWare ESX server defined by a plug-in is a controller. The DSView software core interacts with controllers through the plug-in API interfaces such as the ConfigManagementInterface, FaultManagementInterface, DialupManagementInterface, ToolInterface and OperationInterface. |  |  |  |
|                                                                                                    | Indicates the unit is unmanaged.                                                                                                    |  |  |  |
| avctCategoryUnmanaged                                                                                                    | Assign this category to discovered units to indicate they are not considered manageable by the plugin or the DSView software. You cannot define this category in the nmm.xml, you must use the Unit entity maps.                                                                                                    |  |  |  |
|                                                                                                    | When a unit has this category, its functionality is limited. This category is only used with Virtual Machine type units that are added to the database but are not yet licensed.                                                                                                    |  |  |  |
| *These categories are from the legacy appliance/target device model and are mutually exclusive. All other combinations are allowed. |                                                                                                    |  |  |  |

# 4.6.7 Relationship type attribute for connections

A relationship represents an association between two entities.

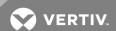

The DSView™ and Rack Power Manager software originally supported only a "connected-to" relationship, which supported three unit types (appliances, target devices and cascade devices).

The model is now expanded to allow plug-ins to specify multiple types of relationships. Future enhancements to the DSView software provide additional views and capabilities based on the following relationship types:

- avctRunsOn (avctRuns)
- avctConnectedTo (avctConnectsTo)
- avctActivatedBy (avctActivates)
- avctInstalledOn (avctContains)
- avctSupportedBy (avctSupports)
- avctManagedBy (avctManages)

NOTE: The value specified is assigned to the Z end of the connection. There is an implied type for the A end of the connection based on the type specified for the Z end. The implied type is automatic and cannot be specified by the plug-in. The implied types for the A end of the connections is shown in parentheses in the preceding list.

## **Examples**

The following examples demonstrate how the new category and relationship type attributes can be used to model two typical network configurations that could be supported by a plug-in.

NOTE: Only three tiers of connectivity are permitted between units. In the future, this limitation can be removed.

Figure 4.1 Unit Modeling Example 1

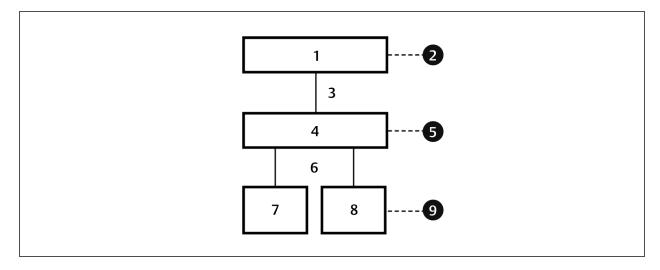

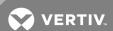

Table 4.28 Unit Modeling Example 1 Component Descriptions

| ITEM | DESCRIPTION                    |
|------|--------------------------------|
| 1    | MergePoint Unity switch        |
| 2    | avctCategory Appliance         |
| 3    | Connected to via network cable |
| 4    | Blade Chassis                  |
| 5    | avctCategoryChassis            |
| 3    | avctCategoryController         |
| 6    | Directly installed on          |
| 7    | Blade Card 1                   |
| 8    | Blade Card 2                   |
| 9    | avctCategoryCard               |
|      | avctCategoryTargetDevice       |

Figure 4.2 Unit Modeling Example 2

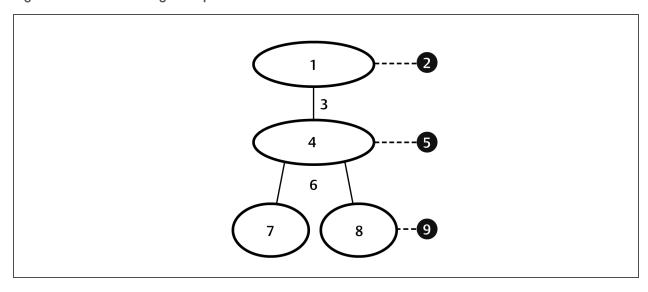

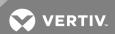

Table 4.29 Unit Modeling Example 2 Component Descriptions

| ITEM | DESCRIPTION              |  |
|------|--------------------------|--|
| 1    | Virtual Center           |  |
| 2    | avctCategorySoftware     |  |
| 2    | avctCategoryController   |  |
| 3    | Managed by               |  |
| 4    | VMWare ESX               |  |
| 5    | avctCategorySoftware     |  |
|      | avctCategoryController   |  |
| 6    | Runs on                  |  |
| 7    | Virtual Machine          |  |
| 8    | Virtual Machine          |  |
| 9    | avctCategorySoftware     |  |
| J    | avctCategoryTargetDevice |  |

## 4.6.8 Configuration template file

The configuration template file, which is created by the unit's plug-in, is activated by using the Save Configuration Template service. This file contains unit information to be used as a template. This file also contains information about the appliance configuration template and the additional unit types for which the appliance configuration template can be applied. The plug-in determines the settings stored in the file, the value for each setting and the property setting names. Each template submitted to the DSView™ and Rack Power Manager software by the plug-in is validated by the Document Type Definitions file (DTD).

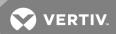

| ELEMENT                                     | ATTRIBUTE      | REQUIREMENT | DESCRIPTION                                                                                                    |  |  |
|---------------------------------------------|----------------|-------------|----------------------------------------------------------------------------------------------------|--|--|
| !DOCTYPE<br>configurationtemplate<br>SYSTEM | N/A            | Required    | This field is required for all submitted templates to validate the structure with the DSView software DTD. Contact Vertiv Technical Support for the latest DTD.                                                                                   |  |  |
| configurationtemplate                       | N/A            | Required    | Set of definitions describing the configuration template.                                                                                                    |  |  |
|                                             | N/A            | Required    | Set of attributes identifying the configuration template.                                                                                                    |  |  |
|                                             | templateName   | Required    | Name of the configuration template.                                                                                                    |  |  |
|                                             | unitTypes      | Required    | Unit types supporting the configuration template.                                                                                                    |  |  |
|                                             | nmmld          | Required    | The nmmId of the plug-in that created the template.                                                                                                    |  |  |
| identity                                    | version        | Required    | The version of the NMM that created the template.                                                                                                    |  |  |
|                                             | templateId     | Required    | The template ID of this template.                                                                                                    |  |  |
|                                             | vendor         | Optional    | The NMM vendor that created the template.                                                                                                    |  |  |
|                                             | domain         | Optional    | The NMM domain that created the template.                                                                                                    |  |  |
| template                                    | N/A            | Required    | Set of property definitions describing all the available property settings. All properties within the properties node must be unique.                                                                                                    |  |  |
| optionlist                                  | N/A            | Optional    | Identifies a list of options that can be used by one or more option lists.  An entire option list can be created under the optionlist node and then be identified by an option node with the optionlistId attribute.                              |  |  |
|                                             | optionlistId   | Required    | A unique identifier of an optionlist node.                                                                                                    |  |  |
|                                             | N/A            | Optional    | Identifies a property associated with a setting.                                                                                                    |  |  |
|                                             | propertyld     | Required    | A unique identifier of a property setting applied by the appliance plug-in as part of the configuration template.                                                                                                    |  |  |
|                                             | value          | Required    | The value applied to this setting property.                                                                                                    |  |  |
| property                                    |                |             | The type of value that is allowed to be saved to this setting property. If no type attribute is defined, the default classification is String. The following set of types are supported:                                                          |  |  |
|                                             | classification | Required    | String - Indicates the value is a string value; creates a text box for user editing.                                                                                                    |  |  |
|                                             |                |             | <ul> <li>Integer - Indicates the value is an integer type; creates a<br/>text box for user editing.</li> </ul>                                                                                                    |  |  |
|                                             |                |             | <ul> <li>UTF8 - Indicates the value is an UTF8 value; creates a<br/>text box for user editing.</li> </ul>                                                                                                    |  |  |
| (continued)                                 | (continued)    | (continued) | <ul> <li>Float - Indicates the value is a Float value; creates a text<br/>box for user editing.</li> </ul>                                                                                                    |  |  |
|                                             |                |             | <ul> <li>IPAddress - Indicates the value is an IP address; creates a<br/>text box for user editing.</li> </ul>                                                                                                    |  |  |
|                                             |                |             | Boolean - Indicates the value is true or false. Templates pushed to the plug-in receive a value of true or false. By default, any value pulled from the plug-in that does not specify true is assumed false; creates a checkbox for user editing. |  |  |
|                                             |                |             | <ul> <li>ReadOnly - Indicates a value is not editable and is only<br/>stored to be returned to the plug-in.</li> </ul>                                                                                                    |  |  |

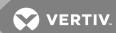

| ELEMENT     | ATTRIBUTE    | REQUIREMENT | DESCRIPTION                                                                                                    |  |  |
|-------------|--------------|-------------|----------------------------------------------------------------------------------------------------|--|--|
|             |              |             | SingleSelect - With the use of the option node, creates a drop-down selection. The user-selected value is populated in the property value.                                                                                                    |  |  |
|             |              |             | <ul> <li>MultipleSelect - With the use of the option node, creates<br/>a drop-down selection. The user-selected value is<br/>populated in the property value.</li> </ul>                                                                                                    |  |  |
|             | label        | Required    | Resource key to retrieve the prompt text.                                                                                                    |  |  |
|             |              |             | Used in conjunction with the label attribute, the labelvalues attribute holds a comma delimited list of values that can be inserted within the label string. The label string value contains placeholders for the labelvalues. The placeholders must be in the format of "{ <a href="#abelvalues">abelvalues</a> . The placeholders must be in the format of "{ <a href="#abelvalues">abelvalues</a> position>}" within the string value. For example: |  |  |
|             | labalyalyas  | Optional    | Resource file: label.user=Username {0} is {1}                                                                                                    |  |  |
|             | labelvalues  |             | <ul> <li>Template file: <pre>roperty</pre> propertyId="TestA"     classification="String" label="label.user" value="test"     labelvalues="1,Bob"/&gt;</li> </ul>                                                                                                    |  |  |
|             |              |             | Display: Username 1 is Bob                                                                                                    |  |  |
|             |              |             | Values used in the labelvalues attributes are not translated and are placed in the string as is.                                                                                                    |  |  |
|             | delimiter    | Optional    | Used in conjunction with a classification attribute of MultipleSelect. This attribute allows the selected values to be delimited by the character defined in the delimiter attribute. Only one character can be defined by the delimiter attribute. If providing values in the value attribute, the selection must also be delimited by the character given in the delimiter attribute.                                                                |  |  |
|             | size         | Optional    | For properties with the classification String or UTF8, a maximum string size is defined for the setting property.                                                                                                    |  |  |
| (continued) | minRange     | Optional    | For properties with the classification Integer or Float, a range can be defined if the value must be within a number range. The minimum attribute defines the lowest point of this range.                                                                                                    |  |  |
|             | maxRange     | Optional    | For properties with the classification of Integer or Float, a range can be defined if the value needs to be within a number range. The maximum attribute defines the highest point of this range.                                                                                                    |  |  |
| option      | N/A          | Optional    | For property nodes that have a predefined set of values, the option node can be used to define the allowable values for the value attribute.                                                                                                    |  |  |
|             | label        | Optional    | Resource key to retrieve the prompt text.                                                                                                    |  |  |
|             | value        | Optional    | The value applied to this setting property.                                                                                                    |  |  |
|             | optionlistId | Optional    | Identifies a pre-existing list of options defined in an optionlist node. This option list can be used in place of defining a new list of options for this property.                                                                                                    |  |  |
|             |              |             | If an optionlistId attribute is used, all options defined for this property attribute are ignored.                                                                                                    |  |  |
|             | labelvalues  | Optional    | Used in conjunction with the label attribute, the labelvalues attribute holds a comma delimited list of values that can be inserted within the label string. The label string value must contain placeholders for the labelvalues. The placeholders must be in the format "{ <labelvalues position="">}" within the string value. For example:</labelvalues>                                                                                           |  |  |

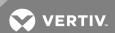

| ELEMENT  | ATTRIBUTE   | REQUIREMENT | DESCRIPTION                                                                                                    |  |  |
|----------|-------------|-------------|----------------------------------------------------------------------------------------------------|--|--|
|          |             |             | Resource file: label.user=Username {0} is {1}     Template file: <option label="label.user" labelvalues="1,Bob" value="test"></option> Display: Username 1 is Bob  Values used in the labelvalues attributes are not translated and are placed in the string as is.                                                                                                    |  |  |
|          | N/A         | Required    | Set of element and property definitions describing all available settings. All elements' nodes must be unique.                                                                                                    |  |  |
| elements | elementsId  | Required    | A unique identifier of elements the appliance plug-in applies as part of the configuration template.                                                                                                    |  |  |
|          | label       | Optional    | Resource key to retrieve the text that is displayed for the group of element and property nodes for this element's node.                                                                                                    |  |  |
|          | labelvalues | Optional    | Used in conjunction with the label attribute, the labelvalues attribute holds a comma delimited list of values that can be inserted within the label string. The label string value must contain placeholders for the labelvalues attributes. The placeholders must be in the format "{ <labelvalues position="">}" within the string value. For example:</labelvalues> |  |  |
|          |             |             | <ul> <li>Resource file: label.user=Username {0} is {1}</li> <li>Template file: &lt; elements elementsId="test" label="label.user" labelvalues="1,Bob"/&gt;</li> </ul>                                                                                                    |  |  |
|          |             |             | Display: Username 1 is Bob                                                                                                    |  |  |
|          |             |             | Values used in the labelvalues attributes are not translated and are placed in the string as is.                                                                                                    |  |  |
| element  | N/A         | Optional    | Identifies an element of a setting. This setting is used to allocate additional fields associated with an element's node.                                                                                                    |  |  |
|          | elementId   | Required    | A unique identifier of element setting the appliance plug-in applies as part of the configuration template.                                                                                                    |  |  |
|          | value       | Optional    | The value applied to this element's property.                                                                                                    |  |  |

## 4.7 Data

All data transferred between the DSView software and the plug-ins is in standard Java objects. Each map object has an identifying classification attribute. The following Java object value types are supported for data transfer:

- String java.lang.String
- Integer java.lang.Integer
- Long java.lang.Long
- List java.util.List
- Map java.util.Map
- X509Certificate java.security.cert.X509Certificate
- PrivateKey java.security.PrivateKey

Attributes and values are constants available through the DSViewInterface object.

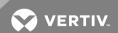

NOTE: Attributes and values are specified in uppercase letters and italicized. For example, in the attribute DSViewInterface. CLASSIFICATION, DSViewInterface is the attribute and CLASSIFICATION is the value. The actual value of all attributes begins with "Avct" and the actual value of all value objects begins with "avct."

### 4.7.1 Element relationship ID

The element relationship ID (specified by the ELEM\_RELATIONSHIP\_ID attribute) is a unique identifier for a specific entity, for example, a unit or connection. The following are relationship definitions:

- For the root unit, the element relationship ID is: <ELEM\_ID\_ROOT>.
- For a single connection between a controlling unit and a target unit, the element relationship ID is:

Controlling Unit < Connection 1 > Target Unit

<ELEM\_ID\_ROOT>

<ELEM\_RELATIONSHIP\_ID\_DELIMITER><Connection Element ID>

• For multiple connections between a controlling unit and a target unit, the element relationship ID is:

Controlling Unit < Connection 1 > Cascade Unit < Connection 2 > Target Unit

<ELEM\_ID\_ROOT>

<ELEM\_RELATIONSHIP\_ID\_DELIMITER><Connection Element ID>

<ELEM\_RELATIONSHIP\_ID\_DELIMITER><Connection Element ID>

The format of the <Connection Element ID> is:

<CONNECTION\_AEND\_PORT>

<ELEM CONNECTION ID DELIMITER><CONNECTION TYPE>

<ELEM\_CONNECTION\_ID\_DELIMITER><CONNECTION\_IDENTIFIER>

• An identifier can use the following delimiters:

The ELEM\_RELATIONSHIP\_ID\_DELIMITER value is the pipe symbol ( | ).

The ELEM\_CONNECTION\_ID\_DELIMITER value is a comma (,).

The ASCII character set must be used and the pipe (), comma (,) or space characters cannot be used in the CONNECTION\_TYPE or CONNECTION\_IDENTIFIER attributes.

Example: Element relationship ID for a KVM connection between controlling unit C1 (port 2) and target unit T1

avctRoot|2,avctKvm,Port2

Example: Element relationship ID for a KVM connection between controlling unit C1 (port 3) and cascade unit CASCADE1 and a KVM connection between cascade unit CASCADE1 (channel 5) and target unit T1

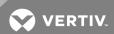

avctRoot|3,avctKvm,Port3|5,avctKvm,Channel5

#### 4.7.2 Classification attributes and values

The classification attribute identifies the object represented by a map. Some objects represent elements that are managed by the DSView™ and Rack Power Manager software and others represent objects that provide data associated with a managed element. The following sections describe the supported classification attribute values.

#### Unit

The following table lists the unit classification attributes.

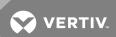

Table 4.30 Classification Attribute

| ATTRIBUTE                    | VALUE TYPE           | REQUIREMENT | VALUE SET/RESTRICTIONS                                                                                                    |
|------------------------------|----------------------|-------------|----------------------------------------------------------------------------------------------------|
| CLASSIFICATION               | String               | Required    | CLASSIFICATION_UNIT.                                                                                                    |
| UNIT_ADDRESS*                | String               | Optional ** | Address of the unit.                                                                                                    |
| UNIT_NAME*                   | String               | Optional ** | Name of the unit.                                                                                                    |
| UNIT_OID *                   | Long                 | Optional ** | Unique identifier defined by the DSView software for the unit.                                                                                  |
| UNIT_SERVER_OID *            | Long                 | Optional    | Unique identifier defined by the DSView software for the DSView software server that is managing this unit.                                     |
| UNIT_TYPE*                   | String               | Optional    | Type of unit.                                                                                                    |
| UNIT_ACONNECTIONS            | List                 | Optional    | List of connections, where this unit is the A end of the connection. This attribute is provided only when identifying a unit's connection path. |
| UNIT_ZCONNECTIONS            | List                 | Optional    | List of connections, where this unit is the Z end of the connection. This attribute is provided only when identifying a unit's connection path. |
| UNIT_DESCRIPTION *           | String               | Optional    | Description.                                                                                                    |
| UNIT_ASSET_TAG*              | String               | Optional    | Asset tag.                                                                                                    |
| UNIT_MODEL*                  | String               | Optional    | Model.                                                                                                    |
| UNIT_PART_NUMBER *           | String               | Optional    | Part number.                                                                                                    |
| UNIT_SERIAL_NUMBER*          | String               | Optional    | Serial number.                                                                                                    |
| UNIT_MIGRATION_NEEDED *      | String               | Optional    | Indicates if the unit requires migration (true or false).                                                                                       |
| UNIT_CERTIFICATE             | X.509<br>Certificate | Optional    | Certificate.                                                                                                    |
| UNIT_CERTIFICATE_PRIVATE_KEY | PrivateKey           | Optional    | Private key.                                                                                                    |
| UNIT_BROWSER_URL*            | String               | Optional    | Browser URL.                                                                                                    |
| UNIT_TELNET_PORT *           | Integer              | Optional    | Telnet port.                                                                                                    |
| UNIT_ACCOUNT_INFO *          | String               | Optional    | Account information.                                                                                                    |
| UNIT_FIRST_CONTACT_NAME*     | String               | Optional    | First contact name.                                                                                                    |
| UNIT_FIRST_CONTACT_PHONE*    | String               | Optional    | First contact phone number.                                                                                                    |
| UNIT_SECOND_CONTACT_NAME*    | String               | Optional    | Second contact name.                                                                                                    |
| UNIT_SECOND_CONTACT_PHONE*   | String               | Optional    | Second contact phone number.                                                                                                    |
| UNIT_CUSTOM_0 *              | String               | Optional    | Custom O field.                                                                                                    |
| UNIT_CUSTOM_1*               | String               | Optional    | Custom 1 field.                                                                                                    |
| UNIT_CUSTOM_2 *              | String               | Optional    | Custom 2 field.                                                                                                    |
| UNIT_NOTES*                  | String               | Optional    | Notes.                                                                                                    |

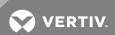

Table 4.30 Classification Attribute (continued)

| ATTRIBUTE               | VALUE TYPE | REQUIREMENT | VALUE SET/RESTRICTIONS                                                                                                    |
|-------------------------|------------|-------------|----------------------------------------------------------------------------------------------------|
| UNIT_EXTENDEDPROPERTIES | Мар        | Optional    | Map of a selected unit's properties. Attributes and values are expected to be strings.                                                                                                    |
|                         |            |             | Power status. This attribute is needed only when providing discovery information to the DSView software. It is not provided to the plug-in when the Repository Service retrieves unit information. Valid values (appended to UNIT_POWER_STATUS_) are:                         |
| UNIT_POWER_STATUS       | String     | Optional    | ON                                                                                                    |
|                         |            |             | OFF                                                                                                    |
|                         |            |             | If the Add Unit Wizard is being used, a unit is not added if its power status is off. The Resync Wizard and the automatic topology synchronization operations have user-settable properties that indicate if offline connections should be included.                          |
| UNIT_IS_DEFAULT_NAME    | Boolean    | Optional    | Indicates if the name specified in UNIT_NAME is a default name or not. The default value is false. The property is not returned by the DSView software in queries; it is only used when the unit is being added to the DSView software via Add Unit, Resync or Auto Topology. |
|                         |            |             | Indicates the category assigned to the unit. Valid values are:                                                                                                    |
|                         |            |             | UNIT_CATEGORY_APPLIANCE                                                                                                    |
|                         |            |             | UNIT_CATEGORY_CASCADE_<br>DEVICE                                                                                                    |
| LINIT CATECODY*         | Lint       | Ontingal    | UNIT_CATEGORY_TARGET_<br>DEVICE                                                                                                    |
| UNIT_CATEGORY *         | List       | Optional    | UNIT_CATEGORY_SOFTWARE                                                                                                    |
|                         |            |             | UNIT_CATEGORY_CHASSIS                                                                                                    |
|                         |            |             | UNIT_CATEGORY_CARD                                                                                                    |
|                         |            |             | UNIT_CATEGORY_SENSOR                                                                                                    |
|                         |            |             | UNIT_CATEGORY_CONTROLLER                                                                                                    |
|                         |            |             | UNIT_CATEGORY_UNMANAGED                                                                                                    |

NOTE: The UNIT\_CATEGORY attribute was introduced in the DSView software version 3.4 and had a value type of String. Starting in the DSView software version 3.4.1, the value type was changed to a List, which is now the preferred type. In DSView software version 3.5 and later, a unit can be assigned multiple categories.

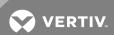

Table 4.30 Classification Attribute (continued)

| ATTRIBUTE                                                                                                    | VALUE TYPE | REQUIREMENT | VALUE SET/RESTRICTIONS                                                                                            |  |  |
|----------------------------------------------------------------------------------------------------|------------|-------------|----------------------------------------------------------------------------------------------------|--|--|
| UNIT_MOBILE_DEVICE_ACCESS*                                                                                                    | String     | Optional    | Indicates whether the unit is allowed to be managed from a mobile device or not. Valid values are true and false. |  |  |
| UNIT_OPERATIONS                                                                                                    | List       | Optional    | A list of maps. Each map contains information about an operation that is supported for the unit.                  |  |  |
| NOTE: The UNIT_OPERATIONS attribute is provided in repository query or search results when the query or search specifies a client session ID. The operations returned are the operations that you have the access rights to.      |            |             |                                                                                                    |  |  |
| UNIT_ZONE_OID*                                                                                                    | Long       | Optional    | A unique identifier defined by the DSView software for the zone associated with the unit.                         |  |  |
| NOTE: The UNIT_ZONE_OID attribute, introduced in DSView software version 3.5.1, is provided when the unit is being added to the DSView system. The plug-in can access the value of the attributes but cannot modify its contents. |            |             |                                                                                                    |  |  |

<sup>\*</sup> This attribute can be used in the query filter.

#### **Unit properties**

The following table lists the unit properties, classification attributes.

Table 4.31 Unit Properties Classification Attribute

| ATTRIBUTE       | VALUE<br>TYPE | REQUIREMENT | VALUE SET/RESTRICTIONS             |
|-----------------|---------------|-------------|------------------------------------|
| CLASSIFICATION  | String        | Required    | CLASSIFICATION_UNIT_<br>PROPERTIES |
| UNIT_PROPERTIES | Мар           | Required    | Properties to be updated.          |

### Connection

The connection object defines the relationship between two units. Two levels of connection relationships are supported. The A end of a connection is the endpoint of a connection that is closest to the controlling unit. The Z end of a connection is the endpoint that is closest to the target unit. The supported connection relationships and endpoints are:

- Controlling Unit Connection 1 Cascade Unit Connection 2 Target Unit:
  - Connection 1 The A end is the controlling unit; the Z end is the cascade unit.
  - Connection 2 The A end is the cascade unit; the Z end is the target unit.
- Controlling Unit Connection 1 Target Unit:
  - Connection 1 The A end is the controlling unit; the Z end is the target unit.

 $<sup>^{**}</sup>$  At least one of the attributes UNIT\_ADDRESS, UNIT\_NAME or UNIT\_OID is required to identify the unit.

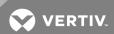

Table 4.32 Connection Classification Attribute

| ATTRIBUTE                      | VALUE<br>TYPE | REQUIREMENT | VALUE SET/RESTRICTIONS                                                                                                    |
|--------------------------------|---------------|-------------|----------------------------------------------------------------------------------------------------|
| CLASSIFICATION                 | String        | Required    | CLASSIFICATION_CONNECTION                                                                                                    |
| CONNECTION_TYPE*               | String        | Required ** | Connection type. Can be defined by either the plug-in or by the DSView software CONNECTION_TYPE_ <specific>, where <specific> is a DSView software defined connection type.</specific></specific> |
| CONNECTION_OID *               | Long          | Optional    | Unique identifier defined by the DSView software.                                                                                                    |
| CONNECTION_AEND*               | Мар           | Optional    | Map representing the unit at the A end of the connection; see Classification attributes and values on page 137.                                                                                   |
| CONNECTION AFAIR PORT*         |               | Day in t    | Connection point of the A end of the unit. Must be unique for connections of the same type and the same A end unit. Generally, for physical ports, this is the port number.                       |
| CONNECTION_AEND_PORT*          | Integer       | Required    | The value should be well understood by the plug-in, as it is used in calls to the plug-in to perform operations, launch tools and modify settings related to this connection.                     |
|                                |               |             | Label associated with the connection point of the A end unit.                                                                                                    |
| CONNECTION_AEND_LABEL*         | String        | Required    | Generally, for physical ports, this is the label silk-screened on the port.                                                                                                    |
|                                |               |             | For non-physical connection points, this string indicates the connection point.                                                                                                    |
| CONNECTION_ZEND *              | Мар           | Optional    | Map representing the unit at the Z end of the connection; see Classification attributes and values on page 137.                                                                                   |
| CONNECTION_ZEND_PORT *         | Integer       | Optional    | Not used.                                                                                                    |
|                                |               |             | Label associated with the connection point of the Zend unit.                                                                                                    |
| CONNECTION_ZEND_LABEL*         | String        | Optional    | Generally, for physical ports, this is the label silk-screened on the port.                                                                                                    |
|                                |               |             | For non-physical connection points, this string indicates the connection point.                                                                                                    |
| CONNECTION_IDENTIFIER *        | String        | Required ** | Identifier that provides a clear understanding/identification of the connection to the plug-in.                                                                                                   |
| CONNECTION_EXTENDED_PROPERTIES | Мар           | Optional    | Map of the custom properties associated with the connection.                                                                                                    |

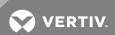

Table 4.32 Connection Classification Attribute (continued)

| ATTRIBUTE                        | VALUE<br>TYPE | REQUIREMENT | VALUE SET/RESTRICTIONS                                                                                                    |
|----------------------------------|---------------|-------------|----------------------------------------------------------------------------------------------------|
|                                  |               |             | This attribute is needed only when providing discovery information to the DSView software. It is not provided to the plug-in when the RepositoryService retrieves connection information. Valid values (appended to CONNECTION_STATUS_) are:                   |
| CONNECTION_STATUS                | String        | Optional    | ONLINE     OFFLINE                                                                                                    |
| CONNECTION_STATUS                | String        |             | NOTE: If the Add Unit Wizard is being used, a unit is not added if its connection status is off. The Resync Wizard and the automatic topology synchronization operations have usersettable properties that indicate if offline connections should be included. |
| CONNECTION_AEND_RELATIONSHIP *** | String        | Optional    | The relationship type for the A end of the connection. Valid values (appended to CONNECTION_RELATIONSHIP_) are:  RUNS CONNECTS_TO ACTIVATES CONTAINS SUPPORTS MANAGES                                                                                          |
| CONNECTION_ZEND_RELATIONSHIP *** | String        | Optional    | The relationship type for the Z end of the connection. Valid values (appended to CONNECTION_RELATIONSHIP_) are:  RUNS_ON CONNECTED_TO ACTIVATED_BY INSTALLED_ON SUPPORTED_BY MANAGED_BY                                                                        |

<sup>\*</sup> This attribute can be used in the query filter. See Query filter on page 154 for details.

#### Server

The following table lists the server classification attributes.

<sup>\*\*</sup> The CONNECTION\_TYPE and CONNECTION\_IDENTIFIER attributes should not include delimiters that are used in the relationship ID. See Element relationship ID on page 136 for details.

<sup>\*\*\*</sup> See Relationship type attribute for connections on page 129 for more information about relationships.

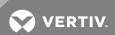

Table 4.33 Server Classification Attribute

|                        |                     | rication Attrib      |                                                                                                    |
|------------------------|---------------------|----------------------|----------------------------------------------------------------------------------------------------|
| ATTRIBUTE              | VALUE<br>TYPE       | REQUIREMENT          | VALUE SET/RESTRICTIONS                                                                                                    |
| CLASSIFICATION         | String              | Required             | CLASSIFICATION_SERVER.                                                                                                    |
| SERVER_OID *           | Long                | Required*            | Unique identifier defined by the DSView software.                                                                                                    |
| SERVER_GUID*           | String              | Required             | Server identifier.                                                                                                    |
| SERVER_PORT*           | Integer             | Required             | Port number of the server (used for communication with other servers).                                                                                                |
| SERVER_<br>ADDRESS*    | String              | Required             | Address of the server that the DSView software uses to identify the server. This address should not be provided to the plug-in as the DSView software server address. |
| SERVER_NAME*           | String              | Required             | Server name.                                                                                                    |
| SERVER_ROLE*           | String              | Required             | Server role; valid values (appended to SERVER_ROLE_) are:  PRIMARY BACKUP UNAFFILIATED                                                                                |
| SERVER_SSH_<br>PORT    | String              | Required             | SSH port number.                                                                                                    |
| SERVER_HTTPS_<br>PORT  | String              | Required             | HTTPS port number.                                                                                                    |
| SERVER_HTTP_<br>PORT   | String              | Required             | HTTP port number.                                                                                                    |
| SERVER_<br>SYSLOG_PORT | String              | Required             | Syslog port number.                                                                                                    |
| SERVER_PROXY_<br>PORT  | String              | Required             | Proxy port number.                                                                                                    |
| SERVER_<br>CERTIFICATE | X509<br>Certificate | Required             | Server certificate.                                                                                                    |
| * This attribute can   | be used in th       | ne query filter. See | Query filter on page 154 for details.                                                                                                    |

### **Event**

The following table lists the event classification attributes.

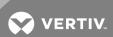

Table 4.34 Event Classification Attribute

| ATTRIBUTE                                                            | VALUE<br>TYPE | REQUIREMENT | VALUE SET/RESTRICTIONS                                            |  |
|----------------------------------------------------------------------|---------------|-------------|-------------------------------------------------------------------|--|
| CLASSIFICATION                                                       | String        | Required    | CLASSIFICATION_EVENT.                                             |  |
| EVENT_NAME                                                           | String        | Required    | Event name.                                                       |  |
| EVENT_UNIT                                                           | Мар           | Optional    | Unit associated with the event.                                   |  |
| EVENT_USER                                                           | String        | Optional    | Name of user associated with the event.                           |  |
| EVENT_ARGS                                                           | String{}      | Optional    | Arguments to be substituted with parameters of the event message. |  |
| EVENT_TRAP_TIME_STAMP                                                | Long          | Optional*   | Timestamp of trap to generate the event.                          |  |
| EVENT_TRAP_ENTERPRISE_<br>ID                                         | String        | Optional*   | Enterprise ID of the trap to generate the event.                  |  |
| EVENT_TRAP_GENERIC_ID                                                | Integer       | Optional*   | Generic ID of the trap to generate the event.                     |  |
| EVENT_TRAP_SEPCIFIC_ID                                               | Integer       | Optional*   | Specific ID of the trap to generate the event.                    |  |
| * All of these attributes are required if any of them are specified. |               |             |                                                                   |  |

# File

The following table lists the file classification attributes.

Table 4.35 File Classification Attribute

| ATTRIBUTE                 | VALUE<br>TYPE | REQUIREMENT | VALUE SET/RESTRICTIONS                                                                                                    |  |
|---------------------------|---------------|-------------|----------------------------------------------------------------------------------------------------|--|
| CLASSIFICATION            | String        | Required    | CLASSIFICATION_FILE.                                                                                                    |  |
| FILE_DATA_<br>INPUTSTREAM | InputStream   | Optional    | Input stream of the file.                                                                                                    |  |
| FILE_TYPE                 | String        | Optional    | File type.                                                                                                    |  |
| FILE_CATEGORY             | String        | Optional    | File category. Valid values are:  • FILE_CATEGORY_FIRMWARE  • FILE_CATEGORY_CONFIG  • FILE_CATEGORY_USER_DB  • FILE_CATEGORY_TEMPLATE |  |
| FILE_OID                  | Long          | Optional    | Database OID of the file being pushed. This is placed in the map only for an appliance file for a firmware upgrade.                   |  |
| FILE_PUSH_<br>REASON      | String        | Optional    | Identifies why a file is pushed to an entity. Valid values are:  • FILE_PUSH_REASON_REPLACEMENT  • FILE_PUSH_REASON_PROVISIONING      |  |

# File operation

The following table lists the file operation classification attributes.

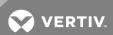

Table 4.36 File Operation Classification Attribute

| ATTRIBUTE                        | VALUE<br>TYPE | REQUIREMENT | VALUE SET/RESTRICTIONS                                                                                                    |
|----------------------------------|---------------|-------------|----------------------------------------------------------------------------------------------------|
| CLASSIFICATION                   | String        | Required    | CLASSIFICATION_FILE_OPERATION.                                                                                                    |
| FILE_STATUS                      | String        | Optional    | File operation status.                                                                                                    |
| FILE_REBOOT                      | Boolean       | Optional    | Whether a reboot of the unit is necessary to fully process the file operation.                                                                                                    |
| FILE_PUSH_<br>RESULT_<br>MESSAGE | String        | Optional    | Result of applying a template to a specific unit. This should supply information if only part of the template properties have been applied. This information is displayed at the end of an Apply Configuration Template or Appliance Replacement operation to inform you that some properties are not updated to the unit. The string information placed in this map property should be translated prior to placing the string in the map. |

### License

The following table lists the license classification attributes.

Table 4.37 License Classification Attribute

| ATTRIBUTE                | VALUE TYPE | REQUIREMENT | VALUE SET/RESTRICTIONS                                            |
|--------------------------|------------|-------------|-------------------------------------------------------------------|
| CLASSIFICATION           | String     | Required    | CLASSIFICATION_LICENSE.                                           |
| LICENSE_TYPE             | String     | Required    | Valid values (appended to LICENSE_TYPE_) are:  POWER DATA_LOGGING |
| TOTAL_LICENSE_COUNT      | Integer    | Optional    | Total number of licenses.                                         |
| TOTAL_LICENSES_AVAILABLE | Integer    | Optional    | Number of licenses available.                                     |
| TOTAL_LICENSES_RESERVED  | Integer    | Optional    | Number of reserved licenses.                                      |

# **SNMP** trap

The following table lists the SNMP trap classification attributes.

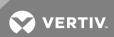

Table 4.38 SNMP Trap Classification Attribute

| ATTRIBUTE                     | VALUE<br>TYPE | REQUIREMENT | VALUE SET/RESTRICTIONS                                                                                           |
|-------------------------------|---------------|-------------|----------------------------------------------------------------------------------------------------|
| CLASSIFICATION                | String        | Required    | CLASSIFICATION_SNMP_TRAP.                                                                                        |
| SNMPTRAP_UNIT                 | Мар           | Optional    | Unit definition of the agent that generated the SNMP trap; see Classification attributes and values on page 137. |
| SNMPTRAP_TIME_<br>STAMP       | Long          | Required    | Timestamp of the trap.                                                                                           |
| SNMPTRAP_<br>ENTERPRISE_ID    | String        | Required    | Enterprise of the trap.                                                                                          |
| SNMPTRAP_GENERIC_<br>ID       | Integer       | Required    | Generic ID of the trap.                                                                                          |
| SNMPTRAP_SPECIFIC_<br>ID      | Integer       | Required    | Specific ID of the trap.                                                                                         |
| SNMPTRAP_AGENT_<br>ADDRESS    | String        | Required    | Address of the agent.                                                                                            |
| SNMPTRAP_AGENT_<br>PORT       | Integer       | Required    | Port of the agent.                                                                                               |
| SNMPTRAP_<br>COMMUNITY_STRING | String        | Required    | Community.                                                                                                    |
| SNMPTRAP_<br>VARBINDINGS      | Мар           | Required    | Set of varbinds associated with the trap.                                                                        |

# Syslog event

The following table lists the syslog event classification attributes.

Table 4.39 Syslog Event Classification Attribute

| ATTRIBUTE                   | VALUE<br>TYPE | REQUIREMENT | VALUE SET/RESTRICTIONS                                                                                                |
|-----------------------------|---------------|-------------|----------------------------------------------------------------------------------------------------|
| CLASSIFICATION              | String        | Required    | CLASSIFICATION_SYSLOG_EVENT.                                                                                          |
| UNIT                        | Мар           | Required    | Definition of the unit generating the Syslog event. See Classification attributes and values on page 137 for details. |
| SYSLOG_EVENT_<br>TIME_STAMP | String        | Required    | Timestamp of the Syslog event.                                                                                        |
| SYSLOG_EVENT_ID             | Integer       | Required    | Event ID of the syslog event.                                                                                         |
| SYSLOG_EVENT_<br>MESSAGE    | String[]      | Required    | Syslog event message.                                                                                                 |

# **Entity status**

The following table lists the entity status classification attributes.

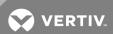

Table 4.40 Entity Status Attributes

| ATTRIBUTE                   | VALUE<br>TYPE | REQUIREMENT | VALUE SET/RESTRICTIONS                                                                                               |
|-----------------------------|---------------|-------------|----------------------------------------------------------------------------------------------------|
| ELEMENT_<br>RELATIONSHIP_ID | String        | Required    | Element relationship ID of the element with which the status is associated; see Element relationship ID on page 136. |
| ELEMENT_STATUS              | Мар           | Required    | Map representing the status of the element; see <b>Element status</b> on page 147.                                   |

### **Element status**

The following table lists the element status classification attributes.

Table 4.41 Element Status Attributes

| ATTRIBUTE             | VALUE<br>TYPE | REQUIREMENT | VALUE SET/RESTRICTIONS                                                                                                   |  |
|-----------------------|---------------|-------------|----------------------------------------------------------------------------------------------------|--|
| ODEDATIONAL           |               | Required    | Operational status of the element. Valid values (appended to OPERATIONAL_STATUS_) are:                                   |  |
| OPERATIONAL<br>STATUS | String        |             | RESPONDING                                                                                                    |  |
|                       |               |             | NOT_RESPONDING                                                                                                    |  |
|                       |               |             | NOT_AVAILABLE                                                                                                    |  |
| SESSION_<br>STATUS    | Мар           | Optional    | Map representing the status of each session type supported/associated with this element; see Session status on page 147. |  |
|                       |               | Optional    | Power status of the element. Valid values (appended to POWER_STATUS_) are:                                               |  |
| POWER_<br>STATUS      | Ctring        |             | • ON                                                                                                    |  |
|                       | String        |             | • OFF                                                                                                    |  |
|                       |               |             | • UNKNOWN                                                                                                    |  |

### **Session status**

The following table lists the session status classification attributes.

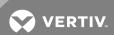

Table 4.42 Session Status Attribute

| ATTRIBUTE          | VALUE<br>TYPE | REQUIREMENT | VALUE SET/RESTRICTIONS                                                                                                    |  |
|--------------------|---------------|-------------|----------------------------------------------------------------------------------------------------|--|
| SESSION_<br>TYPE   | String        | Required    | Session type. Valid values (appended to SESSION_TYPE_) are:  • KVM  • VM  • SERIAL  • SOL  • PLUGIN_DEFINED  The SESSION_TYPE_PLUGIN_DEFINED value is the default value for connections not defined by the DSView software.                   |  |
| SESSION_<br>STATUS | String        | Required    | Status of the specified session type. Valid values (appended to SESSION_STATUS_) are:  IDLE ACTIVE BLOCKED (not supported for SERIAL, SOL or PLUGIN_DEFINED session types) SUSPENDED (not supported for KVM, VM, SERIAL or SOL session types) |  |

# **Entity session**

The following table lists the entity session classification attributes.

Table 4.43 Entity Session Attribute

| ATTRIBUTE    | VALUE TYPE | REQUIREMENT | VALUE SET/RESTRICTIONS                                                        |
|--------------|------------|-------------|-------------------------------------------------------------------------------|
| SESSION_LIST | List       | Required    | List of sessions associated with the entity. See Element session on page 148. |

#### **Element session**

The following table lists the element session classification attributes.

Table 4.44 Element Session Attribute

| ATTRIBUTE                   | VALUE<br>TYPE | REQUIREMENT | VALUE SET/RESTRICTIONS                                                                                                 |
|-----------------------------|---------------|-------------|----------------------------------------------------------------------------------------------------|
| ELEMENT_<br>RELATIONSHIP_ID | String        | Required    | Element relationship ID of the element with which the session is associated.  See Element relationship ID on page 136. |
| SESSION_<br>ATTRIBUTES      | Мар           | Required    | Map representing session information. See Session on page 148.                                                         |

### Session

The following table lists the session classification attributes.

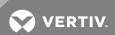

Table 4.45 Session Attribute

| ATTRIBUTE                | VALUE TYPE | REQUIREMENT | VALUE SET/RESTRICTIONS                                                                                                    |
|--------------------------|------------|-------------|----------------------------------------------------------------------------------------------------|
| SESSION_TYPE             | String     | Required    | Session type. Valid values (appended to SESSION_TYPE_) are:  NATIVE  KVM  SERIAL  SOL  VM                                                                                                    |
| SESSION_MODE             | String     | Required    | Session mode. Valid values (appended to SESSION_MODE_) are:  NORMAL STEALTH SCAN NATIVE SERIAL VIDEO VIRTUAL_MEDIA EXCLUSIVE PREEEMPT_NON_EXCLUSIVE PREEMPT_EXCLUSIVE SHARE SHARE SHARE_NON_EXCLUSIVE PASSIVE PASSIVE_NON_EXCLUSIVE PASSIVE_SHARE FORCE_SHARE PASSIVE_FORCE_SHARE |
| SESSION_OWNER            | String     | Optional    | Username of session owner.                                                                                                    |
| SESSION_START_TIME       | Long       | Required    | Time the session started.                                                                                                    |
| SESSION_PREEMPTION_LEVEL | Integer    | Optional    | Session preemption level.                                                                                                    |

# **Entity indicator**

The following table lists the entity indicator classification attributes.

Table 4.46 Entity Indicator Classification Attribute

| Table 1.16 Entity indicator classification / terribate |               |             |                                                                                                    |  |  |
|--------------------------------------------------------|---------------|-------------|----------------------------------------------------------------------------------------------------|--|--|
| ATTRIBUTE                                              | VALUE<br>TYPE | REQUIREMENT | VALUE SET/RESTRICTIONS                                                                                                    |  |  |
| ELEMENT_<br>RELATIONSHIP_<br>ID                        | String        | Required    | Element relationship ID of the element with which the indicators are associated; see Element relationship ID on page 136.                                                                                                    |  |  |
| <indicators></indicators>                              | Мар           | Optional    | Map containing a set of indicators used by the DSView software. The name of the indicator is the map key. Valid values (appended to INDICATOR_) are:  NAME_CHANGE(String)  NAME_CHANGE(String)  NAME_CHANGE_OCCURRED (Boolean) |  |  |
|                                                        |               |             | TOPOLOGY_CHANGE_OCCURRED (Boolean)                                                                                                    |  |  |

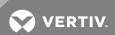

# **Configured discovery**

The following table lists the configured discovery classification attributes.

Table 4.47 Configured Discovery Classification Attribute

| ATTRIBUTE                        | VALUE<br>TYPE | REQUIREMENT | VALUE SET/RESTRICTIONS                                                                                                    |
|----------------------------------|---------------|-------------|----------------------------------------------------------------------------------------------------|
| CLASSIFICATION                   | String        | Required    | CLASSIFICATION_CONFIGURED_DISCOVERY.                                                                                                    |
| DISCOVERY_<br>ADDRESS            | String        | Required    | Address to use when attempting to communicate with the element.                                                                                                    |
| DISCOVERY_<br>READ_<br>COMMUNITY | String        | Optional    | Read community to be used when communicating with the element.                                                                                                    |
| DISCOVERY_<br>PROPERTIES         | Мар           | Required    | Map providing additional data that is entered in the associated form(s). Generally, this is data in the Add Unit and Resync wizards. The keys for this data match the name of the properties associated with the form(s). |
| DISCOVER_<br>REASON              | String        | Optional    | Reason for discovering the device; used if the unit needs to be rediscovered for an Appliance Replacement operation. Valid values are:  • FILE_PUSH_REASON_REPLACEMENT                                                    |

# Configured discovery by range

The following table lists the configured discovery by range classification attributes.

Table 4.48 Configured Discovery Classification Attribute

| ATTRIBUTE                       | VALUE<br>TYPE | REQUIREMENT | VALUE SET/RESTRICTIONS                                                                                                    |  |
|---------------------------------|---------------|-------------|----------------------------------------------------------------------------------------------------|--|
| CLASSIFICATION                  | String        | Required    | CLASSIFICATION_RANGE_DISCOVERY                                                                                                    |  |
| DISCOVERY_<br>IPV4_START        | String        | Optional    | The starting range for IPV4 addresses; must be used with DISCOVERY_IPV4_END.                                                                                                    |  |
| DISCOVERY_<br>IPV4_END          | String        | Optional    | The ending range for IPV4 addresses; must be used with DISCOVERY_IPV4_START.                                                                                                    |  |
| DISCOVERY_<br>IPV6_NETWORK      | String        | Optional    | The IPV6 network.                                                                                                    |  |
| DISOVERY_IPV6_<br>BITS          | String        | Optional    | The number of bits to be used from the IPV6 network.                                                                                                    |  |
| DISCOVERY_<br>IPV6_LEVEL        | String        | Optional    | Defines the level of the IPV6 discovery. Valid values are:  DISCOVERY_IPV6_LEVEL_LL (Link Local)  DISCOVERY_IPV6_LEVEL_UL (Unique Local)  DISCOVERY_IPV6_LEVEL_GL (Global)                                                |  |
| UNIT_TYPE                       | String        | Optional    | The appliance type to use when attempting to communicate with the element, if needed.                                                                                                    |  |
| DISCOVER_<br>READ_<br>COMMUNITY | String        | Optional    | The read community to be used when communicating with the element, if needed.                                                                                                    |  |
| DISCOVERY_<br>PROPERTIES        | Мар           | Required    | A map providing additional data that you enter in the associated form(s). Generally this is data in the Add Unit and Resync Wizards. The keys for this data match the name of the properties associated with the form(s). |  |

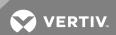

# **Discovery information**

The following table lists the discovery information classification attributes.

Table 4.49 Discovery Information Attribute

| ATTRIBUTE                      | VALUE<br>TYPE | REQUIREMENT | VALUE SET/RESTRICTIONS                                                                                                    |
|--------------------------------|---------------|-------------|----------------------------------------------------------------------------------------------------|
| DISCOVERY_INFO_<br>SYSOBJECTID | String        | Optional    | Value of the sysObjectId found during discovery. This is the value returned from the SNMP MIBII variable sysObjectId variable.                      |
| DISCOVERY_INFO_<br>SNMP_STATUS | String        | Optional    | Status of the SNMP communication attempt. Expected values (appended to DISCOVERY_INFO_SNMP_STATUS_) are:  • RESPONDING                              |
|                                |               |             | NOT_RESPONDING                                                                                                    |
| DISCOVERY_INFO_                | Olaria a      | Optional    | Status of the AIDP communication attempt. Expected values (appended to DISCOVERY_INFO_AIDP_STATUS_) are:                                            |
| AIDP_STATUS                    | String        |             | <ul><li>RESPONDING</li><li>NOT_RESPONDING</li></ul>                                                                                                 |
| DISCOVERY_INFO_<br>AIDP_TYPE   | String        | Optional    | Type determined by the AIDP communication.                                                                                                    |
| DISCOVERY_INFO_<br>ASMP_STATUS | STring        | Optional    | Status of the ASMP communication attempt. Expected values (appended to DISCOVERY_INFO_ASMP_STATUS_) are:  • RESPONDING                              |
| DICCOVEDY INFO                 |               |             | NOT_RESPONDING                                                                                                    |
| DISCOVERY_INFO_<br>ASMP_TYPE   | String        | Optional    | Type determined by the ASMP communication.                                                                                                    |
| DISCOVERY_INFO_<br>HTTP_STATUS | Ctring        | Optional    | Status of the HTTP communication attempt. Expected values (appended to DISCOVERY_INFO_HTTP_STATUS_) are:                                            |
|                                | String        |             | <ul><li>RESPONDING</li><li>NOT_RESPONDING</li></ul>                                                                                                 |
| <domain></domain>              | Мар           | Optional    | Map providing additional data such as information or status about plug-in communication attempts that is understood by plug-ins in the same domain. |

# Discovery information map for domain

The following table lists the discovery information maps for domain classification attributes.

Table 4.50 Discovery Information Attribute

| ATTRIBUTE         | VALUE TYPE | REQUIREMENT | VALUE SET/RESTRICTIONS                                    |
|-------------------|------------|-------------|-----------------------------------------------------------|
| Protocol X Status | String     | Optional    | Status representing the protocol X communication attempt. |
| Protocol X Type   | String     | Optional    | Type determined by the protocol X communication.          |
| Protocol Y Status | String     | Optional    | Status representing the protocol Y communication attempt. |
| Protocol Y Type   | String     | Optional    | Type determined by the protocol Y communication.          |

### **SNMP trap notification filter**

The following table lists the SNMP trap notification's filter classification attributes.

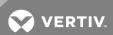

Table 4.51 SNMP Trap Notification Filter Classification Attribute

| ATTRIBUTE                | VALUE<br>TYPE | REQUIREMENT | VALUE SET/RESTRICTIONS                                                                                                  |
|--------------------------|---------------|-------------|----------------------------------------------------------------------------------------------------|
| CLASSIFICATION           | String        | Required    | CLASSIFICATION_SNMP_TRAP_FILTER.                                                                                        |
| SNMP_TRAP_<br>PROPERTIES | List          | Optional    | Each list entry is a set of properties for matching traps. If no trap properties are specified, all traps are returned. |

### SNMP trap properties filter

The following table lists the SNMP trap properties' filter classification attributes.

Table 4.52 SNMP Trap Properties Filter Classification Attribute

| ATTRIBUTE                       | VALUE<br>TYPE | REQUIREMENT | VALUE SET/RESTRICTIONS                                                                            |
|---------------------------------|---------------|-------------|---------------------------------------------------------------------------------------------------|
| CLASSIFICATION                  | String        | Required    | CLASSIFICATION_TRAP_PROPERTIES_FILTER.                                                            |
| SNMP_TRAP_FILTER_<br>ENTERPRISE | String        | Optional    | Match criteria for the trap's enterprise, in dot notation (for example, 1.3.6.4.1.10418.1.2.3.4). |
| SNMP_TRAP_FILTER_<br>SPECIFIC   | Integer       | Optional    | Match criteria for the trap's specific ID.                                                        |
| SNMP_TRAP_FILTER_<br>GENERIC    | Integer       | Optional    | Match criteria for the trap's generic ID.                                                         |

# Syslog notification filter

The following table lists the syslog's notification filter classification attributes.

Table 4.53 Syslog Notification Filter Classification Attribute

| ATTRIBUTE             | VALUE<br>TYPE | REQUIREMENT | VALUE SET/RESTRICTIONS                                                                                                    |
|-----------------------|---------------|-------------|----------------------------------------------------------------------------------------------------|
| CLASSIFICATION        | String        | Required    | CLASSIFICATION_SYSLOG_FILTER.                                                                                                 |
| SYSLOG_<br>PROPERTIES | List          | Optional    | Each entry in the list is a set of properties for matching syslogs. If no properties are specified, all syslogs are returned. |

### Syslog properties filter

The following table lists the syslog's properties filter classification attributes.

Table 4.54 Syslog Properties Filter Classification Attribute

| ATTRIBUTE              | VALUE TYPE | REQUIREMENT | VALUE SET/RESTRICTIONS                             |
|------------------------|------------|-------------|----------------------------------------------------|
| CLASSIFICATION         | String     | Required    | CLASSIFICATION_SYSLOG_PROPERTIES_FILTER.           |
| SYSLOG_FILTER_EVENT_ID | Integer    | Optional    | Match criteria for the event ID of a Syslog event. |

### Email config filter

The following table lists the email config filter's classification attributes.

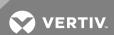

Table 4.55 Email Config Filter Classification Attribute

| ATTRIBUTE                     | VALUE TYPE | REQUIREMENT | VALUE SET/RESTRICTIONS                                      |
|-------------------------------|------------|-------------|-------------------------------------------------------------|
| CLASSIFICATION                | String     | Required    | CLASSIFICATION_EMAIL_CONFIG_FILTER.                         |
| EMAIL_CONFIG_SERVER_ADDRESSES | List       | Required    | A list of the server addresses this notification registers. |

# Server properties notification filter

The following table lists the server's properties notification filter classification attributes.

Table 4.56 Server Properties Notification Filter Classification Attribute

| ATTRIBUTE             | VALUE<br>TYPE | REQUIREMENT | VALUE SET/RESTRICTIONS                                                                                           |  |
|-----------------------|---------------|-------------|----------------------------------------------------------------------------------------------------|--|
| CLASSIFICATION        | String        | Required    | CLASSIFICATION_SERVER_PROPERTIES_FILTER.                                                                         |  |
| SERVER_<br>PROPERTIES | Мар           | Required    | A map representing properties for a DSView software server. This map can contain only the following two entries: |  |
|                       |               |             | A CLASSIFICATION of CLASSIFICATION_SERVER_PROPERTIES. The value is a String.                                     |  |
|                       |               |             | The SERVER_ADDRESS attribute defines who receives the notification. The value is a String.                       |  |

### Unit notification filter

The following table lists the unit's notification filter classification attributes.

Table 4.57 Unit

| ATTRIBUTE                | VALUE<br>TYPE | VALUE SET/RESTRICTIONS                                                                                                    | REQUIREMENTS |
|--------------------------|---------------|----------------------------------------------------------------------------------------------------|--------------|
| CLASSIFICATION           | String        | CLASSIFICATION_NOTIFICATION_UNIT_FILTER.                                                                                                    | Required     |
| NOTIFICATION_<br>FILTERS | Мар           | Contains the filter information identifying the types of units and the unit categories that generate notifications. The map can contain one or both of the following keys:  • UNIT_TYPE  • UNIT_CATEGORY  The value for each key is a list. The unit type list contains the filtered unit types. The unit category list contains the filtered unit categories. If both lists are provided, a notification occurs when the unit type and the unit category match.  The plug-in is notified if a unit that matches the filter is added, modified or deleted. | Required     |

#### Connection notification filter

The following table lists the connection's notification filter classification attributes.

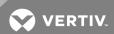

Table 4.58 Connection Notification Filter

| ATTRIBUTE                | VALUE<br>TYPE | VALUE SET/RESTRICTIONS                                                                                                    | REQUIREMENTS |
|--------------------------|---------------|----------------------------------------------------------------------------------------------------|--------------|
| CLASSIFICATION           | String        | CLASSIFICATION_NOTIFICATION_UNIT_FILTER.                                                                                                    | Required     |
| NOTIFICATION_<br>FILTERS | Мар           | Contains the filter information that identifies the types of units and the unit categories that generate notifications. The map can contain one or both of the following keys:  • UNIT_TYPE  • UNIT_CATEGORY  The value for each of these keys is a list. The unit type list contains the filtered unit types. The unit category list contains the filtered unit categories. If both lists are provided, a notification is sent when the unit type and the unit category match.  The plug-in is notified if a unit that matches the filter is added, modified or deleted. | Required     |

### **DSView Software**

The following table lists the DSView software's classification attributes.

Table 4.59 DSView Software Classification Attribute

| ATTRIBUTE              | VALUE<br>TYPE       | REQUIREMENT | VALUE SET/RESTRICTIONS                                                                                                    |
|------------------------|---------------------|-------------|----------------------------------------------------------------------------------------------------|
| CLASSIFICATION         | String              | Required    | CLASSIFICATION_DSVIEW.                                                                                                    |
| DSVIEW_<br>CERTIFICATE | X509<br>Certificate | Required    | DSView software certificate.                                                                                                    |
| DSVIEW_<br>PRIVATE_KEY | PrivateKey          | Required    | DSView software private key.                                                                                                    |
| DSVIEW_<br>ADDRESS     | String              | Required    | Address of the DSView software server responding to this request.                                                                                                    |
| DSVIEW_<br>SERVERS     | List                | Required    | List of addresses of each of the DSView software servers associated with this DSView software system, including the address of the DSView software server responding to this request. |

# **Query filter**

The following table lists the query's filter classification attributes.

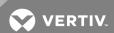

Table 4.60 Query Filter Classification Attribute

| ATTRIBUTE                       | VALUE<br>TYPE | REQUIREMENT | VALUE SET/RESTRICTIONS                                                                                                    |
|---------------------------------|---------------|-------------|----------------------------------------------------------------------------------------------------|
| CLASSIFICATION                  | String        | Required    | CLASSIFICATION_QUERY_FILTER.                                                                                                    |
| QUERY_FILTER_<br>CLASSIFICATION | String        | Required    | Classification of the type of object being retrieved. Valid values are:  CLASSIFICATION_DSVIEW  CLASSIFICATION_SERVER  CLASSIFICATION_UNIT  CLASSIFICATION_CONNECTION  CLASSIFICATION_PROPERTY_TABLE  CLASSIFICATION_AUTH_SERVICE                                                                                                    |
| QUERY_FILTER_<br>ATTRIBUTES     | Мар           | Required    | Map of attributes identifying the criteria for matching. The key is the attribute name; the value is the value to be used in the comparison. When more than one attribute is provided, they are automatically combined within the API using the AND operator.  Valid values are:  • For CLASSIFICATION_DSVIEW, there are no filter attributes.  • For CLASSIFICATION_SERVER, valid attributes are noted with an asterisk. For the current DSView software server's information, specify SERVER_ADDRESS_LOCALHOST.  • For CLASSIFICATION_UNIT, valid attributes are noted with an asterisk.  • For CLASSIFICATION_CONNECTION, valid attributes are noted with an asterisk. When querying connections, the CONNECTION_AEND, CONNECTION_ZEND or CONNECTION_OID attribute must be specified.  For CLASSIFICATION_AUTH_SERVICE, valid attributes are:  • AUTH_SERVICE_NAME  • AUTH_SERVICE_TYPE  • AUTH_SERVICE_OID |

# Query filter for the property table

The following table lists the query's filter for property table classification attributes.

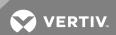

Table 4.61 Query Filter Classification Attribute for Property Table

| ATTRIBUTE                       | VALUE<br>TYPE | REQUIREMENT | VALUE SET/RESTRICTIONS                                                                                                    |
|---------------------------------|---------------|-------------|----------------------------------------------------------------------------------------------------|
| CLASSIFICATION                  | String        | Required    | CLASSIFICATION_QUERY_FILTER.                                                                                                    |
| QUERY_FILTER_<br>CLASSIFICATION | String        | Required    | CLASSIFICATION_PROPERTY_TABLE.                                                                                                    |
| QUERY_FILTER_<br>ATTRIBUTES     | Мар           | Required    | A map of query data for matching entries owned by the calling plug-in, QUERY_ FILTER_RETURN_TYPE, which specifies the desired return type for the value of each entry found. One of the following types can be specified:  RETURN_PROPERTIES  RETURN_BYTE_ARRAY  If a type is not specified, RETURN_BYTE_ARRAY is assumed. |

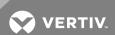

Table 4.61 Query Filter Classification Attribute for Property Table (continued)

| ATTRIBUTE   | VALUE<br>TYPE | REQUIREMENT | VALUE SET/RESTRICTIONS                                                                                                    |
|-------------|---------------|-------------|----------------------------------------------------------------------------------------------------|
|             | N/A           | N/A         | The data returned from the QUERT_FILTER_RETURN_TYPE can be one of the following values:                                                                                                    |
|             |               |             | RETURN_STRING                                                                                                    |
|             |               |             | RETURN_BYTE                                                                                                    |
|             |               |             | RETURN_CHAR  RETURN DOUBLE                                                                                                    |
|             |               |             | RETURN_DOUBLE     RETURN_FLOAT                                                                                                    |
|             |               |             | RETURN_INTEGER                                                                                                    |
|             |               |             | RETURN_LONG                                                                                                    |
|             |               |             | RETURN_SHORT                                                                                                    |
|             |               |             | The value returned is the equivalent Java object for the type specified. For example, RETURN_LONG returns a long object and RETURN_INTEGER returns an integer object.                                                                                                    |
|             |               |             | The following string values can be used in conjunction with the QUERY_FILTER_ATTRIBUTES plug-in and any combination of the QUERY_FILTER_RETURN_TYPES unless otherwise specified.                                                                                                    |
|             |               |             | <ul> <li>PROPERTY_FIND_ALL, finds all property table entries owned by the<br/>calling plug-in. The value must be PROPERTY_FIND_ALL; cannot be<br/>combined with other query attributes.</li> </ul>                                                                                                    |
| (continued) |               |             | <ul> <li>PROPERTY_ID_LIST, a list of OID values of entries in the table. This value is a list containing a long object for each OID value; cannot be combined with other query attributes.</li> </ul>                                                                                                    |
|             |               |             | PROPERTY_VALUE, a string value to use for finding entries that contain this string. If the value of an entry contains this string, it is considered a match. Can only be used when the QUERY_FILTER_RETURN_TYPE is RETURN_STRING or RETURN_PROPERTIES; can be combined with the PROPERTY_GROUP, PROPERTY_NAME and PROPERTY_TARGET_ID attributes. |
|             |               |             | <ul> <li>PROPERTY_GROUP, a string value representing an optional group<br/>name to include in the query. This string value only entries that have<br/>this group name is returned; can be combined with the PROPERTY_<br/>VALUE, PROPERTY_NAME and PROPERTY_TARGET_ID attributes.</li> </ul>                                                     |
|             |               |             | <ul> <li>PROPERTY_NAME, a string value representing an optional name to<br/>include in the query. This string value only entries that have this<br/>name is returned; can be combined with the PROPERTY_VALUE,<br/>PROPERTY_GROUP and PROPERTY_TARGET_ID attributes.</li> </ul>                                                                  |
|             |               |             | <ul> <li>PROPERTY_TARGET_ID, a string value representing an optional<br/>target OID to include in the query. This string value only entries that<br/>have this target OID is returned; can be combined with the<br/>PROPERTY_VALUE, PROPERTY_GROUP and PROPERTY_NAME<br/>attributes.</li> </ul>                                                  |

# Search filter

The following table lists the search filter's classification attributes.

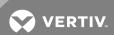

Table 4.62 Search Filter Classification Attribute

| ATTRIBUTE                        | VALUE<br>TYPE | REQUIREMENT | VALUE SET/RESTRICTIONS                                                                                                    |
|----------------------------------|---------------|-------------|----------------------------------------------------------------------------------------------------|
| CLASSIFICATION                   | String        | Required    | CLASSIFICATION_SEARCH_FILTER.                                                                                                    |
| SEARCH_FILTER_<br>CLASSIFICATION | String        | Required    | Classification of the type of element being searched. Expected values (appended to CLASSIFICATION_) are UNIT and CONNECTION.                                                                                                    |
| SEARCH_FILTER_<br>FIELDS         | List          | Required    | A list of the searchable fields based on the type of element being searched (see SEARCH_FILTER_CLASSIFICATION on page 158). At least one field must be defined.  For CLASSIFICATION_UNIT, the following fields can be searched (appended to UNIT_):   CUSTOM_0 CUSTOM_1 CUSTOM_1 CUSTOM_2 SERIAL_NUMBER FIRST_CONTACT_NAME FIRST_CONTACT_NAME FIRST_CONTACT_PHONE SECOND_CONTACT_NAME SECOND_CONTACT_PHONE SECOND_CONTACT_PHONE MIGRATION_NEEDED MOBILE_DEVICE_ACCESS  CLIENT_SESSION_SESSION_ID (optional) The session ID value is the ID of a user logged into the DSView software and the ID provided by the ClientSessionService when a new session is established by the plug-in. Only the units you have access to are returned.  RIGHTS_RULE (optional) The returned units include only the units that match the rights rule provided, such as avctUnitConfigure or avctUnitControlTdPower. The rights rule pertains to the rights that the user who is specified by CLIENT_SESSION_SESSION_ID attribute must have on a unit. The CLIENT_SESSION_SESSION_ID attribute must have on a unit. The CLIENT_SESSION_SESSION_ID attribute must have on a unit. The CLIENT_SESSION_SESSION_ID attribute must also be provided to use the RIGHTS_RULE attribute.  For the CLASSIFICATION_CONNECTION attribute, the following fields can be searched by appending the field name to CONNECTION_:  OID  AEND AEND AEND AEND AEND AEND AEND AE |
| SEARCH_FILTER_<br>STRING         | String        | Required    | A search string you enter in the SEARCH_FILTER_FIELDS to use in a search. See Search filter string on page 159 for details.                                                                                                    |
| QUERY_FILTER_<br>ATTRIBUTES      | Мар           | Optional    | QUERY_FILTER_ATTRIBUTES (optional) A map of query data that is used in addition to the search filter string and search filter fields to find matching elements. The map values are the same values defined for the QUERY_FILTER_ATTRIBUTES of a query filter with the CLASSIFICATION_UNIT or CLASSIFICATION_CONNECTION attribute. See Query filter on page 154.                                                                                                    |

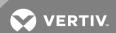

# Search filter string

For all examples shown in following table, an asterisk (\*) can be used before and/or after text strings as a wildcard. For example, searching for emailserver\* finds elements containing emailserver in any part of the fields being searched.

Table 4.63 Search Filter String

| FORMAT OF VALUE<br>PROVIDED IN<br>SEARCH_FILTER_<br>STRING | RESULTS                                                                                                    |
|------------------------------------------------------------|----------------------------------------------------------------------------------------------------|
| <string></string>                                          | Finds elements that contain the specified value. For example, searching for email finds any elements that contain the string email, followed by a space or punctuation mark.                                                                                                    |
| String?                                                    | When providing multiple words separated by spaces and not logical operators, OR is assumed and each word is treated separately. For example, typing <b>email server</b> finds elements containing email or server.                                                                     |
| " <string>"</string>                                       | Surrounding the string with quotation marks finds elements containing the exact string, including spacing and punctuation. For example, typing <b>email server</b> finds items that contain email server. A closing quotation mark is assumed if not provided.                         |
| <string1> AND<br/><string2></string2></string1>            | Using the AND logical operator finds elements that contain both strings. For example, searching for email AND server will find elements named email-server-3, email-server-2, server email and so on.                                                                                  |
| <string1> OR<br/><string2></string2></string1>             | Using the OR logical operator finds elements that contain at least one of the strings. For example, searching for email OR server finds any items that contain the string email or the string server.                                                                                  |
|                                                            | Parentheses can be used to override the default (left to right) order of precedence during evaluation of the search filter string.                                                                                                    |
| ( <string>)</string>                                       | For example, searching for email AND server OR service would be the equivalent of ((email and server) or service), which cannot be the intended search. The order of precedence can be changed by grouping the search terms with parentheses, such as (email) AND (server or service). |
| NOT <string></string>                                      | Preceding the string with NOT finds all elements that do not contain the string. For example, searching for NOT email finds all elements except those containing email, such as email, email server and email-server-1.                                                                |

# Plug-in setup

The following table lists the plug-in's setup classification attributes.

Table 4.64 Plug-in Setup Classification Attribute

| ATTRIBUTE                      | VALUE TYPE      | REQUIREMENT | VALUE SET/RESTRICTIONS                                             |
|--------------------------------|-----------------|-------------|--------------------------------------------------------------------|
| CLASSIFICATION                 | String          | Required    | CLASSIFICATION_NMM_SETUP.                                          |
| NMM_SETUP_DSVIEW_<br>ITNERFACE | DSViewInterface | Required    | Instance of an object that supports the DSView software interface. |

### Plug-in status

The following table lists the plug-in's status classification attributes.

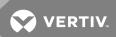

Table 4.65 Plug-in Status Classification Attribute

| ATTRIBUTE                             | VALUE<br>TYPE   | REQUIREMENT | VALUE SET/RESTRICTIONS                                                                                                    |  |
|---------------------------------------|-----------------|-------------|----------------------------------------------------------------------------------------------------|--|
| CLASSIFICATION                        | String          | Required    | CLASSIFICATION_NMM_STATUS.                                                                                                    |  |
| NMM_STATUS_<br>OPER_STATUS            | String          | Required    | Operational status of the plug-in. Valid values (appended to NMM_STATUS_OPER_STATUS_) are:  INACTIVE INITIALIZING ACTIVE SHUTTING_DOWN UPGRADING                                                                                                    |  |
| NMM_STATUS_<br>OPER_STATUS_<br>STRING | String          | Optional    | Detailed debugging message about the operational status of the plug-in (not displayed)                                                                                                    |  |
| NIMANA CTATUC                         |                 |             | Resource key that represents the operational status of the plug-in. This key is used to look up a displayed localized string. The string should contain user-friendly information.                                                                                                    |  |
| NMM_STATUS_<br>OPER_STATUS_<br>KEY    | String Optional |             | Generally, this value should not repeat the NMM_STATUS_OPER_STATUS value; it should be used only to provide additional information, such as when a plug-in is in the active state, but has a serious problem that should be communicated. Another example is when there is useful information to display while the plug-in is initializing, shutting down or upgrading. |  |

# Plug-in upgrade data

The following table lists the plug-in's upgrade data classification attributes.

Table 4.66 Plug-in Upgrade Data Classification Attribute

| ATTRIBUTE                         | VALUE<br>TYPE | REQUIREMENT | VALUE SET/RESTRICTIONS                                                                           |
|-----------------------------------|---------------|-------------|--------------------------------------------------------------------------------------------------|
| CLASSIFICATION                    | String        | Required    | CLASSIFICATION_NMM_UPGRADE_DATA.                                                                 |
| NMM_UPGRADE_LAST_<br>VERSION      | String        | Required    | Last known version of the plug-in that was running before the upgrade was called.                |
| NMM_STATUS_OPER_<br>STATUS_STRING | String        | Optional    | Detailed debugging message about the operational status of the plug-in (not displayed to users). |

# Plug-in consolidation data

The following table provides an overview of the attributes associated with the NMM Consolidation Data Map and their requirements.

Table 4.67 Plug-in Consolidation Data Classification Attribute

| ATTRIBUTE             | VALUE  | REQUIREMENT | VALUE SET/RESTRICTIONS                                                                                                    |
|-----------------------|--------|-------------|----------------------------------------------------------------------------------------------------|
| 7111113512            | TYPE   |             | 7/1202 02 1/ / 1201 1101 1101 10                                                                                                    |
| CLASSIFICATION        | String | Required    | CLASSIFICATION_NMM_CONSOLIDATION_DATA.                                                                                                    |
| CONSOLIDATED_<br>NMMS | Мар    | Required    | A map that identifies the old plug-ins and is consolidated with the new plug-in. The key for each entry in the map is long, which represents the OID of a plug-in being consolidated. The value of each entry is the unique ID of the plug-in being consolidated. |

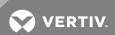

# **Topology update properties**

The following table lists the topology update properties' classification attributes.

Table 4.68 Topology Update Properties Classification Attributes

| Table 4.00 Topology opuate Troperties Glassification Attributes  |               |             |                                                                                                    |  |
|------------------------------------------------------------------|---------------|-------------|----------------------------------------------------------------------------------------------------|--|
| ATTRIBUTE                                                        | VALUE<br>TYPE | REQUIREMENT | VALUE SET/RESTRICTIONS                                                                                                    |  |
| CLASSIFICATION                                                   | String        | Required    | CLASSIFICATION_TOPOLOGY_UPDATE_PROPERTIES.                                                                                                    |  |
| TOPOLOGY_<br>UPDATE_<br>REMOVE_<br>OFFLINE_<br>CONNECTIONS       | Boolean       | Optional    | Indicates if offline connections should be removed; the default value is false.                                                                                                    |  |
| TOPOLOGY_<br>UPDATE_<br>MERGE_UNITS_<br>BY_NAME                  | Boolean       | Optional    | Indicates if units with the same name should be merged; the default value is false.                                                                                                    |  |
| TOPOLOGY_<br>UPDATE_<br>DELETE_UNITS_<br>WITH_NO_<br>CONNECTIONS | Boolean       | Optional    | Indicates if an updated unit with no connectivity should be deleted; the default value is false.                                                                                                    |  |
| TOPOLOGY_<br>UPDATE_<br>INCLUDE_PMD_<br>CONNECTIONS              | Boolean       | Optional    | Indicates if connections of type avctPmd and licensed power management device (PMD) units should be added or removed from the DSView software. When added to the DSView software, a license is reserved for the PMD unit. When removed from the DSView software, a license associated with the PMD unit is released. You can use the License Manager Service to check for the number of available power licenses before adding PMD units to the DSView software; the default value is false. |  |

# **Default name settings**

The following table lists the default name settings' classification attributes.

Table 4.69 Default Name Settings Classification Attribute

| ATTRIBUTE                                                                             | VALUE<br>TYPE | REQUIREMENT | VALUE SET/RESTRICTIONS                                                                                                    |
|---------------------------------------------------------------------------------------|---------------|-------------|----------------------------------------------------------------------------------------------------|
| CLASSIFICATION                                                                        | String        | Required    | CLASSIFICATION_DEFAULT_NAMES_SETTINGS.                                                                                     |
| <pre><connection type="">, such as avctSerial, avctPower, avctKvm,</connection></pre> | Boolean       | N/A         | Indicates if units with default names should be added if associated with this connection type; the default value is false. |

#### Data

The following table lists the data's classification attributes.

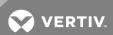

Table 4.70 Data Classification Attribute

| ATTRIBUTE                | VALUE<br>TYPE | REQUIREMENT | VALUE SET/RESTRICTIONS                                                                                                    |
|--------------------------|---------------|-------------|----------------------------------------------------------------------------------------------------|
| CLASSIFICATION           | String        | Required    | CLASSIFICATION_DATA.                                                                                                    |
| DATA_VERSIONS Ma         |               | Optional    | Map containing the version(s), which could be the application version or boot version. The application version is also called the firmware version. |
|                          | Мар           |             | The keys to this map are as follows. The value for each version is a string representing the version, such as "2.1".                                |
|                          |               |             | DATA_VERSION_APP - Key for the application version (firmware).                                                                                      |
|                          |               |             | DATA_VERSION_BOOT - Key for the boot version (firmware).                                                                                            |
|                          |               |             | Only the versions available need to be provided in this map.                                                                                        |
| DATA_REBOOT_<br>REQUIRED | Boolean       | Optional    | Indicates whether a reboot is required for an appliance.                                                                                            |

# Client session map

The following table lists the client session map's classification attributes.

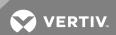

Table 4.71 Client Session Map Classification Attribute

| ATTRIBUTE                             | VALUE<br>TYPE           | REQUIREMENT | VALUE SET/RESTRICTIONS                                                                                                    |  |
|---------------------------------------|-------------------------|-------------|----------------------------------------------------------------------------------------------------|--|
| CLASSIFICATION                        | String                  | Required    | CLASSIFICATION_CLIENT_SESSION.                                                                                                    |  |
| CLIENT_<br>SESSION_<br>CLASSIFICATION | String                  | Required    | Valid values (appended to CLASSIFICATION_CLIENT_SESSION_) are:                                                                                                    |  |
| CLIENT_                               |                         |             | The username to be logged into the DSView software. The user is authenticated using the authentication services configured in the DSView software. See Classification attributes and values on page 137 for details.  The CLIENT_SESSION_USER_NAME and CLIENT_SESSION_USER_PASSWORD attributes are optional when the CLIENT_SESSION_CLASSIFICATION value is                                                                                                    |  |
| SESSION_USER_<br>NAME                 | String                  | Optional    | CLASSIFICATION_CLIENT_SESSION_ESTABLISH.  When establishing a client session, the HTTP request is checked for a user certificate. If a user certificate is present, an attempt is made to authenticate the user. If authentication fails with the certificate, or if a certificate is not provided, authentication using the username and password is attempted if these attributes are present.                                                                                                    |  |
| CLIENT_<br>SESSION_USER_<br>PASSWORD  | String                  | Optional    | The user password to be logged into the DSView software. See Classification attributes and values on page 137 for details.  The CLIENT_SESSION_USER_NAME and CLIENT_SESSION_USER_PASSWORD attributes are optional when the CLIENT_SESSION_CLASSIFICATION value is CLASSIFICATION_CLIENT_SESSION_ESTABLISH.  When establishing a client session, the HTTP request is checked for a user certificate. If a user certificate is present, an attempt is made to authenticate the user. If authentication fails with the certificate, or if a certificate is not provided, authentication using the username and password is attempted if these attributes are present. |  |
| CLIENT_<br>SESSION_HTTP_<br>REQUEST   | HttpServlet<br>Request  | Optional    | The HTTP request that is used to establish the DSView software client session.  This attribute is required when the CLIENT_SESSION_CLASSIFICATION value is CLASSIFICATION_CLIENT_SESSION_ESTABLISH.                                                                                                    |  |
| CLIENT_<br>SESSION_HTTP_<br>RESPONSE  | HttpServlet<br>Response | Optional    | The HTTP response that is used to establish the DSView software client session.  This attribute is required when the CLIENT_SESSION_CLASSIFICATION value is CLASSIFICATION_CLIENT_SESSION_ESTABLISH.                                                                                                    |  |
| CLIENT_<br>SESSION_<br>SESSION_ID     | String                  | Optional    | The unique session ID of a client session. This value is assigned by the DSView software when the session is established.  This attribute is required when the CLIENT_SESSION_CLASSIFICATION value one of the following:  CLASSIFICATION_CLIENT_SESSION_TERMINATE CLASSIFICATION_CLIENT_SESSION_KEEP_ALIVE CLASSIFICATION_CLIENT_SESSION_IS_ALIVE                                                                                                    |  |

# Client session status map

The following table lists the client session status map's classification attributes.

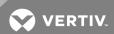

Table 4.72 Client Session Status Map Classification Attribute

| ATTRIBUTE                         | VALUE TYPE | REQUIREMENT | VALUE SET/RESTRICTIONS                                          |
|-----------------------------------|------------|-------------|-----------------------------------------------------------------|
| CLASSIFICATION                    | String     | Required    | CLASSIFICATION_CLIENT_SESSION_RESULTS.                          |
|                                   |            |             | The status of the client session request.                       |
|                                   | String     | Required    | The client session status can have one of the following values: |
|                                   |            |             | CLIENT_SESSION_STATUS_SUCCESS                                   |
|                                   |            |             | CLIENT_SESSION_STATUS_INVALID_     CREDENTIALS                  |
| CLIENT_SESSION_<br>SESSION_STATUS |            |             | CLIENT_SESSION_STATUS_USER_     PASSWORD_EXPIRED                |
|                                   |            |             | CLIENT_SESSION_STATUS_USER_     DISABLED_OR_LOCKED              |
|                                   |            |             | CLIENT_SESSION_STATUS_LICENSE_<br>LIMIT_REACHED                 |
|                                   |            |             | CLIENT_SESSION_STATUS_     PROMPTING_REQUIRED                   |

NOTE: The plug-in API does not support multi-step authentication. For example, if you belong to the RSA SecurID external authentication service and New Pin Mode is configured, additional prompting at login is required and the authentication from the plug-in API fails. The status is CLIENT\_SESSION\_STATUS\_PROMPTING\_REQUIRED. You must log in to the DSView software and change the account settings so that multi-step authentication is not required.

| CLIENT_SESSION_<br>SESSION_ID           | String | Optional | The client session ID generated by the DSView software after the client session is established. The client session ID can be used in subsequent requests to the DSView software.  This attribute is returned only if the DSView software was able to establish a client session.                                                                               |
|-----------------------------------------|--------|----------|----------------------------------------------------------------------------------------------------|
| CLIENT_SESSION<br>_AUTH_SERVICE<br>_OID | Long   | Optional | The OID associated with the authentication service that was used by the DSView software to authenticate the user while establishing the client session. This OID can be used to get the authentication service properties from the DSView software repository.  This attribute is returned only if the DSView software was able to establish a client session. |

# Plug-in email service

The following table lists the plug-in email service's classification attributes.

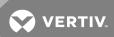

Table 4.73 Plug-In Email Service Classification Attribute

| ATTRIBUTE                      | VALUE<br>TYPE | REQUIREMENT | VALUE SET/RESTRICTIONS                                                                                                    |
|--------------------------------|---------------|-------------|----------------------------------------------------------------------------------------------------|
| CLASSIFICATION                 | String        | Required    | CLASSIFICATION_EMAIL_MESSAGE.                                                                                                    |
| EMAIL_SERVICE_TO_<br>ADDRESSES | String        | Required    | A string containing a list of recipients that receives the email. A comma is used to separate email addresses.                                                                  |
| EMAIL_SERVICE_FROM_<br>ADDRESS | String        | Required    | A string containing the sender's address. The plug-in is responsible for providing the correct email address.                                                                   |
| EMAIL_SERVICE_<br>SUBJECT      | String        | Required    | A string containing the subject information for the email.                                                                                                    |
| EMAIL_SERVICE_BODY             | String        | Required    | A string containing the body of the email.                                                                                                    |
| EMAIL_MESSAGE_MIME_<br>TYPE    | String        | Optional    | This attribute indicates the mime type for the email message. The following values are supported:  text/plain text/html  If not provided, the type is assumed to be text/plain. |

# **Authentication service types**

The following table lists the authentication service types' classification attributes.

Table 4.74 Authentication Service Type Classification Attributes

| AUTH SERVICE<br>TYPE                       | VALUE<br>TYPE | DESCRIPTION                                                                                                    |
|--------------------------------------------|---------------|----------------------------------------------------------------------------------------------------|
| AUTH_SERVICE_<br>TYPE_INTERNAL             | String        | This represents the internal authentication service provided by the DSView software. It is based on the authentication of the username and password. There is no additional required DSView software configuration. |
| AUTH_SERVICE_<br>TYPE_LDAP                 | String        | This represents the external LDAP authentication service that is used to authenticate a user, which must be configured by a DSView software administrator.                                                          |
| AUTH_SERVICE_<br>TYPE_ACTIVE_<br>DIRECTORY | String        | This represents the external Active Directory authentication service that is used to authenticate a user, which must be configured by a DSView software administrator.                                              |
| AUTH_SERVICE_<br>TYPE_RADIUS               | String        | This represents the external RADIUS authentication service that is used to authenticate a user, which must be configured by a DSView software administrator.                                                        |
| AUTH_SERVICE_<br>TYPE_NT                   | String        | This represents the external NT authentication service that is used to authenticate a user, which must be configured by a DSView software administrator.                                                            |
| AUTH_SERVICE_<br>TYPE_TACACS               | String        | This represents the external TACACS authentication service that is used to authenticate a user, which must be configured by a DSView software administrator.                                                        |

# Property table map

The following table lists the property table map's classification attributes.

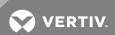

Table 4.75 Property Table Map Classification Attribute

| ATTRIBUTE          | VALUE<br>TYPE                             | REQUIREMENT                                                                                                    | VALUE SET/RESTRICTIONS                                                                                                    |  |
|--------------------|-------------------------------------------|----------------------------------------------------------------------------------------------------|----------------------------------------------------------------------------------------------------|--|
| CLASSIFICATION     | String                                    | Required                                                                                                    | CLASSIFICATION_PROPERTY_TABLE.                                                                                                    |  |
| PROPERTY_ID        | Long                                      | Required                                                                                                    | The OID of the property table entry. This is a unique value provided by the DSView software. The value is automatically determined by the DSView software when a new entry is added to the Property Table.                                                                                |  |
| PROPERTY_<br>NAME  | String                                    | Required                                                                                                    | The name of the property. The owner (which is always the plug-in), the name and the target ID together uniquely identify an entry.                                                                                                    |  |
| PROPERTY_          | Long                                      | (Optional) If not provided,<br>the plug-in owner is                                                                             | The OID of a target that the property is associated with; provides a means of associating a property with another element in the repository.                                                                                                    |  |
| TARGET_ID Long     | automatically assigned to the target OID. | The target OID can be the OID of any of the following types of repository elements: Unit, Connection or DSView software server. |                                                                                                    |  |
| PROPERTY_<br>GROUP | String                                    | Optional                                                                                                    | A group name that is associated with the property. Can be any String value the plug-in wants to assign. This attribute can be used to help categorize entries in the Property Table or can be used to help facilitate searching.                                                          |  |
| PROPERTY_<br>VALUE | Object                                    | Required                                                                                                    | The value of the property. The value can be any of the following Java Objects:       String     Properties     byte[]     Byte     Character     Double     Float      The value can be any of the following Java     Integer     Long     Number     Short     BigDecimal     BigInteger |  |

# Web request map

The following table lists the web request map's classification attributes.

Table 4.76 Web Request Map Classification Attributes

| ATTRIBUTE                    | VALUE TYPE              | REQUIREMENT | VALUE SET/RESTRICTIONS          |
|------------------------------|-------------------------|-------------|---------------------------------|
| CLASSIFICATION               | String                  | Required    | CLASSIFICATION_WEB_REQUEST.     |
| WEB_REQUEST_SERVLET_REQUEST  | HttpServlet<br>Request  | Required    | The HttpServletRequest object.  |
| WEB_REQUEST_SERVLET_RESPONSE | HttpServlet<br>Response | Required    | The HttpServletResponse object. |

# **Authentication service map**

The following table lists the authentication service map's classification attributes.

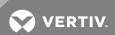

Table 4.77 Authentication Service Map Classification Attributes

| ATTRIBUTE                                | VALUE<br>TYPE | REQUIREMENT | VALUE SET/RESTRICTIONS                                                                                                    |  |
|------------------------------------------|---------------|-------------|----------------------------------------------------------------------------------------------------|--|
| CLASSIFICATION                           | String        | Required    | CLASSIFICATION_AUTH_SERVICE.                                                                                                    |  |
| AUTH_SERVICE_<br>OID                     | Long          | Optional    | The OID of the authentication service table entry. This is a unique value provided by the DSView software.                                                                                                    |  |
| AUTH_SERVICE_<br>NAME                    | String        | Optional    | The name of the service.                                                                                                    |  |
| AUTH_SERVICE_<br>TYPE                    | String        | Optional    | The authentication service type; can be one of the following values:  • AUTH_SERVICE_TYPE_ACTIVE_DIRECTORY                                                                                                    |  |
| AUTH_SERVICE_<br>DOMAIN                  | String        | Optional    | The domain for the authentication service.                                                                                                    |  |
| AUTH_SERVICE_<br>USER_FOLDER             | String        | Optional    | The folder where users are located on the authentication server.                                                                                                    |  |
| AUTH_SERVICE_<br>GROUP_FOLDER            | String        | Optional    | The folder where user groups are located on the authentication server.                                                                                                    |  |
| AUTH_SERVICE_<br>USERNAME_<br>PREFERENCE | String        | Optional    | The preference for how usernames are to appear when names are browsed; can be one of the following values:  • AUTH_SERVICE_USERNAME_TYPE_FULL_WIN2K  • AUTH_SERVICE_USERNAME_TYPE_PARTIAL_WIN2K  • AUTH_SERVICE_USERNAME_TYPE_FULL_PREWIN2K  • AUTH_SERVICE_USERNAME_TYPE_PARTIAL_PREWIN2K |  |
| AUTH_SERVICE_<br>SSL_MODE                | String        | Optional    | Indicates the SSL mode for communicating with the authentication server; can be one of the following values:  • AUTH_SERVICE_SSL_MODE_NONE  • AUTH_SERVICE_SSL_MODE_TRUST_ALL  • AUTH_SERVICE_SSL_MODE_CERTIFICATE                                                                         |  |
| AUTH_SERVICE_<br>KERBEROS                | String        | Optional    | The value indicates if Kerberos should be used for user authentication; the value car be true or false.                                                                                                    |  |
| AUTH_SERVICE_<br>GLOBAL_<br>CATALOG      | String        | Optional    | The value indicates if the global catalog should be used; the value can be true or false.                                                                                                    |  |
| AUTH_SERVICE_<br>REFERRAL_<br>CHASING    | String        | Optional    | The value indicates if referral chasing should be enabled; the value can be true or false.                                                                                                    |  |
| AUTH_SERVICE_<br>BROWSE_MODE             | String        | Optional    | Indicates the browse mode to use when browsing for users or user groups; the value can be one of the following:  AUTH_SERVICE_BROWSE_MODE_ANONYMOUS  AUTH_SERVICE_BROWSE_MODE_CREDENTIALS                                                                                                  |  |
| AUTH_SERVICE_<br>CERTIFICATE_<br>CHAIN   | X509<br>Cert. | Optional    | This value is an array of type java.security.cert.X509Certificate containing the certificate chain that identifies the authentication server. This value can optionally be returned when the AUTH_SERVICE_SSL_MODE has a value of AUTH_SERVICE_SSL_MODE_CERTIFICATE.                       |  |

# Operation map

The following table lists the operation map's classification attributes.

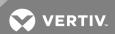

Table 4.78 Operation Map Classification Attributes

| ATTRIBUTE                         | VALUE<br>TYPE | REQUIREMENT | VALUE SET/RESTRICTIONS                                                                                                    |  |  |
|-----------------------------------|---------------|-------------|----------------------------------------------------------------------------------------------------|--|--|
| CLASSIFICATION                    | String        | Required    | CLASSIFICATION_OPERATION.                                                                                                    |  |  |
| OPERATION_<br>CLASSIFICATION      | String        | Required    | Can be one of the following values:  CLASSIFICATION_OPERATION_EXECUTE CLASSIFICATION_OPERATION_DATA                                                                                                    |  |  |
| OPERATION_ID                      | String        | Required    | A unique ID for an operation that is either supported by the DSView software or by plug-ins. The plug-in can obtain the list of operations that are supported by the DSView software or by plug-ins using the getOperationList method of the Operation Service.  This attribute is required when the OPERATION_CLASSIFICATION attribute is one of the following values:  CLASSIFICATION_OPERATION_GET_LIST  CLASSIFICATION_OPERATION_EXECUTE  CLASSIFICATION_OPERATION_DATA                                                            |  |  |
| OPERATION_<br>NAME                | String        | Optional    | The name of the operation. The plug-in can display the operation name. The operation name is in the locale that is reported by either the DSView software or a plug-in.  This attribute is required when the OPERATION_CLASSIFICATION attribute is one of the following values:  CLASSIFICATION_OPERATION_GET_LIST  CLASSIFICATION_OPERATION_DATA                                                                                                    |  |  |
| CLIENT_<br>SESSION_<br>SESSION_ID | String        | Required    | A unique ID for a client session. This value is the client session ID of a user who has logged into the DSView software using the Client Session Service. The client session ID is used by the DSView software to determine if the logged in user has sufficient access rights to execute the operation on a given entity.  This attribute is required when the OPERATION_CLASSIFICATION attribute is one of the following values:  CLASSIFICATION_OPERATION_GET_LIST  CLASSIFICATION_OPERATION_EXECUTE  CLASSIFICATION_OPERATION_DATA |  |  |

# Operation status map

The following table lists the operation status map classification attributes.

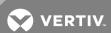

Table 4.79 Operation Status Map Classification Attributes

| ATTRIBUTE        | VALUE TYPE | REQUIREMENT | VALUE SET/RESTRICTIONS                                                                                                    |
|------------------|------------|-------------|----------------------------------------------------------------------------------------------------|
| CLASSIFICATION   | String     | Required    | CLASSIFICATION_OPERATION_STATUS.                                                                                                    |
| OPERATION_STATUS | String     | Required    | The status after executing an operation.  The operation status can have one of the following values:  OPERATION_STATUS_SUCCESS OPERATION_STATUS_FAILURE OPERATION_STATUS_UNKNOWN_OPERATION OPERATION_STATUS_INVALID_USER OPERATION_STATUS_INSUFFICIENT_RIGHTS OPERATION_STATUS_NO_POWER_ CONNECTION OPERATION_STATUS_NO_IPMI_CONNECTION |
|                  |            |             | OPERATION_STATUS_NOT_SUPPORTED                                                                                                    |

# 4.8 Customizing DSView Software Functionality

#### 4.8.1 Unit name

The DSView<sup>™</sup> and Rack Power Manager software display the unit name in the Unit Overview Screen. A plug-in can require the name to be read-only by updating the following property in the nmm.xml file.

Table 4.80 Unit Name Property in the DSView Software

| ELEMENT CLASSIFICATION | PROPERTY KEY    | PROPERTY VALUE | DESCRIPTION                                       |
|------------------------|-----------------|----------------|---------------------------------------------------|
| CLASSIFICATION_UNIT    | avctDBFieldName | read-only      | This property indicates a unit name is read-only. |

Example: Unit Element with a read-only name field

### 4.8.2 Merging target devices with the same name

The DSView™ and Rack Power Manager software can merge target devices with the same name into a single target device during the Resync Unit Wizard or Add Unit Wizard. This checkbox appears on the Select Options screen of the wizards. If the plug-in disables the Select Options screen, it can define if merging target devices with the same name is enabled or disabled by updating the following property in the nmm.xml file.

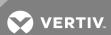

Table 4.81 Property for Merging Target Devices in the DSView Software

| ELEMENT<br>CLASSIFICATION | PROPERTY KEY              | PROPERTY<br>VALUE      | DESCRIPTION                                                                                                    |
|---------------------------|---------------------------|------------------------|----------------------------------------------------------------------------------------------------|
| CLASSIFICATION_<br>UNIT   | avctDiscoverAllowSameName | Enabled or<br>Disabled | If the Select Options screen is hidden, this property specifies if merging target devices with the same name are enabled or disabled. |

Example: Unit Element that enables merging target devices with identical names

```
<element elementId="sam1000" classification="avctUnit"
scope="avctLocal"
type="sam1000" label="unit.sam1000.label"
navigationSetId="sam1000" imageSetId="sam1000">

cproperties>
</property key=" avctDiscoverAllowSameName" value="enabled" />
</properties>
```

#### 4.8.3 Remove offline connections

The DSView™ and Rack Power Manager software can remove offline connections during the Resync Unit Wizard or Add Unit Wizard. This checkbox appears on the Select Options screen of the wizards. If the plug-in disables the Select Options screen, it can define if removing offline connections is enabled or disabled by updating the following property in the nmm.xml file.

Table 4.82 Property for Removing Offline Connections in the DSView Software

| ELEMENT<br>CLASSIFICATION | PROPERTY KEY          | PROPERTY<br>VALUE      | DESCRIPTION                                                                                                    |
|---------------------------|-----------------------|------------------------|----------------------------------------------------------------------------------------------------|
| CLASSIFICATION_<br>UNIT   | avctRemoveOfflineConn | Enabled or<br>Disabled | If the Select Options screen is hidden, this property specifies if removing offline connections is enabled or disabled. |

Example: Unit element that enables removing offline connections

### 4.8.4 Unit network address

The DSView<sup>™</sup> and Rack Power Manager software display the unit address in the Unit Network Properties screen. A plug-in can require the address to be read-only by updating the following property in the nmm.xml file.

Table 4.83 Unit Address Property in the DSView Software

| ELEMENT CLASSIFICATION | PROPERTY KEY       | PROPERTY VALUE | DESCRIPTION                                          |
|------------------------|--------------------|----------------|------------------------------------------------------|
| CLASSIFICATION_UNIT    | avctDBFieldAddress | read-only      | This property indicates a unit address is read-only. |

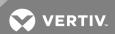

#### Example: Unit element with a read-only address field

#### 4.8.5 Default names for target devices

The DSView™ and Rack Power Manager software display the option "Allow target devices that contain default names to be added for these type of connection(s)" in the Add Unit and Resync wizards. A plug-in can specify to hide this option for a connection element that does not support default names for target devices. To hide the option, add the following property value to the connection element in the nmm.xml file

Table 4.84 Property for Hiding Default Names Option in the DSView™ and Rack Power Manager software

| ELEMENT<br>CLASSIFICATION     | PROPERTY KEY     | PROPERTY<br>VALUE | DESCRIPTION                                                                                                    |
|-------------------------------|------------------|-------------------|----------------------------------------------------------------------------------------------------|
| CLASSIFICATION_<br>CONNECTION | avctDefaultNames | talca a           | The plug-in must set the value of this property to false and the scope of the connection element must be set to avctLocal. |

In the following example, the connection element "samlink" has a local scope and does not support default names for target devices that are associated with the connection element.

Example: Connection element "samlink" with local scope

### 4.8.6 KVM profile

The DSView™ and Rack Power Manager software KVM Profile screen allow you to assign a KVM profile to a generic target device. By default, this screen is disabled for all plug-in defined unit types. You can enable a KVM Profile screen for a unit defined by the plug-in by adding the following property value in the nmm.xml file.

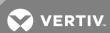

Table 4.85 Property for Enabling the KVM Profile Screen

| ELEMENT                 | PROPERTY       | PROPERTY               | DESCRIPTION                                                                                       |
|-------------------------|----------------|------------------------|---------------------------------------------------------------------------------------------------|
| CLASSIFICATION          | KEY            | VALUE                  |                                                                                                   |
| CLASSIFICATION_<br>UNIT | avctKvmProfile | Enabled or<br>Disabled | Enables or disables the KVM Profile screen for the specified unit. The default value is Disabled. |

NOTE: Enabling the KVM Profile screen also enables the Profile section of the multi-unit properties operation (available from the Operations menu in a Units View screen).

Example: Unit element "generictd" with the KVM profile screen enabled

#### 4.8.7 Unit connections

#### Attach device to unit connection

The DSView<sup>™</sup> and Rack Power Manager software allow you to attach a target unit to an available unit connection from the Units View screens. A plug-in can prevent a unit element from being attached to an available unit connection by updating the following property value in the nmm.xml file.

Table 4.86 Property for Attaching Devices to Unit Connections in the DSView Software

| ELEMENT<br>CLASSIFICATION | PROPERTY KEY          | PROPERTY<br>VALUE | DESCRIPTION                                                           |
|---------------------------|-----------------------|-------------------|-----------------------------------------------------------------------|
| CLASSIFICATION_UNIT       | avctUnsupportedOpList |                   | This property contains a comma-separated list of operations or tools. |

Example: Unit element "sam1000" with the attach device operation disabled

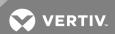

### Overwrite unit type and unit categories for attached target unit

When you attach a target unit to a connection, the plug-in can define both the unit type and unit categories for the target. The DSView™ and Rack Power Manager software updates both the unit type and unit categories for the target after the attach target unit operation is complete. The plug-in must provide the following extended properties for the unit connection.

Table 4.87 Extended Unit Type and Unit Category Properties in the DSView Software

| ELEMENT<br>CLASSIFICATION     | ATTRIBUTE                                            | EXTENDED PROPERTY      | DESCRIPTION                                                                                                    |
|-------------------------------|------------------------------------------------------|------------------------|----------------------------------------------------------------------------------------------------|
| CLASSIFICATION_<br>CONNECTION | T LEX LENILIEL Layort Largett Init Lyne              |                        | The plug-in must set the value of this property to the unit type to be used for a unit to be attached to a unit connection that is defined by the plug-in.                                                                  |
| CLASSIFICATION_<br>CONNECTION | ON_ CONNECTION_ EXTENDED_ PROPERTIES avctTargetUnit( | avctTargetUnitCategory | The plug-in must set the value of this property to the unit categories to be used for a unit to be attached to a unit connection that is defined by the plug-in. Each unit category must be separated by a comma delimiter. |
| CLASSIFICATION_<br>CONNECTION | CONNECTION_<br>EXTENDED_<br>PROPERTIES               | avctTargetUnitScope    | The plug-in must set the value of this property to the scope that is defined for the unit type specified by the avctTargetUnitType extended property.                                                                       |

#### Resync unit connection

The DSView™ and Rack Power Manager software synchronize unit connections from the Resync Wizard, Auto Topology Update feature and Topology Update task. In addition, unit connections can be synchronized from a plug-in using the Update Topology feature of the repository service. At run time, a plug-in can update the unit connection element to prevent the synchronization of a unit connection. The plug-in must provide the following extended property.

Table 4.88 Property for Resyncing Unit Connections in the DSView Software

| ELEMENT<br>CLASSIFICATION     | ATTRIBUTE                              | EXTENDED<br>PROPERTY | DESCRIPTION                                                                                                    |
|-------------------------------|----------------------------------------|----------------------|----------------------------------------------------------------------------------------------------|
| CLASSIFICATION_<br>CONNECTION | CONNECTION_<br>EXTENDED_<br>PROPERTIES |                      | If the property value is false, the unit synchronization is prevented. If the property value is true or the property is not provided, unit synchronization is permitted. |

#### Delete unit connection

When a unit is deleted from the Units View screen, the unit connection remains so that another unit can be attached to it. At run time, a plug-in can update the unit connection element to require the DSView™ and Rack Power Manager software to delete the unit connection. The plug-in must provide the following extended property.

Table 4.89 Extended Property for Deleting Unit Connections in the DSView Software

| ELEMENT<br>CLASSIFICATION     | ATTRIBUTE                              | EXTENDED<br>PROPERTY | DESCRIPTION                                                                                                    |
|-------------------------------|----------------------------------------|----------------------|----------------------------------------------------------------------------------------------------|
| CLASSIFICATION_<br>CONNECTION | CONNECTION_<br>EXTENDED_<br>PROPERTIES |                      | If the property value is true, the unit connection is deleted. If the property value is false or the property is not provided, the unit connection is not deleted. |

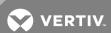

### 4.8.8 Operations and Tools

# Pull names from appliance

The DSView™ and Rack Power Manager software display the Pull Names from Appliance operation in the Operations menu of the Units View screen. A plug-in can indicate that this operation should be hidden by updating the following property value in the nmm.xml file.

Table 4.90 Property for Hiding Pull Names Operation in the DSView Software

| ELEMENT<br>CLASSIFICATION | PROPERTY KEY          | PROPERTY<br>VALUE | DESCRIPTION                                                           |
|---------------------------|-----------------------|-------------------|-----------------------------------------------------------------------|
| CLASSIFICATION_UNIT       | avctUnsupportedOpList | LavctPullNames    | This property contains a comma-separated list of operations or tools. |

Example: Unit element "sam1000" with the pull names from appliance operation disabled

#### **Show versions**

The DSView<sup>™</sup> and Rack Power Manager software display the Show Versions operation in the Operations Menu of the Units View. A plug-in can indicate that this operation should be hidden by updating the following property value in the nmm.xml file.

Table 4.91 Property for Hiding Show Versions Operation in the DSView Software

| ELEMENT<br>CLASSIFICATION | PROPERTY KEY          | PROPERTY<br>VALUE | DESCRIPTION                                                           |
|---------------------------|-----------------------|-------------------|-----------------------------------------------------------------------|
| CLASSIFICATION_UNIT       | avctUnsupportedOpList | avctShowVersions  | This property contains a comma-separated list of operations or tools. |

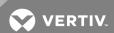

Example: Unit element "sam1000" with the show versions operation disabled

## Resync

The DSView<sup>™</sup> and Rack Power Manager software display the Resync button on the Unit Overview screen. A plug-in can indicate that this button should be hidden by updating the following property value in the nmm.xml file.

Table 4.92 Property for Hiding Resync Button in the DSView Software

| ELEMENT<br>CLASSIFICATION | PROPERTY KEY          | PROPERTY<br>VALUE | DESCRIPTION                                                           |
|---------------------------|-----------------------|-------------------|-----------------------------------------------------------------------|
| CLASSIFICATION_UNIT       | avctUnsupportedOpList | avctResync        | This property contains a comma-separated list of operations or tools. |

Example: Unit element "sam1000" without the Resync button

You can remove the support for Pull Names, Show Versions and Resync at the same time by listing each property value separated by a comma.

Example: Resync, pull names and show versions operations disabled

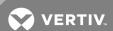

# **Merge Target Devices**

The DSView<sup>™</sup> and Rack Power Manager software display the Merge Target Devices tool in the target device Overview Screen. A plug-in can indicate that a target device defined by the plug-in does not support merging by updating the following property value in the nmm.xml file.

Table 4.93 Property for Hiding Merge Target Device Tool in the DSView Software

| ELEMENT<br>CLASSIFICATION | PROPERTY KEY          | PROPERTY VALUE | DESCRIPTION                                                           |
|---------------------------|-----------------------|----------------|-----------------------------------------------------------------------|
| CLASSIFICATION_<br>UNIT   | avctUnsupportedOpList |                | This property contains a comma-separated list of operations or tools. |

Example: Unit element "sam1000" with the merge target devices operation disabled

#### Remove offline connections

The DSView<sup>™</sup> and Rack Power Manager software display the Remove offline connections operation during the Resync Unit Wizard in the Select Options Screen. A plug-in can indicate that this operation is unsupported by updating the following property value in the nmm.xml file.

Table 4.94 Removing Support for Remove Offline Connections Tool in the DSView Software

| ELEMENT<br>CLASSIFICATION | PROPERTY KEY          | PROPERTY VALUE        | DESCRIPTION                                                           |
|---------------------------|-----------------------|-----------------------|-----------------------------------------------------------------------|
| CLASSIFICATION_<br>UNIT   | avctUnsupportedOpList | avctRemoveOfflineConn | This property contains a comma-separated list of operations or tools. |

Example: Unit element "sam1000" with the remove offline connections operation disabled

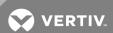

# Allow target devices with the same name to be merged into a single target device

The DSView<sup>™</sup> and Rack Power Manager software display the Allow target devices with the same name to be merged into a single target device operation during the Add Unit Wizard and the Resync Unit Wizard in the Select Options Screen. A plug-in can indicate this operation is unsupported by updating the following property value in the nmm.xml file.

Table 4.95 Removing Support for Merge Target Devices Tool in the DSView Software

| ELEMENT<br>CLASSIFICATION | PROPERTY KEY          | PROPERTY VALUE            | DESCRIPTION                                                           |
|---------------------------|-----------------------|---------------------------|-----------------------------------------------------------------------|
| CLASSIFICATION_<br>UNIT   | avctUnsupportedOpList | avctDiscoverAllowSameName | This property contains a comma-separated list of operations or tools. |

Example: Unit element "sam1000" with the allow target devices operation disabled

## Resync Unit Wizard Select Options screen

The Resync Unit Wizard displays the Select Options screen by default. A plug-in can require that the Select Options screen is not displayed in the Resync Unit Wizard by updating the following property value in the nmm.xml file.

Table 4.96 Hiding the Select Options screen in the Resync Wizard

| ELEMENT<br>CLASSIFICATION | PROPERTY KEY          | PROPERTY VALUE              | DESCRIPTION                                                           |
|---------------------------|-----------------------|-----------------------------|-----------------------------------------------------------------------|
| CLASSIFICATION_<br>UNIT   | avctUnsupportedOpList | L avetResvneSelectUntions I | This property contains a comma-separated list of operations or tools. |

NOTE: If the Select Options screen is disabled in the Resync Unit Wizard, the DSView<sup>™</sup> and Rack Power Manager software uses the values defined in the avctRemoveOfflineConn and avctDiscoverAllowSameName properties, if defined. If a property is not defined for these values, the DSView<sup>™</sup> and Rack Power Manager software uses the globally defined options for the wizard.

Example: Unit element "sam1000" with the Resync Select options operation disabled

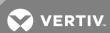

## Add Unit Wizard Select Options screen

The Add Unit Wizard displays the Select Options screen by default. A plug-in can require that the Select Options screen is not displayed in the Add Unit Wizard by updating the following property value in the nmm.xml file.

Table 4.97 Hiding the Select Options Screen in the Add Unit Wizard

| ELEMENT<br>CLASSIFICATION | PROPERTY KEY          | PROPERTY VALUE           | DESCRIPTION                                                           |
|---------------------------|-----------------------|--------------------------|-----------------------------------------------------------------------|
| CLASSIFICATION_<br>UNIT   | avctUnsupportedOpList | avctAddUnitSelectOptions | This property contains a comma-separated list of operations or tools. |

NOTE: If the Select Options screen is disabled in the Add Unit Wizard, the DSView™ and Rack Power Manager software uses the values defined in the avctDiscoverAllowSameName property, if defined. If a property is not defined for this value, the DSView™ and Rack Power Manager software uses the globally defined options for the wizard.

Example: Unit element "sam1000" with the add unit select options screen disabled

#### Add Unit Select Procedure Screen

The DSView™ and Rack Power Manager software display the Add Unit Select Procedure screen. If the Add Unit Select Procedure screen is not displayed, the DSView™ and Rack Power Manager software defaults to the procedure for discovering a single unit. A plug-in can indicate that this screen should not be displayed in the Add Unit Wizard by updating the following property value in the nmm.xml file.

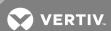

Table 4.98 Property for Hiding Add Unit Select Procedure Screen in the DSView Software

| ELEMENT<br>CLASSIFICATION | PROPERTY KEY          | PROPERTY VALUE | DESCRIPTION                                                           |
|---------------------------|-----------------------|----------------|-----------------------------------------------------------------------|
| CLASSIFICATION_<br>UNIT   | avctUnsupportedOpList |                | This property contains a comma-separated list of operations or tools. |

Example: Unit element "sam1000" with the add unit select procedure screen disabled

# **Push Names To Appliance**

The DSView<sup>™</sup> and Rack Power Manager software display the Push Names To Appliance operation in the Operations Menu of the Units View. To indicate that this operation should be hidden, remove the pushNames method from the ConfigManagementInterface in the supportedInterfaces section in the nmm.xml file.

### Reboot

The DSView™ and Rack Power Manager software display the Reboot operation in the Operations Menu and the Reboot button in the Unit Overview screen. A plug-in can indicate that this operation/button should be hidden using the following steps.

#### To hide the Reboot operation/button:

1. In the nmm.xml file, remove the access right that allows you to reboot a unit.

Example: Unit element reboot access right

```
<rights>
<right name="avctUnitReboot" />
</rights>
```

2. In the class that implements the Operation interface, indicate that the reboot operation is not supported.

Example: Reboot operation not supported by the plug-in

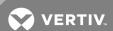

```
public boolean isOperationSupported( String szOperationId ) throws DSViewException
{
  if ( szOperationId.equals( DSViewConstantsInterface.OPERATION_REBOOT ) )
  {
   return ( false );
  }
  return ( false );
}
```

# **Upgrade Firmware**

The DSView<sup>™</sup> and Rack Power Manager software display the Upgrade Firmware button in the Unit Overview screen. A plug-in can indicate that this button should be hidden using the following steps.

## To hide the Upgrade Firmware button:

1. In the nmm.xml file, remove any elements for files whose element category is avctFirmware.

Example: avctFirmware element

```
<element elementId="myFirmwareType" classification="avctFile"
scope="avctGlobal" category="avctFirmware" type="localType1"
family="34" oem="0" label="file.myFirmwareType.label">
</element>
```

2. In the nmm.xml file, remove any supported files that are referenced by elements whose category is avctFirmware.

Example: avctFirmware element with a supported file

```
<supportedFileTypes>
<fileType type="localType1" scope="avctGlobal" />
</supportedFileTypes>
```

# **Save and Restore Configuration**

The DSView™ and Rack Power Manager software display the Save Configuration and Restore Configuration button in the Unit Overview screen. A plug-in can indicate that these buttons should be hidden using the following steps.

## To hide the Save Configuration and Restore Configuration buttons:

1. In the nmm.xml file, remove any elements for files whose element category is avctConfig.

Example: avctConfig element

```
<element elementId="myConfigType" classification="avctFile"
scope="avctLocal" category="avctConfig" type="localType3"
label="file.myConfigType.label">
</element>
```

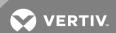

2. In the nmm.xml file, remove any supported files that are referenced by elements whose category is avctConfig.

Example: avctConfig element with a supported file

```
<supportedFileTypes>
<fileType type="localType3" />
</supportedFileTypes>
```

NOTE: If support for the Save Configuration and Restore Configuration buttons is removed, you must also remove support for the Pull Names and Push Names operations.

#### Save and Restore User Database

The DSView<sup>™</sup> and Rack Power Manager software display the Save User Database and Restore User Database buttons in the Unit Overview screen. A plug-in can indicate that these tools should be hidden using the following steps.

#### To hide the Save User Database and Restore User Database buttons:

1. In the nmm.xml file, remove any elements for files whose element category is avctUserConfig.

Example: avctUserConfig element

```
<element elementId="myUserConfigType1" classification="avctFile"
scope="avctLocal" category="avctUserConfig" type="localType2"
label="file.myUserConfigType.label">
  </element>
```

2. In the nmm.xml file, remove any supported files that are referenced by elements whose category is avctUserConfig.

Example: avctUserConfig element with a supported file

```
<supportedFileTypes>
<fileType type="localType2" />
</supportedFileTypes>
```

NOTE: If support for the Save User Database and Restore User Database buttons is removed, you must also remove support for the Pull Names and Push Names operations.

#### Save configuration template and appliance replacement

The DSView<sup>™</sup> and Rack Power Manager software display the Save Configuration Template and Appliance Replacement tools in the Unit Overview screen. A plug-in can indicate that these tools should be hidden using the following steps.

## To hide the Save Configuration Template and Appliance Replacement tools:

1. In the nmm.xml file, remove any elements for files whose element category is avctConfigTemplate.

Example: avctConfigTemplate element

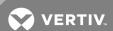

```
<element elementId="myConfigTemplateType" classification="avctFile"
scope="avctLocal" category="avctConfigTemplate" type="localType4"
label="file.myConfigTemplateType.label">
</element>
```

2. In the nmm.xml file, remove any supported files that are referenced by elements whose category is avctConfigTemplate.

Example: avctConfigTemplate element with a supported file

```
<supportedFileTypes>
<fileType type="localType4" />
</supportedFileTypes>
```

NOTE: If support for the Save User Database and Restore User Database buttons is removed, you must also remove support for the Pull Names and Push Names operations.

# 4.9 Plug-in JAR File

A plug-in image is packaged in a standard JAR file. The JAR files are loaded into the DSView software, then if all licensing and signature requirements are met, the plug-in functionality is activated.

The following table describes the structure of a plug-in JAR file. No additional files can be stored in or be members of the JAR file.

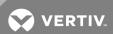

Table 4.99 JAR File Structure

| FILE/DIRECTORY           | TYPE      | DESCRIPTION                                                                                                    |
|--------------------------|-----------|----------------------------------------------------------------------------------------------------|
| nmm.xml                  | File      | Plug-in definition file that defines the functionality and capabilities of the plug-in.                                                                                    |
| validation.xml           | File      | Plug-in validation file that defines the basic prompt level validations for the plug-in screens.                                                                           |
| jars                     | Directory | Contains all JAR files needed by the plug-in.                                                                                                    |
| jars/*.jar               | File(s)   | JAR files needed by the plug-in. These files contain the implementations of the plug-in interfaces, plus other needed implementations.                                     |
| res                      | Directory | Contains all resource property files that contain properties referenced by the nmm.xml file.                                                                               |
| res/*.properties         | File(s)   | Property files needed by the plug-in; must follow local naming conventions.                                                                                                |
| images                   | Directory | Contains image files referenced by the nmm.xml file.                                                                                                    |
| images/*.gif             | File(s)   | Image files needed by the plug-in.                                                                                                    |
|                          |           | Contains help files associated with the plug-in. The help files must be fully self-contained. They cannot reference other plug-in resources, such as the images directory. |
| help                     | Directory | All images needed for the help should be included in this directory/subdirectories, with appropriate references.                                                           |
|                          |           | Subdirectories can be provided to support other languages. The en directory is required for U.S. English.                                                                  |
| help/en                  | Directory | Contains all help files for U.S. English.                                                                                                    |
| help/en/index.html       | File      | Entry point for help on the plug-in.                                                                                                    |
| META-INF                 | Directory | Standard JAR directory for containing the manifest file.                                                                                                    |
| META-<br>INF/MANIFEST.MF | File      | Manifest file of the plug-in JAR.                                                                                                    |
| swf                      | Directory | Directory containing all Adobe Flash swf files that are referenced by the nmm.xml file.                                                                                    |
| swf/*.swf                | File(s)   | Adobe swf files (Flash movies) needed by the plug-in for Flex screens used in the Flex Screen decks.                                                                       |

# 4.10 Access Rights

The following tables contain an overview of the access rights supported by the DSView software. An X indicates the role is granted that access right. A dash (-) indicates the role is not granted that access right.

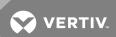

Table 4.100 System Level Access Rights

| SYSTEM LEVEL RIGHTS             | DSV ADMIN | USER ADMIN | APP ADMIN | USER | AUDITOR | NONE/EVERYONE |
|---------------------------------|-----------|------------|-----------|------|---------|---------------|
| avctDomainSystemSettingsEdit    | X         | -          | -         | -    | -       | -             |
| avctDomainSystemsettingsView    | X         | -          | -         | -    | -       | -             |
| avctDomainSiteDeptLocEdit       | X         | -          | X         | -    | -       | -             |
| avctDomainBackup                | X         | -          | -         | -    | -       | -             |
| avctDomainUserEdit              | X         | X          | -         | -    | -       | -             |
| avctDomainUserView              | X         | X          | -         | -    | -       | -             |
| avctDomainUserGroupEdit         | X         | X          | -         | -    | -       | -             |
| avctDomainUserGroupView         | X         | X          | -         | -    | -       | -             |
| avctDomainAuthServersEdit       | X         | X          | -         | -    | -       | -             |
| avctDomainAuthServersView       | X         | X          | -         | -    | -       | -             |
| avctDomainAuditLogEdit          | X         | -          | -         | -    | X       | -             |
| avctDomainAuditLogView          | X         | -          | -         | -    | X       | -             |
| avctDomainUnitEdit              | X         | -          | X         | -    | -       | -             |
| avctDomainUnitView              | X         | X          | X         | X    | -       | -             |
| avctDomainUnitGroupEdit         | X         | X          | X         | -    | -       | -             |
| avctDomainUnitGroupView         | X         | X          | X         | -    | -       | -             |
| avctDomainFirmwareEdit          | X         | -          | X         | -    | -       | -             |
| avctDomainFiremwareView         | X         | -          | X         | -    | -       | -             |
| avctDomainTasksEdit             | X         | X          | X         | X    | -       | -             |
| avctDomainTasksView             | X         | X          | X         | X    | -       | -             |
| avctDomainTasksViewAll          | X         | -          | -         | -    | -       | -             |
| avctDomainAclEdit               | X         | X          | -         | -    | -       | -             |
| avctDomainAclView               | X         | X          | -         | -    | -       | -             |
| avctDomainConfiguratinFileEdit  | X         | -          | X         | -    | -       | -             |
| avctDomainConfigurationFileView | X         | -          | X         | -    | -       | -             |
| avctDomainUserFileEdit          | X         | X          | X         | -    | -       | -             |
| avctDomainUserFileView          | X         | X          | X         | -    | -       | -             |

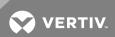

Table 4.101 Default Unassigned Unit Group Rights

| SYSTEM LEVEL RIGHTS                | DSV ADMIN | USER<br>ADMIN | APP<br>ADMIN | USER | AUDITOR | NONE/EVERYONE |
|------------------------------------|-----------|---------------|--------------|------|---------|---------------|
| avctUnitView *                     | X         | X             | X            | -    | -       | -             |
| avctUnitReboot                     | X         | X             | X            | -    | -       | -             |
| avctUnitDisconnectSession          | X         | X             | X            | -    | -       | -             |
| avctUnitFlash                      | X         | _             | X            | -    | -       | -             |
| avctUnitConfigure                  | X         | -             | X            | -    | -       | -             |
| avtUnitAdministerLocalAccts        | X         | X             | X            | -    | -       | -             |
| avctUnitEstablishTdSession         | X         | X             | X            | -    | -       | -             |
| avctUnitControlTdPower             | X         | X             | X            | -    | -       | -             |
| avctUnitEstablishVmSession         | X         | X             | X            | -    | -       | -             |
| avctUnitEstablishReservedVmSession | X         | X             | X            | -    | -       | -             |
| avctUnitViewDataLogging            | X         | X             | X            | -    | -       | -             |

<sup>\*</sup>The avctUnitView right is a special right. It is determined dynamically for units. Essentially, you have the avctUnitView right if you have the avctDomainUnitEdit, avctDomainAclEdit or any other avctUnit\* right.

# Table 4.102 Rights for Units Nodes

| NODE                                | READ-ONLY RIGHT    | READ-WRITE RIGHT                         |
|-------------------------------------|--------------------|------------------------------------------|
| Units tab                           | avctDomainUnitView | avctDomainUnitEdit                       |
| Overview                            | avctUnitView       | avctDomainUnitEdit or avctUnitConfigure  |
| Properties                          | avctUnitView       | avctDomainUnitEdit or avctUnitConfigure  |
| Access rights                       | avctDomainAclView  | avctDomainAclEdit                        |
| Appliance settings *                | avctUnitView       | avctUnitConfigure                        |
| OSCAR auth settings                 | avctUnitVeiw       | avctUnitAdministerLocalAccts             |
| CLI auth settings                   | avctUnitView       | avctUnitAdministerLocalAccts             |
| Local accounts                      | avctUnitView       | avctUnitAdministerLocalAccts             |
| Connections                         | avctUnitView       | avctDomainUnitEdit                       |
| Save/restore configuration database | -                  | avctUnitConfigure                        |
| Save/restore user database          | -                  | avctUnitAdministerLocalAccts             |
| Reboot                              | -                  | avctUnitReboot                           |
| Upgrade firmware                    | -                  | avctUnitFlash                            |
| Resync **                           | -                  | avctUnitConfigure and avctDomainUnitEdit |

 $<sup>^{</sup>st}$  Appliance settings include all nodes under appliances other than OSCAR, CLI and local accounts.

<sup>\*\*</sup> Resync requires both avctUnitConfigure and avctDomainUnitEdit rights because you can delete units during a Resync Operation.

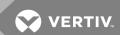

This page intentionally left blank.

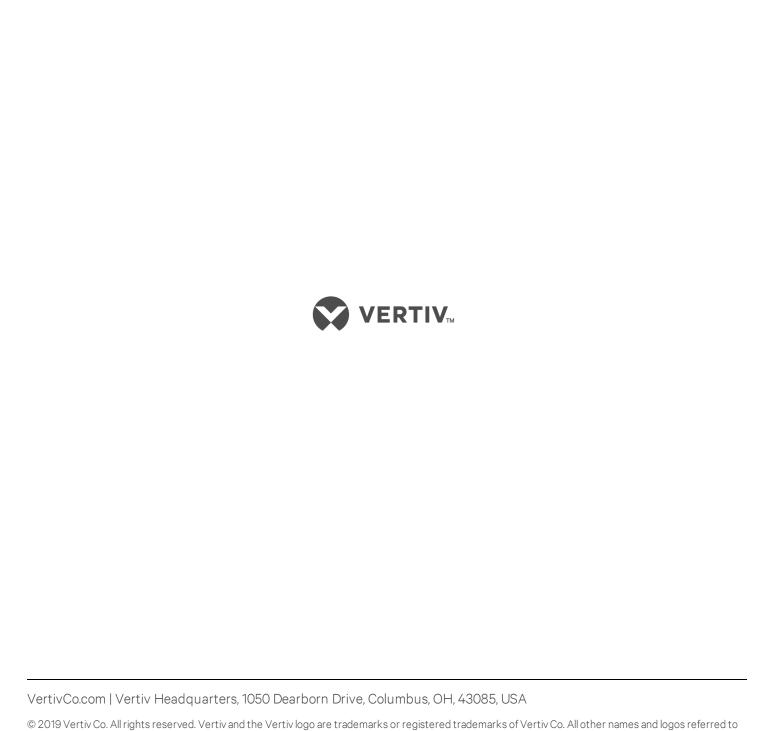

are trade names, trademarks or registered trademarks of their respective owners. While every precaution has been taken to ensure accuracy and completeness herein, Vertiv Co. assumes no responsibility, and disclaims all liability, for damages resulting from use of this information or for any errors or

omissions. Specifications are subject to change without notice.